# ΠΤΎΧΙΑΚΗ ΕΡΓΑΣΙΑ Εισαγωγή στα Λειτουργικά Συστήματα Linux

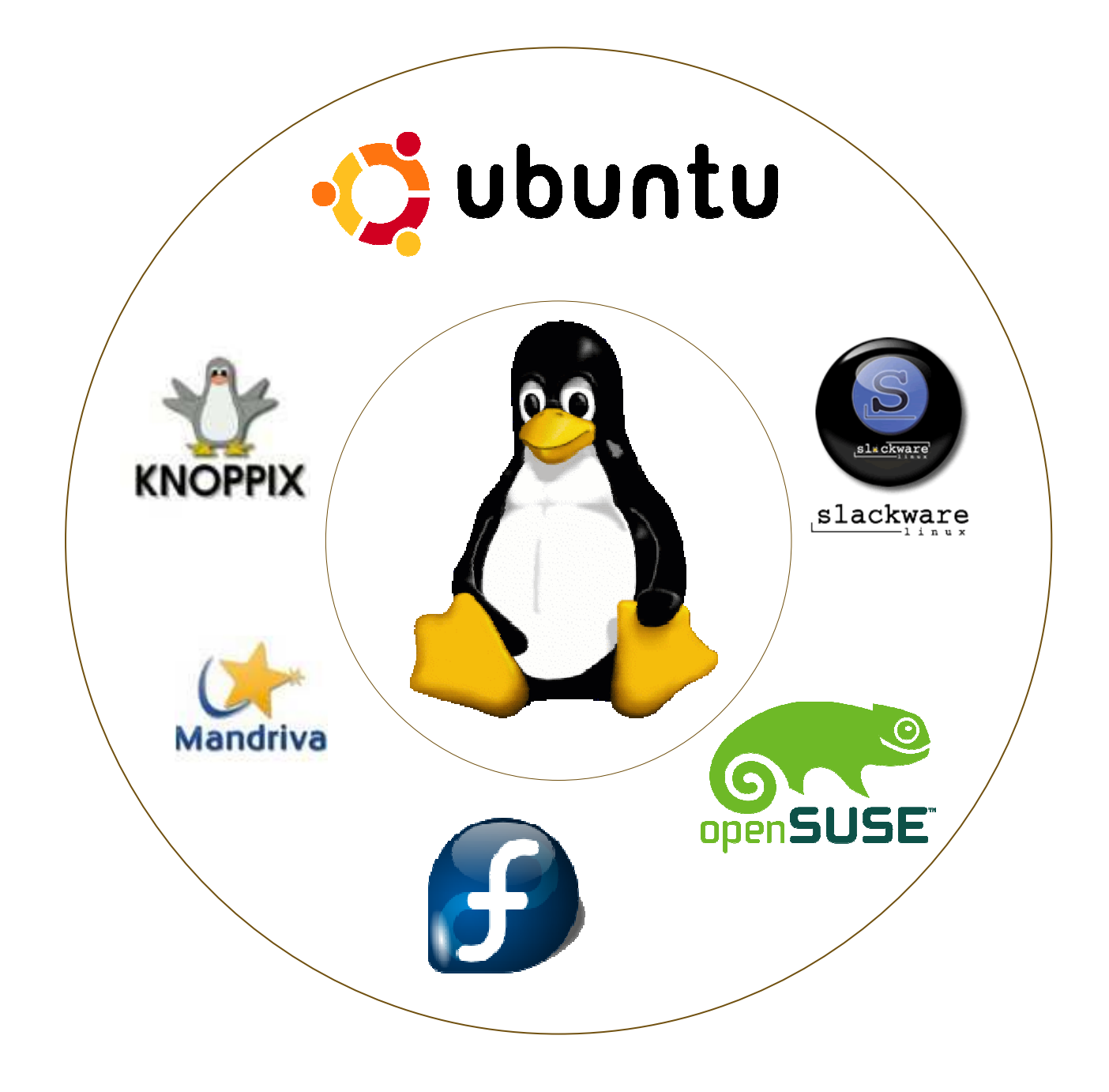

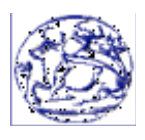

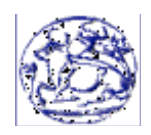

# Α.Τ.Ε.Ι. Ηλεκτρονικής Χανίων Κρήτης

# Εισηγητής καθηγητής Μπαρµπουνάκης Ιωάννης

# Εργάστηκαν Λυτοπούλου Αντιγόνη

# Α.µ.: 3714

# Θέµα

# «Εισαγωγή στα λειτουργικά συστήµατα- Linux»

# ΧΑΝΙΑ 2011

# **ΠΕΡΙΕΧΟΜΕΝΑ**

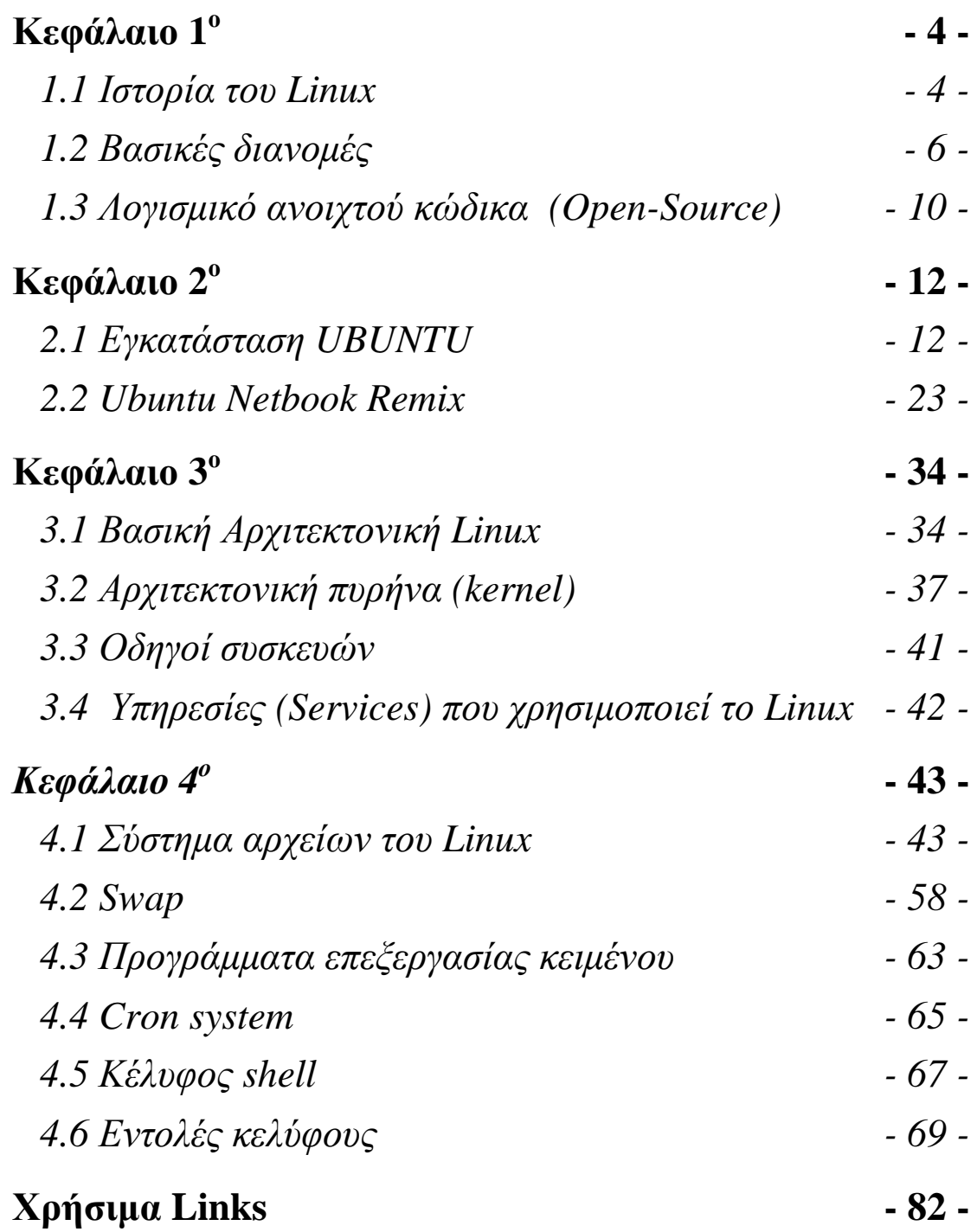

# **Κεφάλαιο 1<sup>ο</sup>**

### **1.1** *Ιστορία του* **Linux**

Το Linux (Λίνουξ) είναι ένα πρωτότυπο λειτουργικό σύστημα για ηλεκτρονικούς υπολογιστές, το οποίο τεχνικά στηρίχθηκε στον κώδικα του συστήματος Unix.

Aναπτύχθηκε το 1991 από το Φιλανδό φοιτητή Λίνους Τόρβαλντς, ο οποίος με βοήθεια εθελοντών προγραμματιστών μέσω του διαδικτύου, κατάφερε να δημιουργήσει ένα λειτουργικό σύστημα που ανταγωνίζεται πυρήνες λογισμικού μεγάλων εταιριών.

Tο Linux είχε σαν πρότυπο το Minix, ένα άλλο λειτουργικό τύπου Unix, το οποίο είχε αναπτύξει ο προγραμματιστής, Άντριου Τάνενμπαουμ, για εκπαιδευτικούς σκοπούς. Ο τελευταίος, όμως, δεν επέτρεψε την τροποποίηση και επέκταση του Minix και για το λόγο αυτό, ο Τόρβαλντς Λίνους δημιούργησε εξαρχής έναν πυρήνα για να το αντικαταστήσει. Αρχικά ο πυρήνας αυτός ονομάστηκε FreaX (από τους όρους free και freak, με την κατάληξη X να υποδηλώνει ένα σύστημα τύπου Unix).

 Η πρώτη επίσημη έκδοση του Linux κυκλοφόρησε στις 5 Οκτωβρίου του 1991. Ήταν διαθέσιμη σε μορφή πηγαίου κώδικα και μπορούσε να μεταγλωττιστεί από τον κάθε χρήστη. Γι' αυτό, έγινε πόλος έλξης για πολλούς προγραμματιστές, που προσφέρθηκαν να συνεισφέρουν στην ανάπτυξη του νέου πυρήνα με προσθήκες και βελτιώσεις. Ο αριθμός των ανθρώπων που ασχολήθηκαν και ασχολούνται με την ανάπτυξη του Linux είναι πολύ μεγάλος. Χιλιάδες προγραμματιστές ανά τον κόσμο, εθελοντές ή επί πληρωμή από μεγάλες εταιρείες, έχουν κάνει τις δικές τους προσθήκες τόσο στον πυρήνα όσο και στις επιμέρους εφαρμογές που συνοδεύουν κάθε διανομή ενώ σημαντική είναι η συνεισφορά και των χρηστών για την εύρεση και διόρθωση προβλημάτων.

Όμως, «νονός» του συστήματος ήταν ο επίσης Φιλανδός, Άρι Λέμκε, ο οποίος και βάφτισε το πρωτοποριακό λειτουργικό σύστημα με το όνομα «Linux». Αν και η προσπάθεια δημιουργίας του Linux άρχισε το 1991, η δημιουργία ενός ελεύθερου λειτουργικού συστήματος χωρίς περιορισμούς στον τελικό χρήστη, είχε ξεκινήσει παλαιότερα από τον Ρίτσαρντ Στώλλμαν, ιδρυτή του "Free Software Foundation" και του "GNU project". Έτσι, το Linux είχε στο ξεκίνημά του ένα ολόκληρο σύστημα να βασιστεί.

Στις μέρες μας, το Linux αποτελεί την εναλλακτική λύση απέναντι σε λειτουργικά συστήματα όπως τα MS Windows και το MacOS. Η ανάπτυξή του στηρίζεται καθαρά στην εθελοντική προσπάθεια, ενώ οι περισσότερες από τις διανομές του παρέχονται δωρεάν ή και ελεύθερα στον χρήστη.

Οι πιο δημοφιλείς από αυτές είναι:

Debian GNU/Linux: Οργανωμένη από μια ομάδα εθελοντών, είναι η διανομή με τα περισσότερα πακέτα σήμερα. Είναι η μοναδική που αποτελείται μόνο από ελεύθερα πακέτα.

Ubuntu Linux: Ίσως η πιο δημοφιλής διανομή αυτή τη στιγμή. Βασίζεται στο Debian και είναι πολύ φιλική προς το χρήστη. Αξιοσημείωτη είναι και η ελληνική παρουσία και δημιουργικότητα στο Linux, με διανομές όπως η Zeus, η Slackel, ο Monomaxos και η Knoppel.

# **1.2** *Βασικές διανοµές*

# **Τι είναι διανομή:**

Ένα από τα καλύτερα χαρακτηριστικά του Linux είναι οι άπειρες επιλογές που προσφέρει στους χρήστες του. Το Linux τεχνικά αναφέρεται στον πυρήνα του λειτουργικού συστήματος, αλλά συνήθως όταν λέμε Linux ο κόσμος καταλαβαίνει πως εκτός από τον πυρήνα μιλάμε για τις εφαρμογές και τα προγράμματα που τον περιβάλλουν.

Το ¨πακετάρισμα¨ του πυρήνα, καθώς και των βοηθητικών εφαρμογών και των προγραμμάτων που τον περιβάλλουν συνθέτουν αυτό που ονομάζουμε διανομή, δηλαδή συλλογές προγραμμάτων που συνοδεύουν έναν πυρήνα Linux, και εξειδικεύονται ανάλογα με τον κύριο στόχο της διανομής (φιλικότητα στο χρήστη, πολυμέσα, προγραμματισμός κ.α.). Επομένως, μια διανομή μπορεί, κατά κάποιον τρόπο, να παρομοιασθεί με διαφορετικές εκδόσεις ενός από τα υπόλοιπα λειτουργικά συστήματα. Πλέον υπάρχουν διανομές που απευθύνονται σε συγκεκριμένο κοινό. Για παράδειγμα, υπάρχουν άλλες διανομές που προορίζονται για απλούς χρήστες, άλλες διανομές που προορίζονται για το στήσιμο εξυπηρετητών, άλλες διανομές που προορίζονται για επαγγελματίες μουσικούς κ.ο.κ. Τέλος, υπάρχουν διανομές που συντηρούνται από την κοινότητα του Linux, αλλά και εμπορικές διανομές.

# **Διανομές**

#### **ubuntu**

To Ubuntu αναπτύσσεται από την κοινότητά του και αυτή τη στιγμή είναι η πιο δημοφιλής διανομή, κυρίως επειδή απευθύνεται σε απλούς και αρχάριους χρήστες, προσφέρει περιβάλλον εύκολης εγκατάστασης και προορίζεται για μηχανήματα desktop και φορητούς υπολογιστές. Βασίζεται στο Debian GNU/Linux και είναι διαθέσιμο δωρεάν. Η λέξη Ubuntu είναι Αφρικάνικη και σημαίνει "Ανθρωπιά στους άλλους" ή "Είμαι αυτό που είμαι λόγω αυτού που όλοι είμαστε".

#### **Fedora**

Το Fedora, παλαιότερα γνωστό και ως Fedora Core, υποστηρίζεται από την εταιρεία Red Hat και στην ανάπτυξή του συμβάλλει σημαντικά και η κοινότητά του. Η διανομή βασίζεται στο παλαιό καλό Red Hat Linux και αποτελείται εξ' ολοκλήρου από ελεύθερο και ανοικτού κώδικα λογισμικό. Αν και πλέον το Ubuntu έχει κερδίσει τους πρωτάρηδες χρήστες, η πρόταση της Red Hat πάντα αποτελούσε (τουλάχιστον για μερικούς) τη διανομή με την οποία θα ξεκινήσουν την εμπειρία τους με το Linux.

#### **SUSE**

To SUSE linux είναι μια οικογένεια διανομών που αναπτύσσονται από τη Novell. Η οικογένεια αυτή περιλαμβάνει την εμπορική διανομή SUSE Linux Enterprise Desktop, διάφορες εμπορικές διανομές για εξυπηρετητές και προϊόντα που απευθύνονται σε επιχειρήσεις, καθώς και το δωρεάν OpenSUSE, το οποίο αναπτύσσεται από την κοινότητα του SUSE σε αντίθεση με τις εμπορικές διανομές που κατευθύνονται από τη Novell. To SUSE αποτελούσε πάντα την εναλλακτική έναντι στο Red Hat. Είναι αρκετά εμπλουτισμένο με γραφικά εργαλεία ρυθμίσεων, ιδανικά για τους αρχάριους χρήστες, καθώς και αισθητικά βελτιωμένα γραφικά περιβάλλοντα.

#### **Mandriva**

Το Mandriva είναι μία διανομή προσανατολισμένη για καταναλωτές, προσφέρεται είτε δωρεάν για κατέβασμα από τον ιστότοπό του, είτε ως ολοκληρωμένο προϊόν (retail boxed). Στην παρούσα μορφή του, το Mandriva είναι ο συνδυασμός των πάλε ποτέ ξεχωριστών διανομών Mandrake, Conectiva και Lycoris. Το Mandrake ήταν βασισμένο στο Red Hat Linux, με έμφαση σε γραφικά βοηθητικά εργαλεία για τους αρχάριους χρήστες και αισθητικά βελτιωμένο γραφικό περιβάλλον.

#### **Debian GNU/Linux**

Το Debian GNU/Linux είναι ο ορισμός της διανομής που αναπτύσσεται από την κοινότητά του, το Debian Project. Το Debian ήταν η πρώτη διανομή ανοιχτή "στη συνεισφορά κάθε χρήστη και προγραμματιστή". Η βασική αρχή του είναι η κοινωνική του σύμβαση, η οποία απαιτεί πως όλα τα Debian λειτουργικά συστήματα που θα παραχθούν θα είναι πάντοτε 100% ελεύθερα. Το Debian είναι η πιο δημοφιλής και προτιμώμενη διανομή των προχωρημένων χρηστών του Linux και ειδικά όσων υπολογίζουν και το ιδεολογικό υπόβαθρο πίσω από το όλο κίνημα των κοινοτήτων του ανοικτού και ελεύθερου λογισμικού. Το Debian καλύπτει σαφώς όλες τις ανάγκες χρήσης, τόσο αυτές ενός μηχανήματος για χρήση desktop, όσο και αυτές ενός εξυπηρετητή.

#### **Knoppix**

Το Knoppix είναι η πιο δημοφιλής διανομή για εκτέλεση κατευθείαν από το CD, χωρίς να απαιτεί εγκατάσταση (live CD). Είναι γνωστή για την πολύ ευρεία υποστήριξή της σε hardware, καθιστώντας την έτσι τη νούμερο ένα επιλογή για αρχάριους χρήστες που θέλουν να δοκιμάσουν το Linux πριν αποφασίσουν να το εγκαταστήσουν καθώς και χρήστες που θέλουν γρήγορα και εύκολα να δοκιμάζουν το κατά πόσο το hardware που έχουν (ή θέλουν να αγοράσουν) υποστηρίζεται στο Linux. Επιπρόσθετα, το Knoppix προσφέρει και επιλογή εγκατάστασης μετά την οποία οι χρήστες θα καταλήξουν κατά βάση με μια διανομή Debian, καθότι το Knoppix βασίζεται σε αυτό.

#### **Slackware**

Το Slackware θεωρείται από πολλούς ως η διανομή των hackers. Είναι η παλαιότερη διανομή που έχει καταφέρει να επιζήσει μέχρι και σήμερα (δεν είναι η πρώτη διανομή Linux όπως πολλοί πιστεύουν), καθώς είναι το ίδιο σταθερή και δυνατή από το 1993 μέχρι και σήμερα! Το Slackware απευθύνεται κυρίως σε εξωφρενικά προχωρημένους χρήστες, σε ανθρώπους που ξέρουν τι θέλουν και πώς το θέλουν. Φυσικά, απευθύνεται επίσης και σε αρχάριους χρήστες που όμως θέλουν κυρίως να μάθουν πάρα πολλά καινούρια πράγματα, έχουν απεριόριστη υπομονή και ο βασικός σκοπός τους είναι πρώτα να γνωρίσουν εις βάθος τους υπολογιστές, το λογισμικό και τη διανομή και μετά (από αρκετό καιρό) να το χρησιμοποιήσουν ως το εργαλείο της δουλειάς τους.

#### **Zeus**

Το ΖΕΥΣ είναι η πρώτη ελληνική διανομή Linux. Αποτελεί κλώνο του Slackware, αλλά με πολλές βελτιώσεις για την υποστήριξη των ελλήνων χρηστών, όπως την αναδημιουργία των init scripts και πολλά άλλα ενδιαφέροντα εργαλεία. Το ΖΕΥΣ Linux περιλαμβάνει τα τελευταία χαρακτηριστικά της τεχνολογίας του Linux, μαζί με εύκολη διεπαφή για εγκατάσταση (Slackware με τη χρήση του BSD dialog).

# **1.3** *Λογισµικό ανοιχτού κώδικα* **(Open-Source)**

**Ανοιχτός Κώδικας σηµαίνει τµήµατα λογισµικού και ολοκληρωµένες εφαρµογές των οποίων ο πηγαίος κώδικας είναι διαθέσιµος, µπορεί να χρησιµοποιηθεί, να τροποποιηθεί, και να διανεµηθεί σε χρήστες κάτω από κοινά συµφωνηµένους κανόνες.** 

Τα τελευταία χρόνια, το Λογισμικό Ανοιχτού Κώδικα έχει αποκτήσει μεγάλη δημοτικότητα και δημοσιότητα και γίνεται αποδεκτό από ένα όλο και αυξανόμενο κοινό. Αυτή η τάση που έχει δημιουργηθεί, απειλεί το παραδοσιακό κερδοσκοπικό κλειστό λογισμικό, αφού η χρήση του σταδιακά περιορίζεται όλο και περισσότερο λόγω του ότι το λογισμικό κλειστού κώδικα δεν δίνει πρόσβαση στο χρήστη να αλλάξει και κατά περιπτώσεις να δει τον κώδικα του λογισμικού που χρησιμοποιεί. Ο κύριος λόγος είναι η ανάγκη των χρηστών να δημιουργούν εφαρμογές άμεσες και πλήρεις ώστε να καλύπτονται οι ανάγκες τους. Επίσης ο όρος κλειστό λογισμικό είναι συνυφασμένος πλέον με τον όρο εμπορικό λειτουργικό και κατά συνέπεια επί πληρωμή.

Το λογισμικό ανοικτού κώδικα ξεκινάει συνήθως από κάποιον φορέα ή ιδιώτη, ο οποίος γράφει την αρχική έκδοση του προγράμματος και στη συνέχεια αποφασίζει να το διαθέσει με το συγκεκριμένο μοντέλο. Ακόμη, υπάρχουν και περιπτώσεις εμπορικού λογισμικού το οποίο στην πορεία διατίθεται από τον κατασκευαστή του με το μοντέλο του λογισμικού ανοικτού κώδικα.

Το φαινόμενο αυτό οφείλεται στα αναμφισβήτητα πλεονεκτήματα του Λογισμικού Ανοιχτού Κώδικα, που εντοπίζονται κυρίως στον επιτυχημένο συνδυασμό της αποτελεσματικότητας, της ευχρηστίας, της προσαρμοστικότητας στις εκάστοτε ανάγκες και της υψηλής αξιοπιστίας και ποιότητας από τη μια και του πολύ χαμηλού κόστους από την άλλη (ή ακόμη και της εντελώς δωρεάν παροχής του).

Επειδή ο πηγαίος κώδικας είναι διαθέσιμος, οποιοσδήποτε με κατάλληλες γνώσεις μπορεί να αναλύσει τον κώδικα και να κατανοήσει τον τρόπο λειτουργίας του λογισμικού και των εφαρμογών. Επιπλέον, μέσω ελεύθερης πρόσβασης στον κώδικα, οι προγραμματιστές μπορούν να χρησιμοποιήσουν το λογισμικό για να κάνουν τυχόν διορθώσεις, να το βελτιώσουν, ακόμη και να κατασκευάσουν καινούριες εφαρμογές βασισμένες σε αυτό.

Η διαθεσιμότητα και διανομή Λογισμικού Ανοιχτού Κώδικα ήταν αρχικά αρκετά δύσκολη αφού δεν υπήρχε ακόμα το διαδίκτυο. Με την εμφάνιση όμως του Internet, έγινε δυνατή η ευρεία διανομή του και η δημιουργία κοινοτήτων για την λύση προβλημάτων, τη συζήτηση και τη συνεργασία για την ανάπτυξη εφαρμογών. Η σχέση αυτή, εξ αρχής, υπήρξε στενή και αμφίδρομη. Η εξάπλωση του Λογισμικού Ανοιχτού Κώδικα έχει στηριχθεί στην ευρεία χρήση του Διαδικτύου και η διαδικασία ανάπτυξης του Διαδικτύου βασίζεται, κατά κύριο λόγο, στο Λογισμικό Ανοιχτού Κώδικα.

# **Κεφάλαιο 2<sup>ο</sup>**

# **2.1** *Εγκατάσταση* **UBUNTU**

Η εγκατάσταση μιας διανομής GNU/Linux είναι η μεγαλύτερη πρόκληση που έχει να αντιμετωπίσει ένας καινούργιος υποψήφιος χρήστης ελεύθερου λογισμικού. Τις περισσότερες φορές υπάρχει η καλή διάθεση για ενασχόληση, αλλά παράγοντες όπως απειρία στην εγκατάσταση λειτουργικών συστημάτων και φόβος πρόκλησης ζημιών δρουν αποθαρρυντικά. Η διανομή Ubuntu GNU/Linux έχοντας απλουστεύσει την διαδικασία εγκατάστασης και διαχείρισης του συστήματος είναι σε θέση να ενθαρρύνει σημαντικό αριθμό χρηστών να τη δοκιμάσουν. Η παρουσίαση που ακολουθεί αποδεικνύει την παραπάνω άποψη.

Για να ξεκινήσει η εγκατάσταση είναι απαραίτητη η δημιουργία κατατμήσεων (partitions) στο σκληρό δίσκο του υπολογιστή όπου θα γίνει η εγκατάσταση. Η εγκατάσταση της έκδοσης Ubuntu χρησιμοποιεί το γραφικό περιβάλλον GNOME και της Kubuntu χρησιμοποιεί το γραφικό περιβάλλον KDE. Η Ubuntu (όπως όλες οι εκδόσεις \*buntu) συνοδεύεται από live-cd, οπότε είναι εύκολο να δοκιμάσει ο χρήστης το λειτουργικό πριν την μόνιμη εγκατάσταση στον υπολογιστή του.

Στη συνέχεια με τον υπολογιστή σε λειτουργία και με την προϋπόθεση ότι υπάρχει διαθέσιμη χωρητικότητα 10 GB στο σκληρό του δίσκο, τοποθετούμε το livecd στον οδηγό ανάγνωσης(CDROM drive) και επιλέγουμε την επανεκκίνηση του υπολογιστή.

### **Βήμα 1<sup>ο</sup>**

Σε αυτό το στάδιο θα πρέπει να μπούμε στο BIOS του υπολογιστή μας και να ρυθμίσουμε την σειρά με την οποία ελέγχει τις συσκευές για λειτουργικό σύστημα, έτσι ώστε να ελέγξει πρώτα το cdrom drive και μετά το σκληρό δίσκο, να αποθηκεύσουμε τις ρυθμίσεις αυτές και να κάνουμε επανεκκίνηση. Αν όλα έχουν πάει καλά, τότε θα πρέπει να δούμε την πρώτη εικόνα που περιλαμβάνει το κεντρικό menu επιλογών του live-cd.

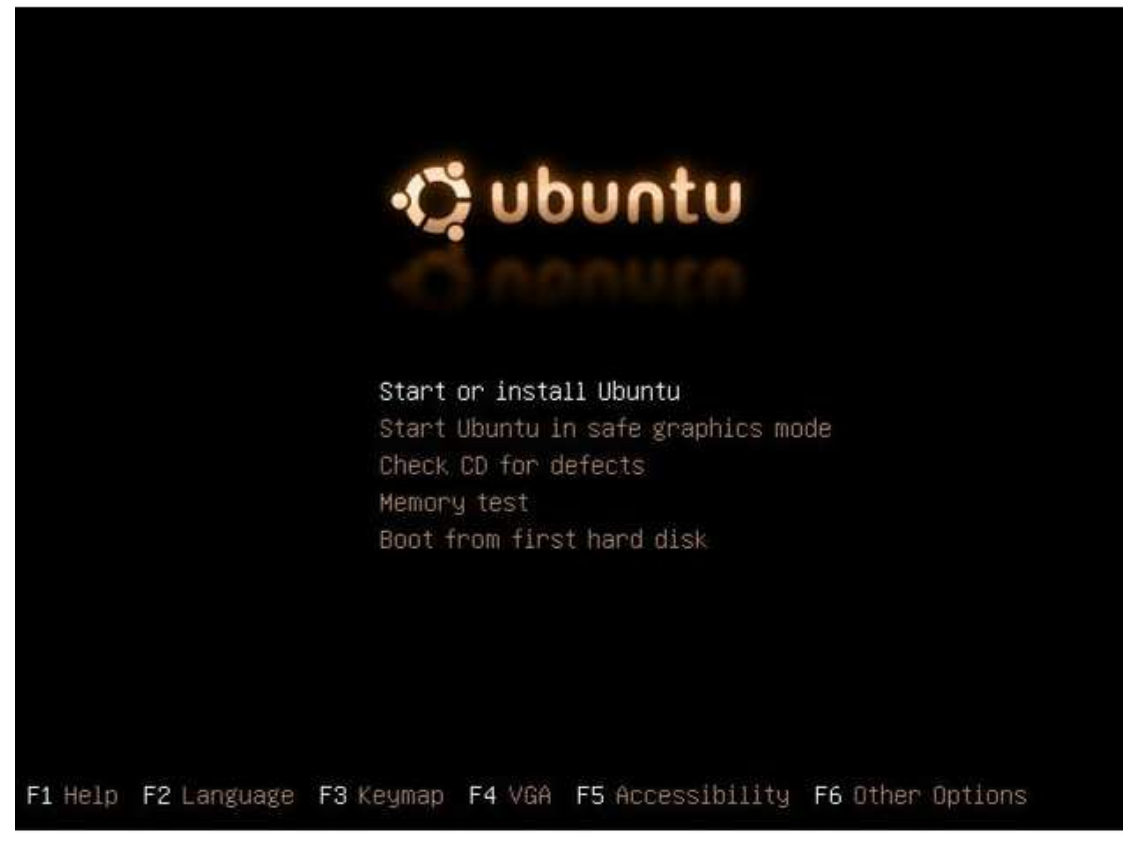

Πριν προχωρήσουμε στην εγκατάσταση, καλό είναι να ελέγξουμε ότι τα δεδομένα στο cd είναι σωστά. Επιλέγουμε το "Check CD for defects.". Αν δεν υπάρχουν λάθη τότε προχωράμε κανονικά στην εγκατάσταση.

### **Βήμα 2<sup>ο</sup>**

Για να προχωρήσουμε στην εγκατάσταση επιλέγουμε «Start or install Ubuntu» ή σε κάποιες άλλες εκδόσεις επιλέγουμε απλά «Install Ubuntu» . Μετά από μια διαδικασία φόρτωσης, θα εμφανιστεί το γραφικό περιβάλλον του Gnome, που χρησιμοποιεί το Ubuntu.

Αρχικά μας ζητείτε να επιλέξουμε την γλώσσα στην οποία θα πραγματοποιηθεί η εγκατάστασή μας. Οι περισσότεροι χρήστες προτιμούν την προκαθορισμένη γλώσσα που είναι η Αγγλική.

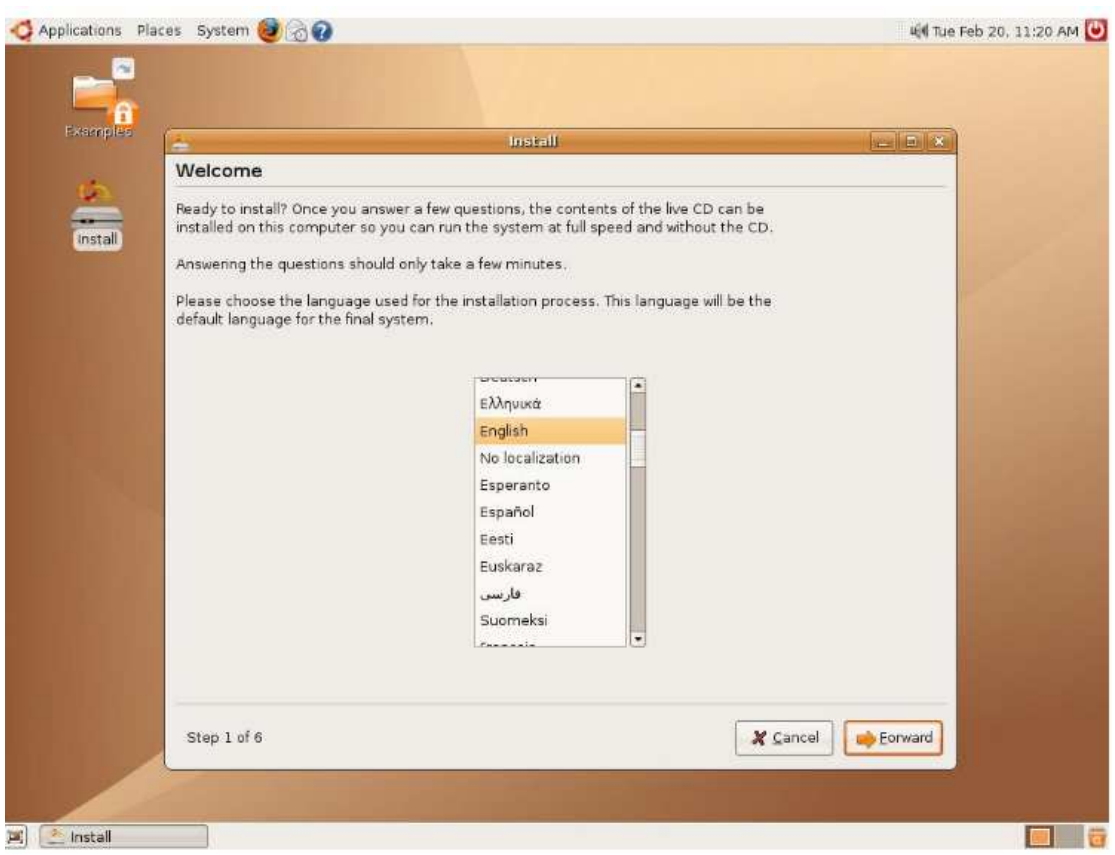

Έπειτα μας ζητάει να ορίσουμε την τοπική ζώνη ώρας (TimeZone), και επιλέγουμε Athens.

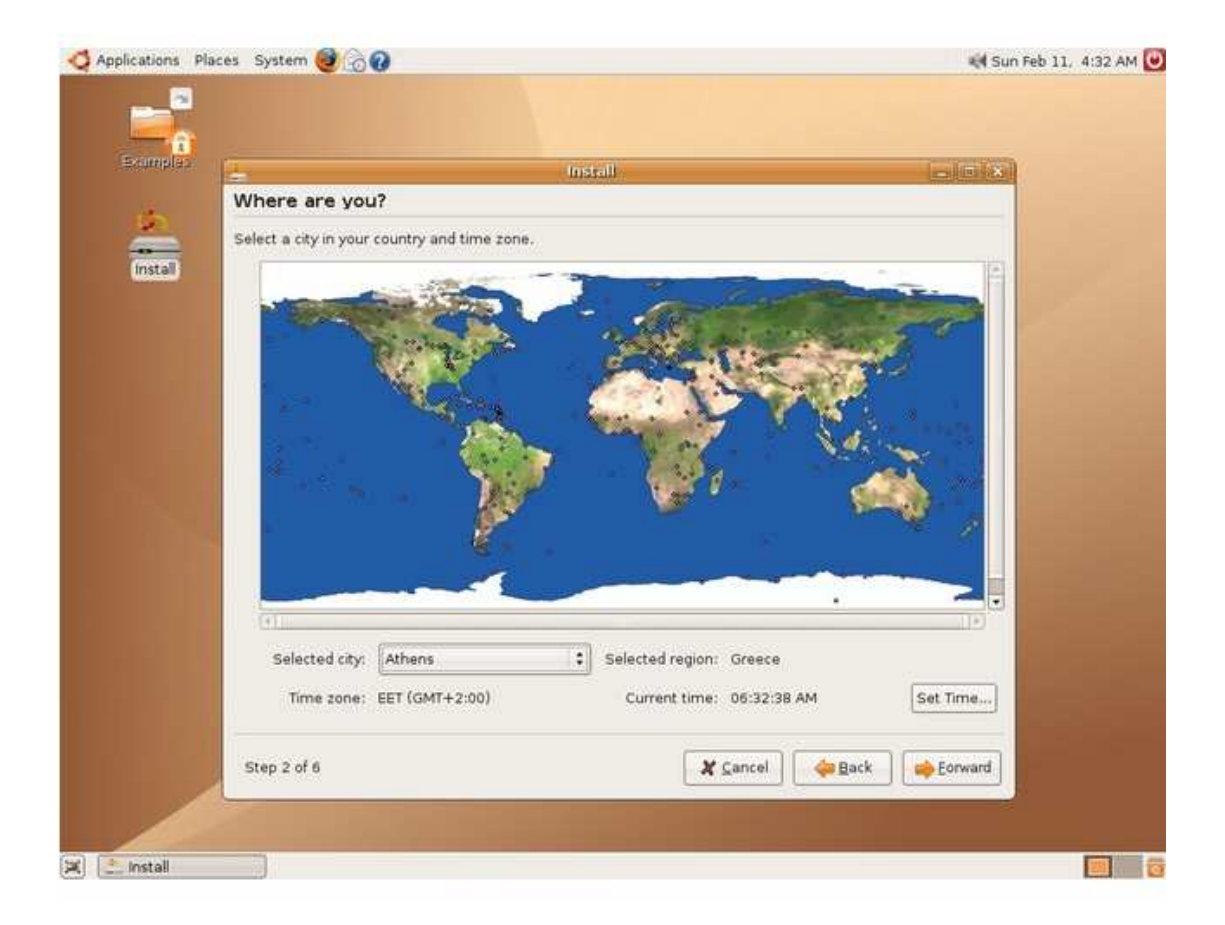

### **Βήμα 3<sup>ο</sup>**

Έπειτα πρέπει να επιλέξουμε τύπο πληκτρολογίου και προεπιλεγμένη γλώσσα. Θα επιλέξουμε Αγγλικά και θα κάνουμε μέσα από την εγκατάσταση την ρύθμιση δεύτερης γλώσσας στο πληκτρολόγιο καθώς και την αλλαγή με κάποιο συνδυασμό. Στο πλαίσιο κάτω δεξιά μπορούμε να ελέγξουμε αν έχουμε επιλέξει σωστό τύπο πληκτρολογίου.

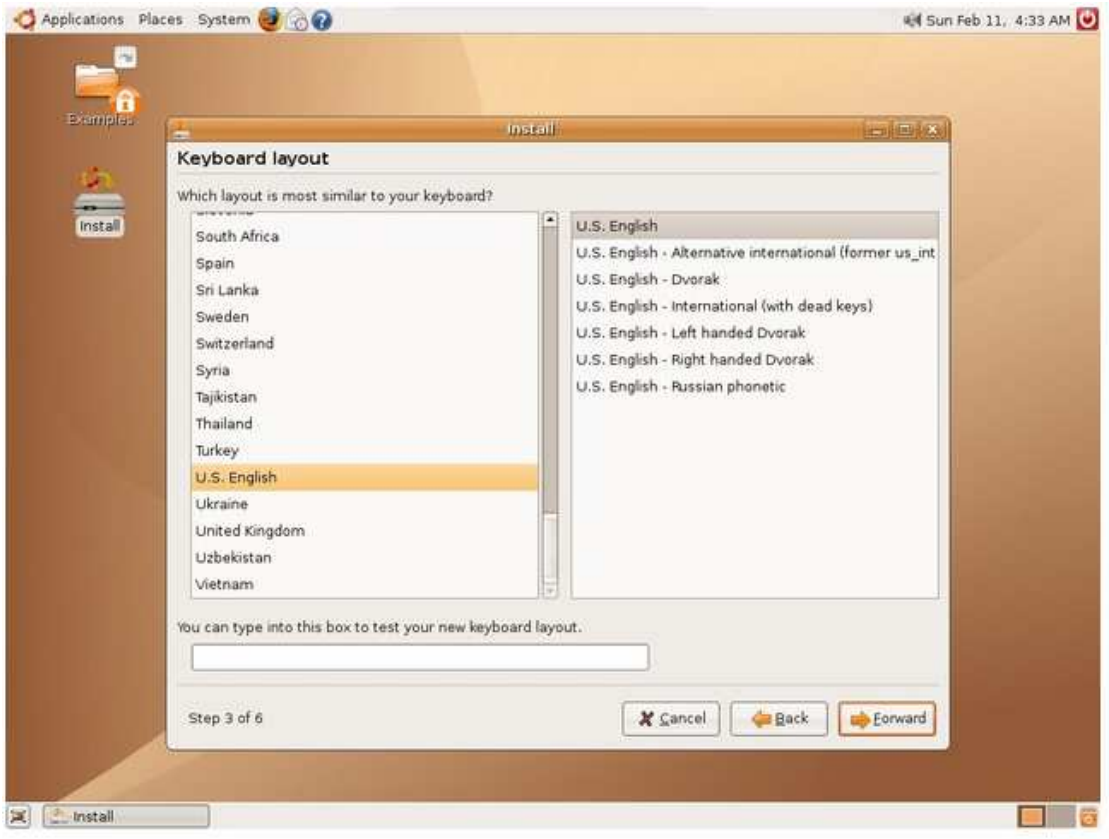

Εδώ αξίζει να αναφερθούμε λίγο περισσότερο στο καινούργιο λειτουργικό που εγκαθίσταται και τις διαφορές του από τα ανταγωνιστικά στην αγορά. Σε αντίθεση με τα τελευταία, το GNU/Linux έχει τις ρίζες του σε μια εποχή που δεν υπήρχαν προσωπικοί υπολογιστές, μια εποχή που πολλοί χρήστες μοιράζονταν έναν υπολογιστή μέσωπολλών προσωπικών τερματικών. Ο καθένας είχε δικό του χώρο στο σύστημα και περιορισμένες εξουσίες πάνω σε αυτό. Απόλυτη εξουσία πάνω στο σύστημα είχε μόνο ένας χρήστης, o διαχιεριστής (root user)*,* που είναι πάντα αυτός που φροντίζει για την

#### ευρυθμία του συστήματος.

Πρέπει να επισημανθεί, ότι το Ubuntu ξεφεύγει από την κλασσική προσέγγιση των GNU/Linux και οι αρχικές του ρυθμίσεις δεν έχουν ξεχωριστούς λογαριασμούς διαχειριστή και χρήστη (root, user). Αντίθετα, κατά την διάρκεια της εγκατάστασης δημιουργούμε ένα πρώτο λογαριασμό χρήστη, ο οποίος μπορεί να έχει δικαιώματα υπερχρήστη στο μηχάνημα χορηγώντας τον προσωπικό του κωδικό.

Συμπληρώνεται λοιπόν η περιγραφή του πρώτου χρήστη, ο κωδικός χρήστη(username) και το συνθηματικό του (password), καθώς και το όνομα του υπολογιστή στην επόμενη οθόνη που θα εμφανιστεί στον υπολογιστή σας.

### **Βήμα 4** $^{\circ}$

Το επόμενο βήμα είναι και το δυσκολότερο. Θα πρέπει να φτιαχτούν κατατμήσεις στο δίσκο για να εγκατασταθεί το Ubuntu. Το GNU/Linux δεν μπορεί να συνυπάρχει στο ίδιο partition με άλλο λειτουργικό σύστημα και δεν χρησιμοποιεί το ίδιο σύστημα αρχειοθέτησης με τα υπόλοιπα λειτουργικά συστήματα.

Πριν προχωρήσουμε πρέπει να δούμε πώς "βλέπει" το GNU/Linux τους σκληρούς δίσκους του συστήματός μας και γενικά τα διάφορα μέσα αποθήκευσης(CD/DVD drives κλπ...).Στο GNU/Linux κάθε μέσο αποθήκευσης αντιστοιχεί σε ένα ειδικό αρχείο (block device) στον κατάλογο /dev. Οι σκληροί δίσκοι IDE και άλλες συσκευές αποθήκευσης (συνήθως CD/DVD –R, RW drives) αναπαριστώνται από αρχεία της μορφής /dev/hda. Το /dev/hda αντιστοιχεί στο δίσκο που συνδέεται στο master του πρώτου IDE ελεγκτή, των /dev/hdb στο slave του πρώτου IDE, το /dev/hdc στο master του δεύτερου IDE κλπ.

Οι δίσκοι ATA και SCSI και άλλες συσκευές όπως USB sticks αναπαριστώνται από αρχεία της μορφής /dev/sda (/dev/sda για την πρώτη SATA/SCSI συσκευή, /dev/sdb για τη δεύτερη κλπ).

Έτσι λοιπόν σε περίπτωση που έχουμε παραπάνω από έναν σκληρούς δίσκους, επιλέγουμε τον σκληρό στον οποίο επιθυμούμε να εγκαταστήσουμε το Ubuntu για να διαμορφώσουμε τις κατατμήσεις ώστε να κάνουμε χώρο για το GNU/Linux.

Ο εγκαταστάτης είναι αρκετά "έξυπνος" και σαρώνει το σκληρό δίσκο για κατάλληλα μέρη. Αν βρει κάποια κατάτμηση με αρκετό ελεύθερο χώρο, θα εμφανίσει την επιλογή "Resize ...", αν βρει αρκετό κενό, μη διαμορφοποιημένο, χώρο στο δίσκο θα εμφανίσει την επιλογή "Use largest free space". Οι περισσότεροι χρήστες θα θελήσουν να τροποποιήσουν το μέγεθος της κατάτμησης«Resize partition» όπου βρίσκεται το πρώτο τους λειτουργικό σύστημα.

Η επόμενη οθόνη καλεί για επιλογή του νέου μεγέθους της κατάτμησης. Ο αριθμός που υπάρχει αναφέρεται στο μέγεθος της νέας κατάτμησης που θα περιέχει εξ ολοκλήρου τα δεδομένα της παλαιότερης μεγάλης, οπότε φροντίστε σε σχέση με το συνολικό τωρινό μέγεθος (100%) να αφήσετε έστω

10 GB ελεύθερα. Αν δεν έχετε προβλήματα χώρου μπορείτε να αφήσετε και το προεπιλεγμένο ποσοστό.

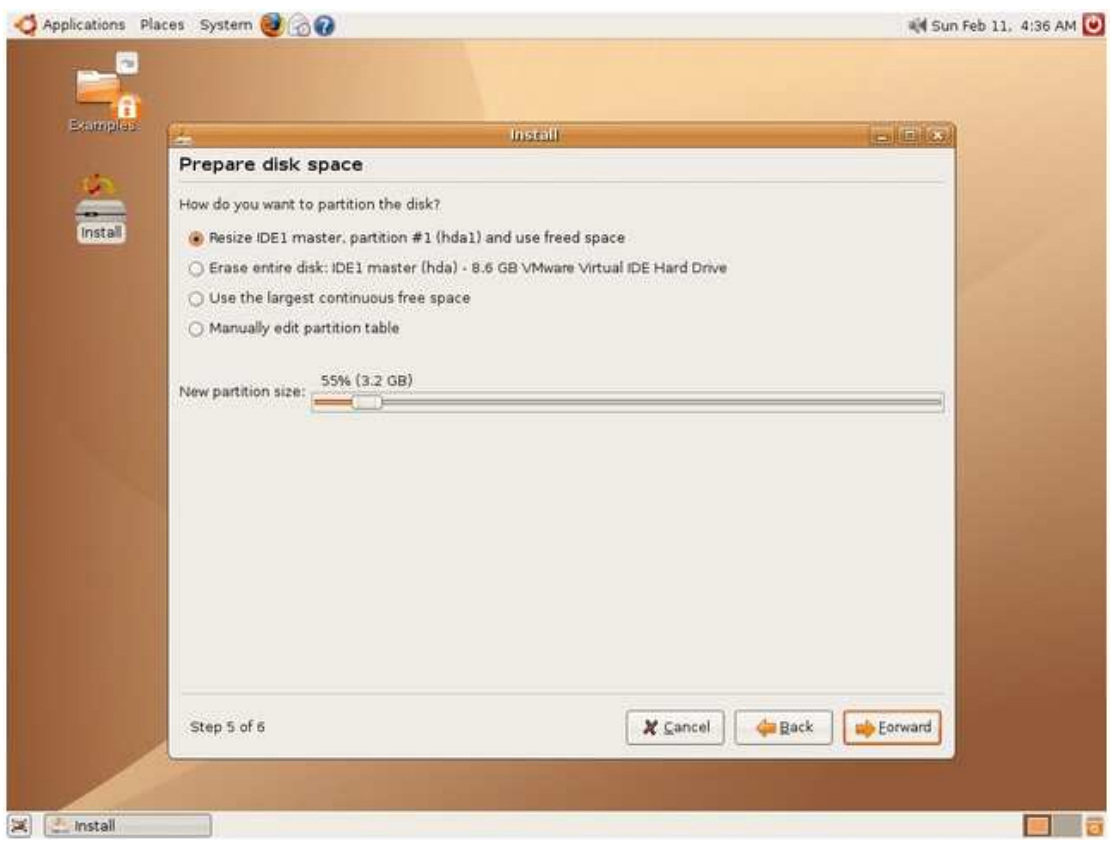

Το στάδιο της τροποποίησης μεγέθους δίσκου ή κατάτμησης resize μπορεί να πάρει αρκετή ώρα. Ο εγκαταστάτης καλείται να ανασυγκροτήσει την επιλεγμένη κατάτμηση, έτσι ώστε το σύνολο της πληροφορίας να συγκεντρωθεί στην αρχή της. Ορίζει νέα κατάτμηση, από την αρχή της τωρινής μέχρι εκεί που έχετε ορίσει με το ποσοστό που επιλέξατε. Κατόπιν δημιουργεί νέες κατατμήσεις στον κενό χώρο που μένει στο τέλος. Υπάρχει περίπτωση η εγκατάσταση να 'κολλήσει' σε αυτό το βήμα ή για κάποιον άλλο λόγο (διακοπή ρεύματος) να χρειαστεί να επανεκκινηθεί ο υπολογιστής. Μην φοβηθείτε, η πιθανότητα να χαθεί πληροφορία είναι μικρή.

### **Βήμα 5<sup>ο</sup>**

Όταν τελειώσει το βήμα αυτό, ο εγκαταστάτης θα προχωρήσει στην εγκατάσταση των πακέτων των διαφόρων λογισμικών.

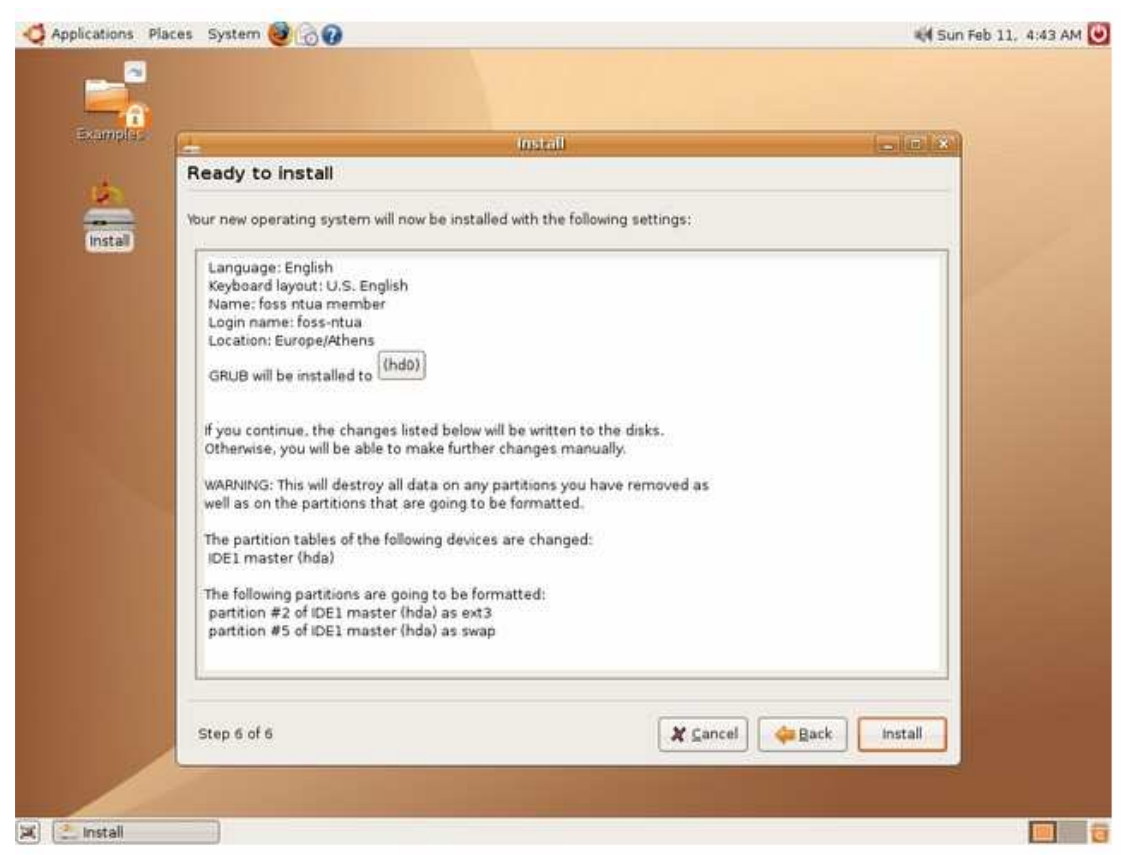

Όταν τελειώσει, επιλέξτε «Επανεκκίνηση Τώρα» (Restart now) και μετά την επανεκκίνηση, βγάλτε το cd από τον οδηγό ανάγνωσης.

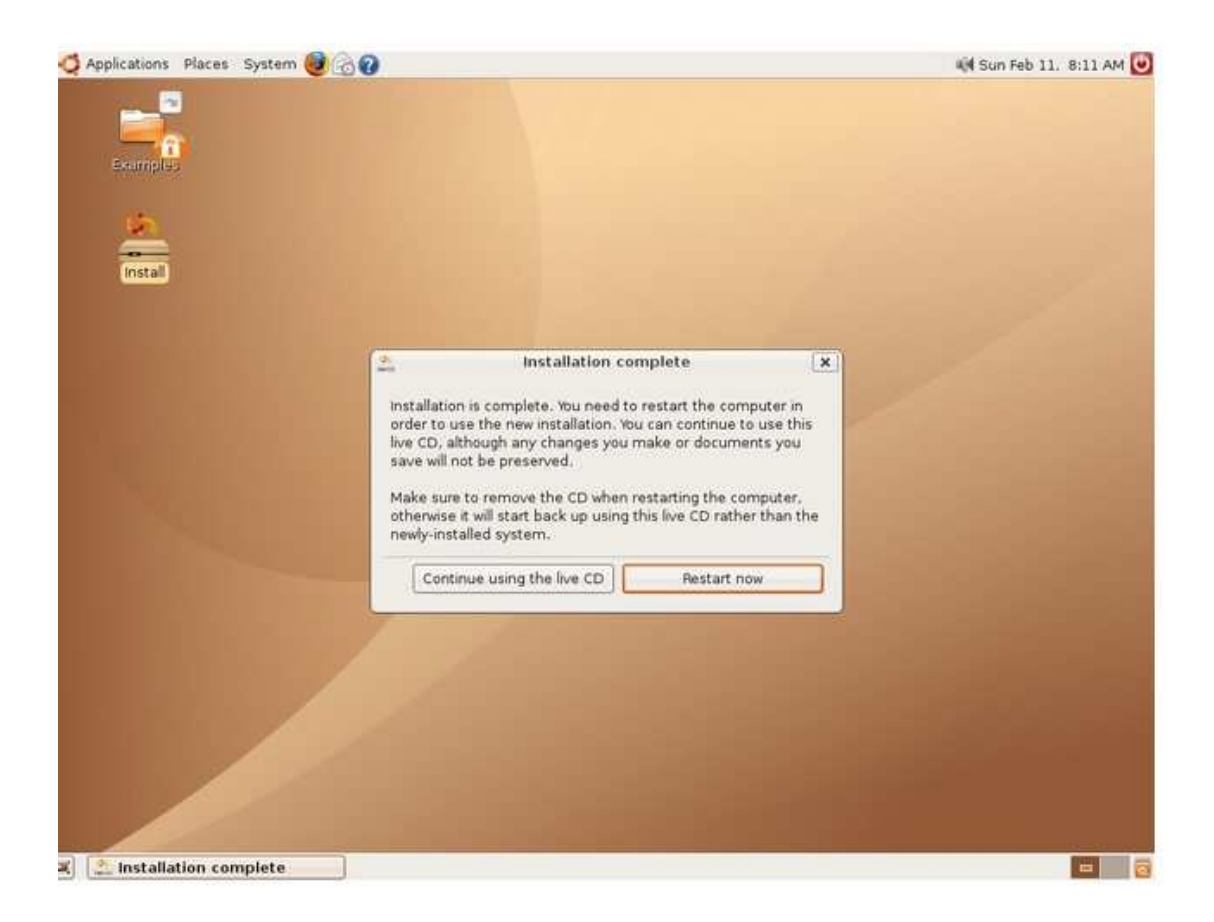

Μόλις κάνει επανεκκίνηση ο υπολογιστής εμφανίζεται ο grub boot loader, πρόγραμμα μέσω του οποίου επιλέγεται κάθε φορά το λειτουργικό σύστημα που θα εκκινήσει. Εδώ βλέπουμε Ubuntu, Ubuntu (safe mode), Memtest (για εντοπισμό προβλημάτων στην RAM) και άλλο λειτουργικό σύστημα. Επιλέξτε το πρώτο για να μπείτε στο γραφικό περιβάλλον της Ubuntu σε κανονική λειτουργία.

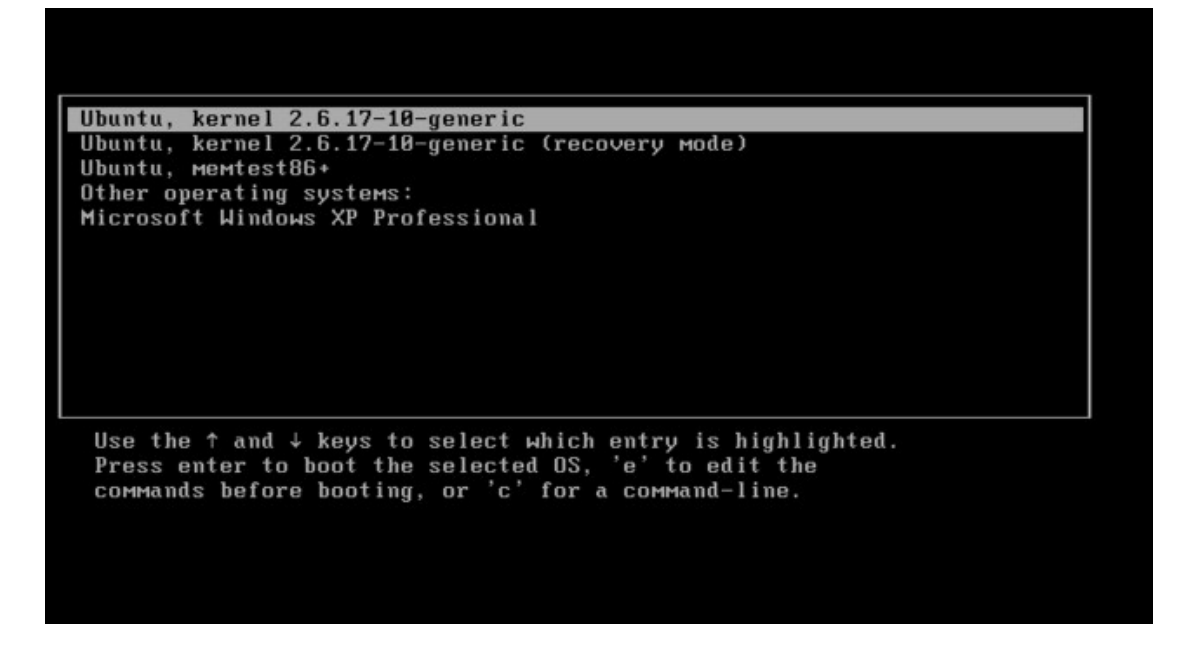

Σε περίπτωση που θέλουμε να αλλάξουμε την σειρά των εμφανιζόμενων επιλογών κατά την είσοδο μας το μόνο που έχουμε να κάνουμε είναι να μπούμε στο σύστημα μας και να ανοίξουμε ένα τερματικό, να κάνουμε είσοδο ως βασικός διαχειριστής (admin) και να πληκτρολογήσουμε την εντολή

#### **sudo nano /boot grub. Cfg**

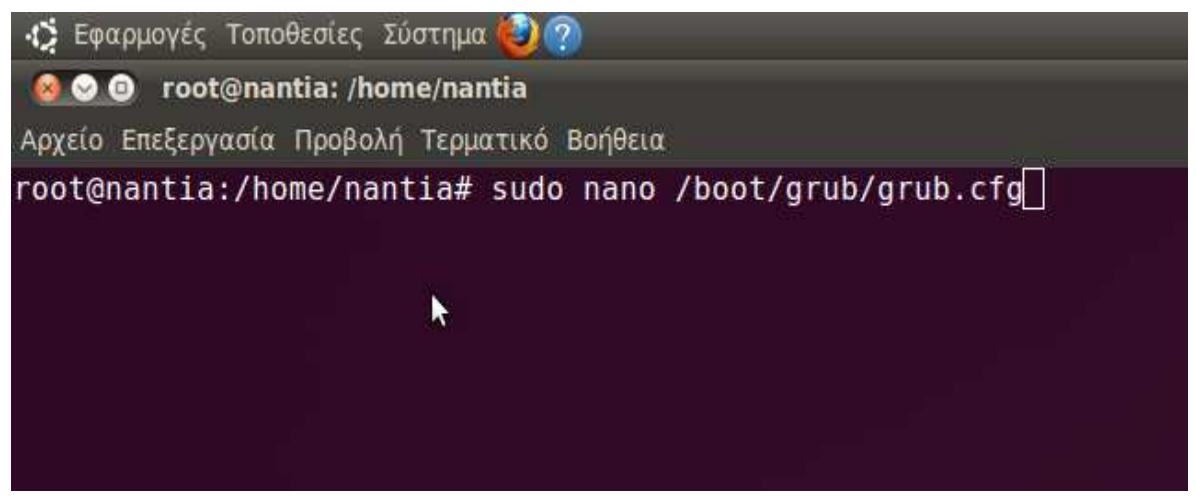

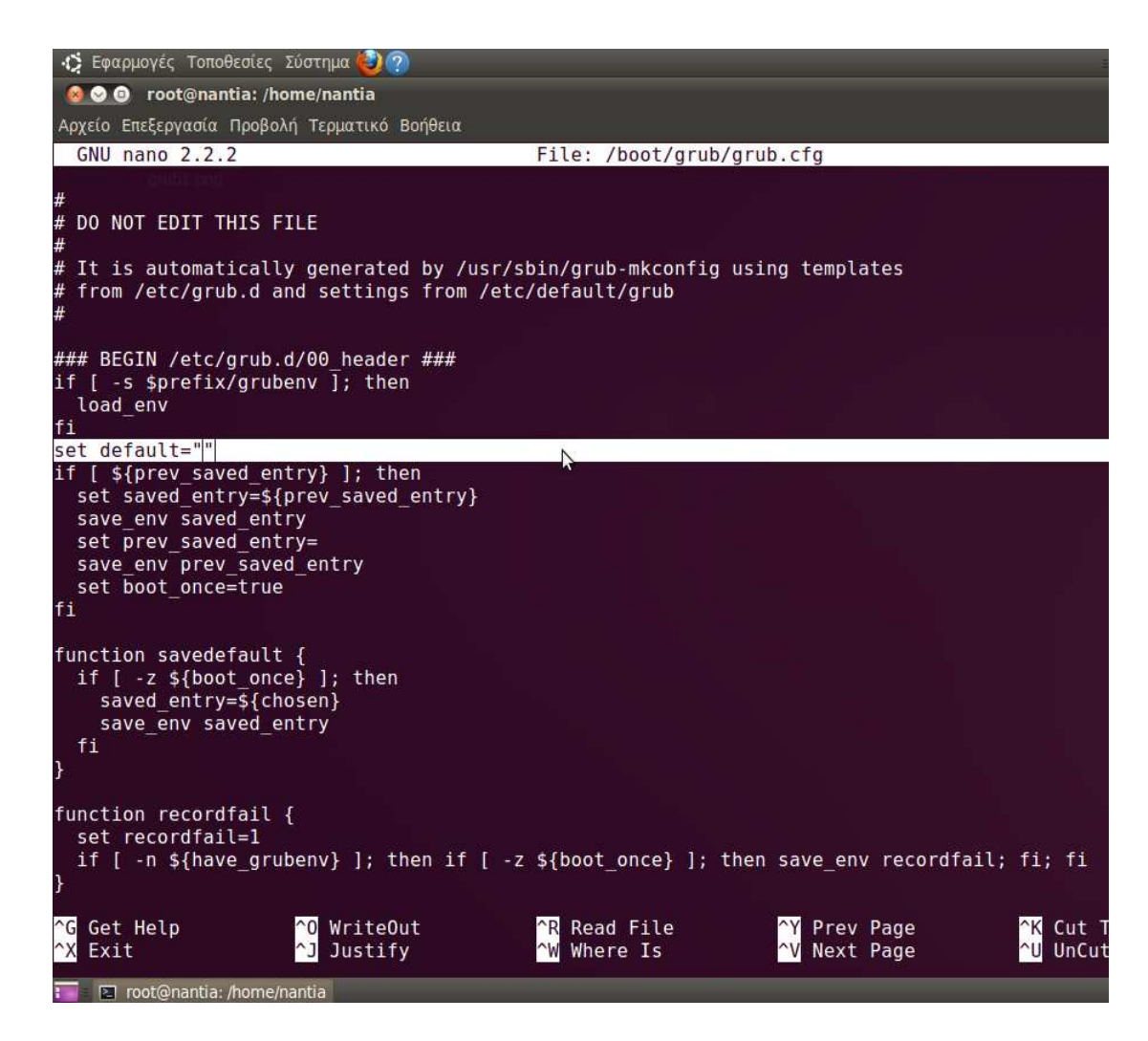

Στη γραμμή set default βάζουμε τον αριθμό του προγράμματος που θέλουμε να ξεκινήσει πρώτο. Για παράδειγμα στην προηγούμενη οθόνη εκκίνησης έχουμε τα Windows στην 5<sup>η</sup> σειρά και θέλουμε να εκκινεί ο υπολογιστής μας αυτόματα με Windows τότε πληκτρολογούμε το 5, ενώ αν θέλουμε να εκκινούν με Linux τότε πληκτρολογούμε το 1.

Εδώ αξίζει να σημειωθεί ότι η εγκατάσταση των λειτουργικών συστημάτων kubuntu , edu-ubuntu , x-ubuntu κλπ γίνεται με τον ίδιο τρόπο.

Μικρή διαφορά στην εγκατάσταση έχει το Ubuntu Netbook Remix που όμως παρουσιάζει ιδιαίτερο ενδιαφέρον και αξίζει να δείξουμε τα βήματα εγκατάστασής του, αυτή τη φορά στα Ελληνικά (αν και δεν συνιστάται η εγκατάσταση λειτουργικών συστημάτων στα Ελληνικά ).

### **2.2 Ubuntu Netbook Remix**

Στην προηγούμενη εγκατάσταση χρειαζόμασταν ένα cd που περιείχε το λειτουργικό μας σύστημα έτσι ώστε να ξεκινήσει η διαδικασία εγκατάστασης. Όπως όμως ξέρουμε οι υποφορητοί υπολογιστές (Netbooks) δεν διαθέτουν CD/DVD μονάδα. Οπότε χρειάζεται να αποθηκεύσουμε το λειτουργικό μας σύστημα σε μια συσκευή USB.

#### **Βήμα 1<sup>ο</sup>**

Εκκινώντας τον υποφορητό και πιέζοντας το σχετικό πλήκτρο για την επιλογή φόρτωσης του λειτουργικού συστήματος, επιλέγουμε τη συσκευή USB. Διαφέρει ανά κατασκευαστή. Συνήθως είναι κάποιο από τα πλήκτρα της σειράς **F**.

Στην πρώτη οθόνη που εμφανίζεται επιλέγουμε την ελληνική γλώσσα και πιέζουμε Enter.

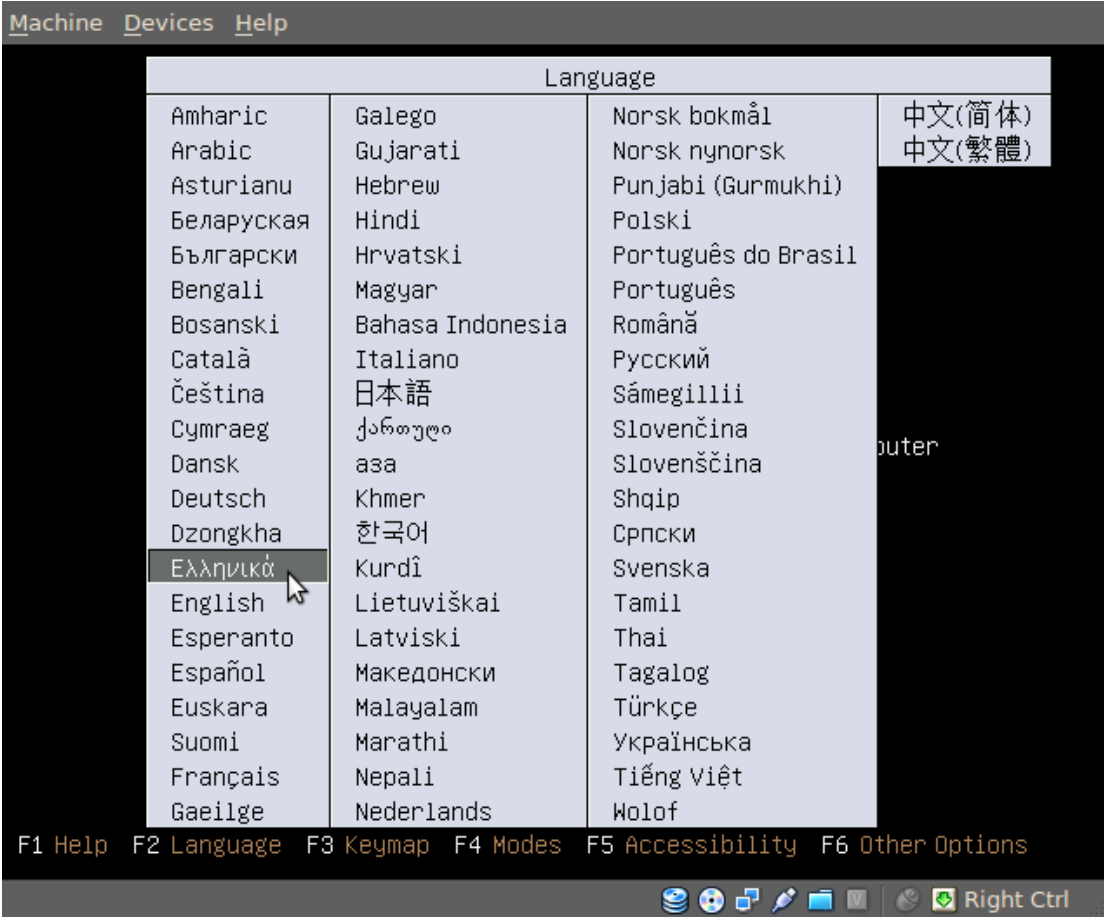

Στη συνέχεια επιλέγουμε τη "Δοκιμή του Ubuntu Netbook Remix χωρίς αλλαγές στον υπολογιστή σας".

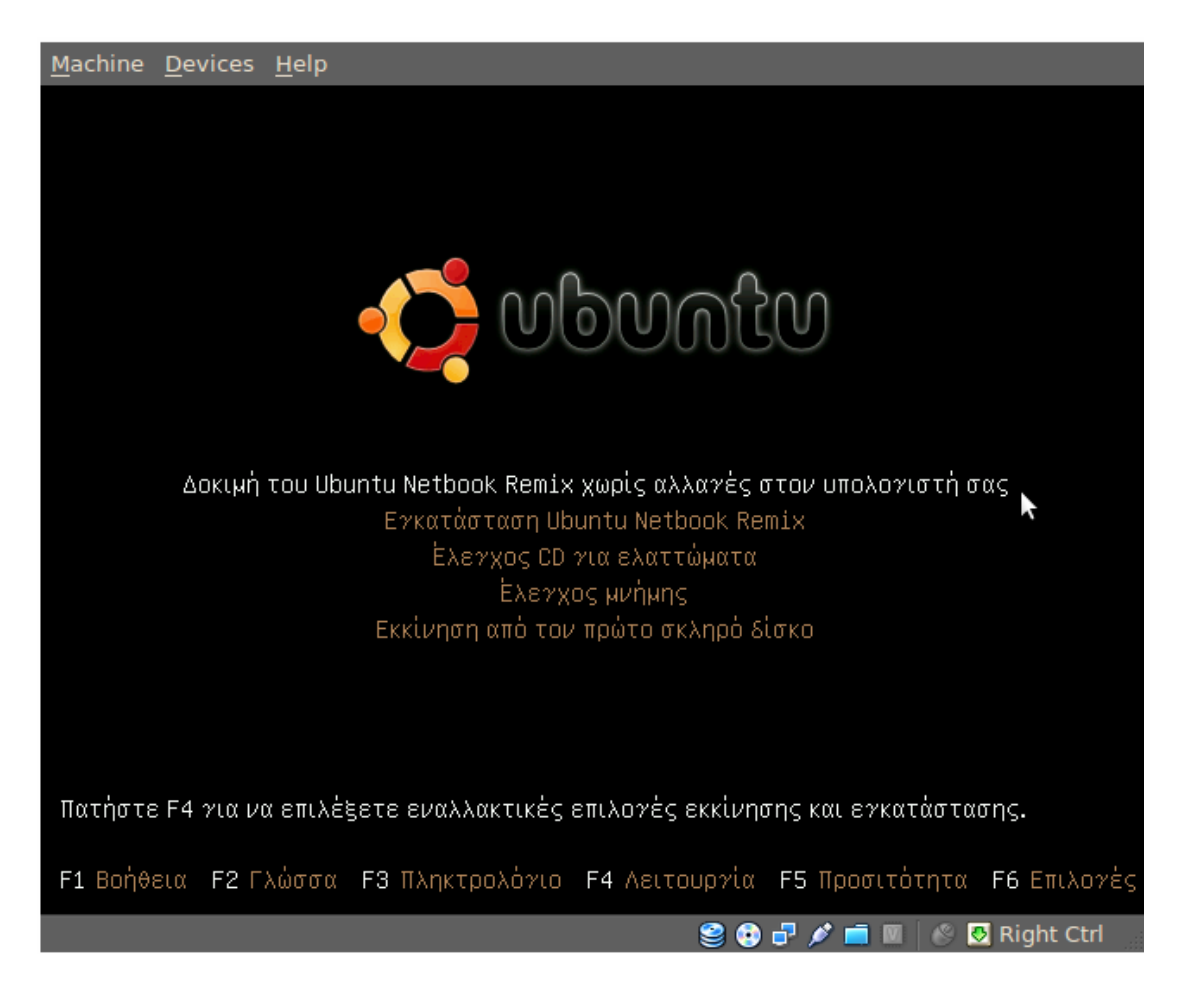

Μετά από λίγο βλέπουμε τη Live έκδοση. Στο σημείο αυτό μπορούμε να πειραματιστούμε λίγο και να δούμε αν λειτουργεί το ασύρματο δίκτυο (Network Manager) και η ενσωματωμένη κάμερα (Cheese).

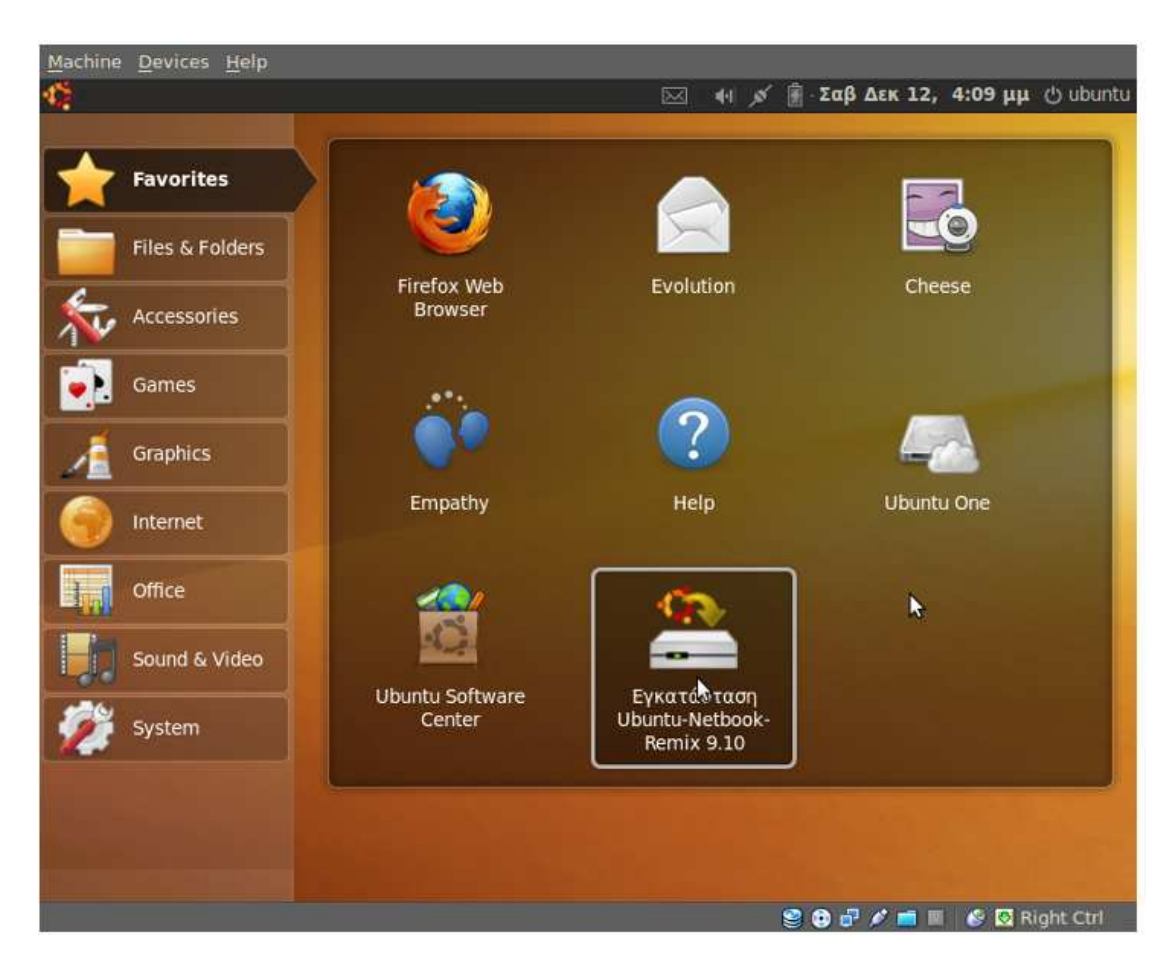

Επιλέγουμε την "Εγκατάσταση Ubuntu Netbook Remix 9.10"

### **Βήµα 2<sup>ο</sup>**

Στο πρώτο παράθυρο βλέπουμε την ελληνική ως προεπιλεγμένη γλώσσα και επιλέγουμε το κουμπί "Μπροστά".

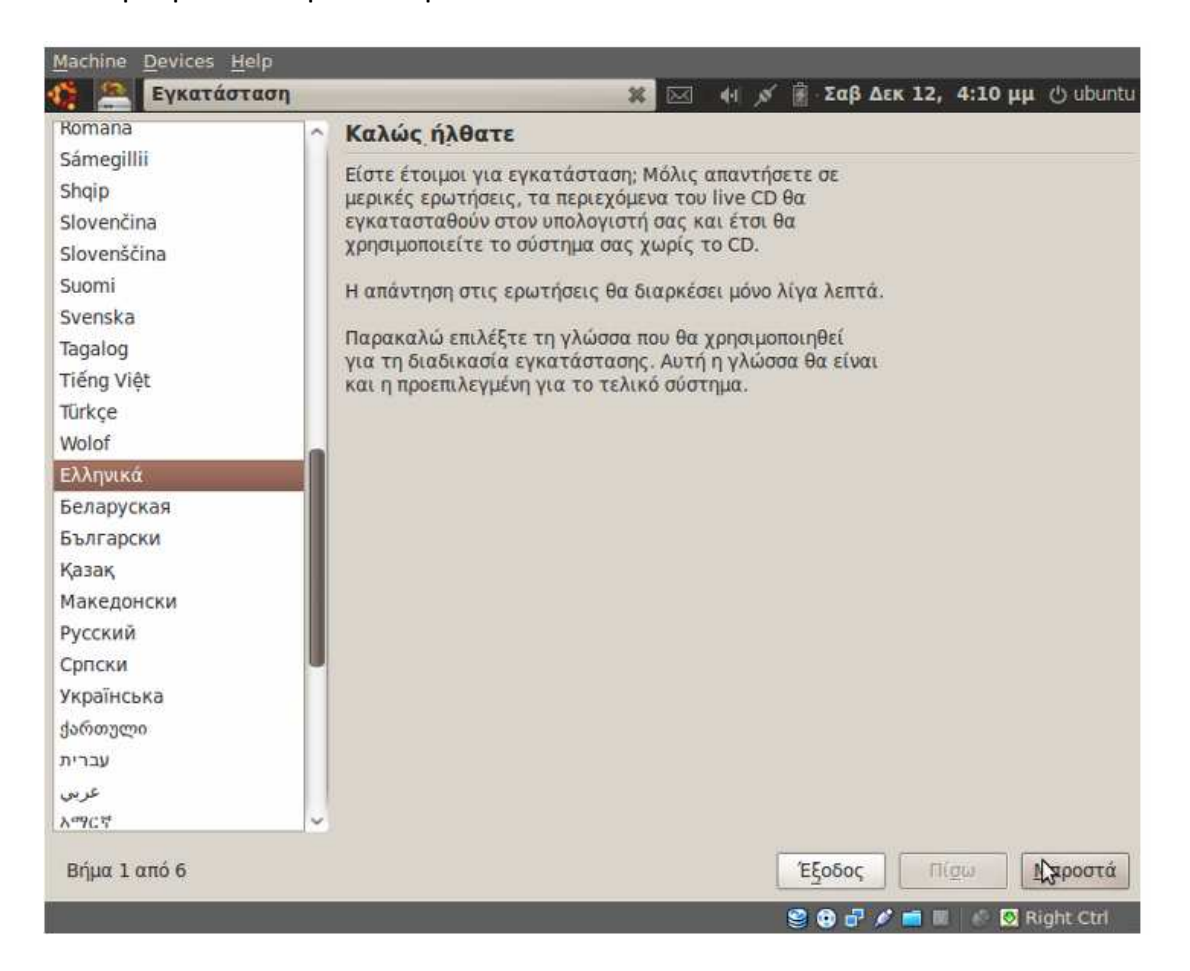

Στη συνέχεια στο χάρτη που βλέπουμε είναι επιλεγμένη η Αθήνα και η ζώνη ώρας της χώρας μας. Συνεχίζουμε επιλέγοντας "Μπροστά".

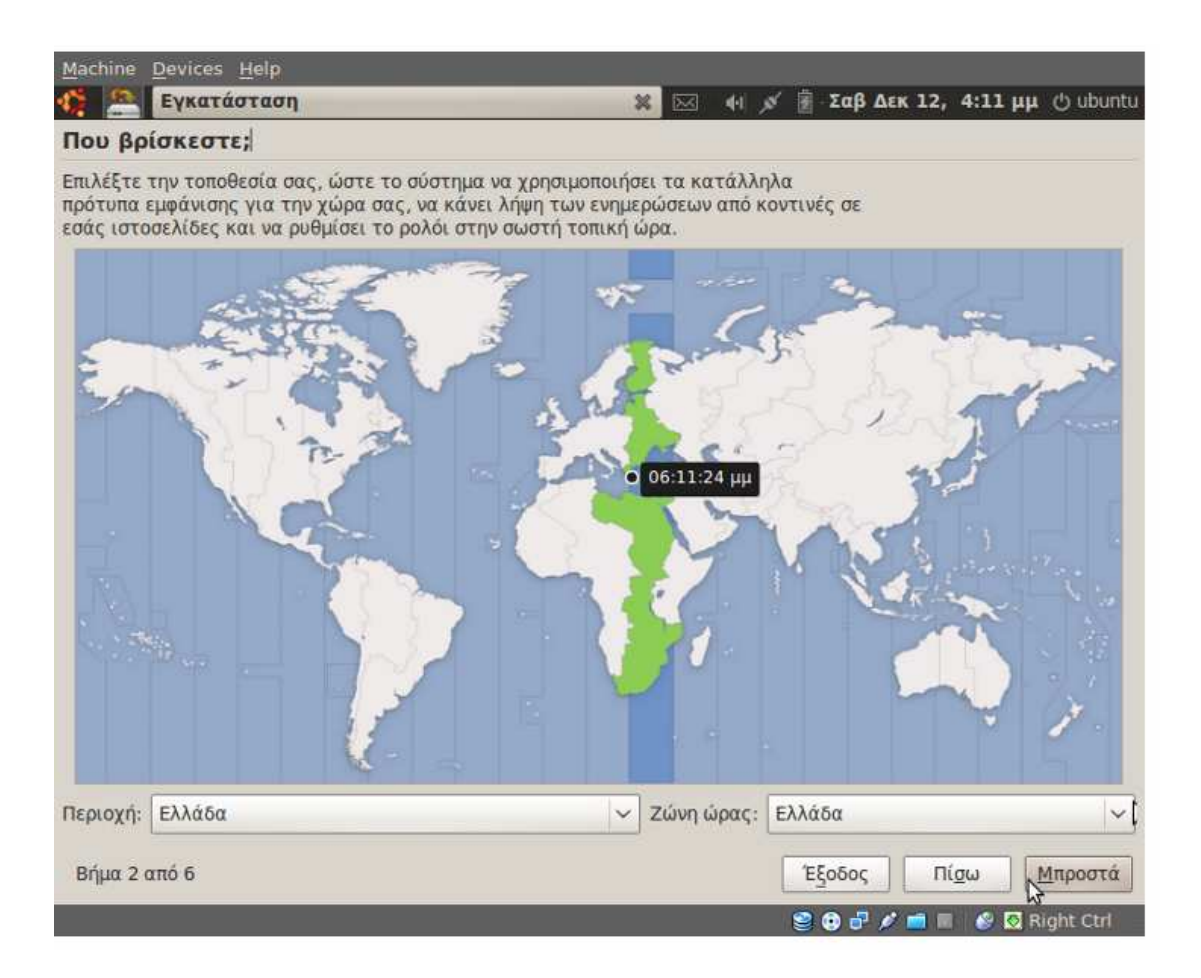

#### **Βήμα 3<sup>ο</sup>**

Έπειτα μας ζητείται να επιλέξουμε διάταξη πληκτρολογίου, τσεκάρουμε "Επιλέξτε μόνοι σας". Στην αριστερή στήλη επιλέγουμε Greece, δεξιά Greece extended και επιλέγουμε ξανά "Μπροστά".

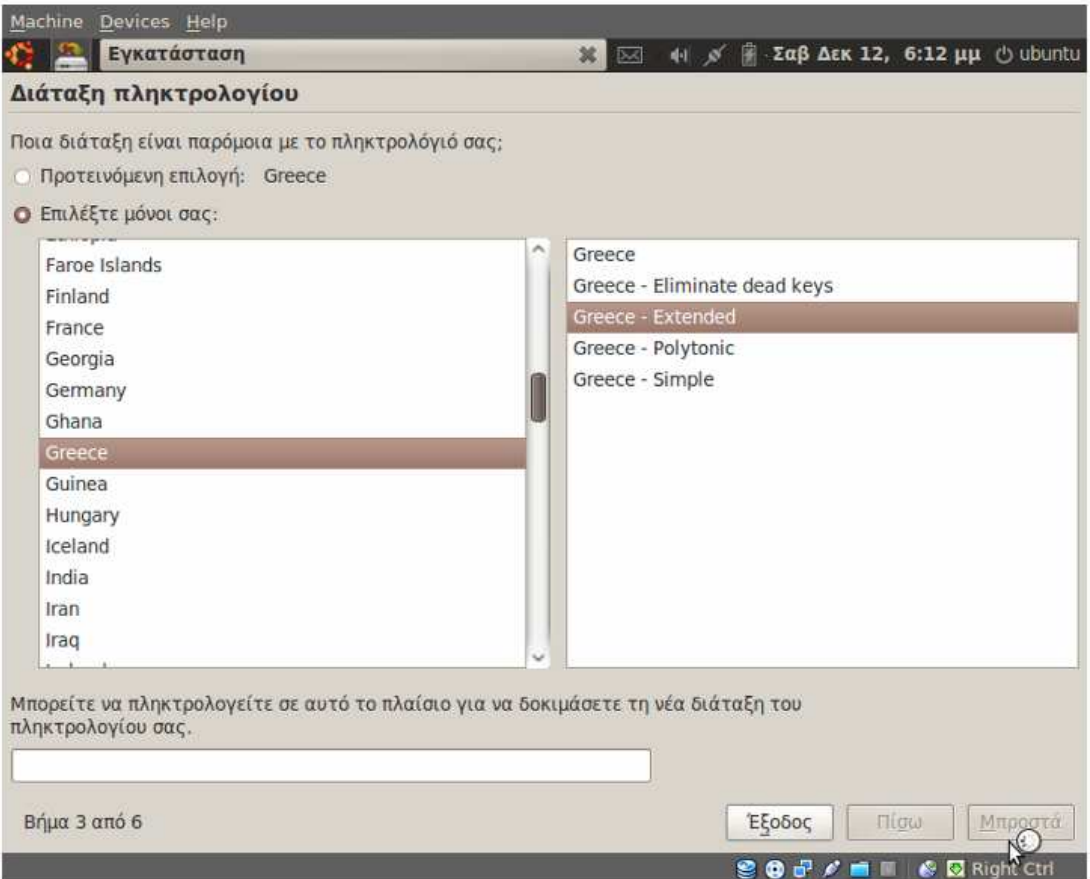

### **Βήμα 4** $^{\circ}$

Στην επόμενη οθόνη μας ρωτάει σχετικά με τη ρύθμιση του σκληρού δίσκου. Όπως προαναφέρθηκε η πιο σωστή στρατηγική είναι η κατάτμηση του σκληρού δίσκου σε partitions (βλέπε βήμα 3 $^{\rm o}$  προηγούμενης ενότητας). Αλλά με σκοπό την επίδειξη όλων των πτυχών του Ubuntu θα επιλέξουμε "Διαγραφή και χρήση ολόκληρου του σκληρού δίσκου".

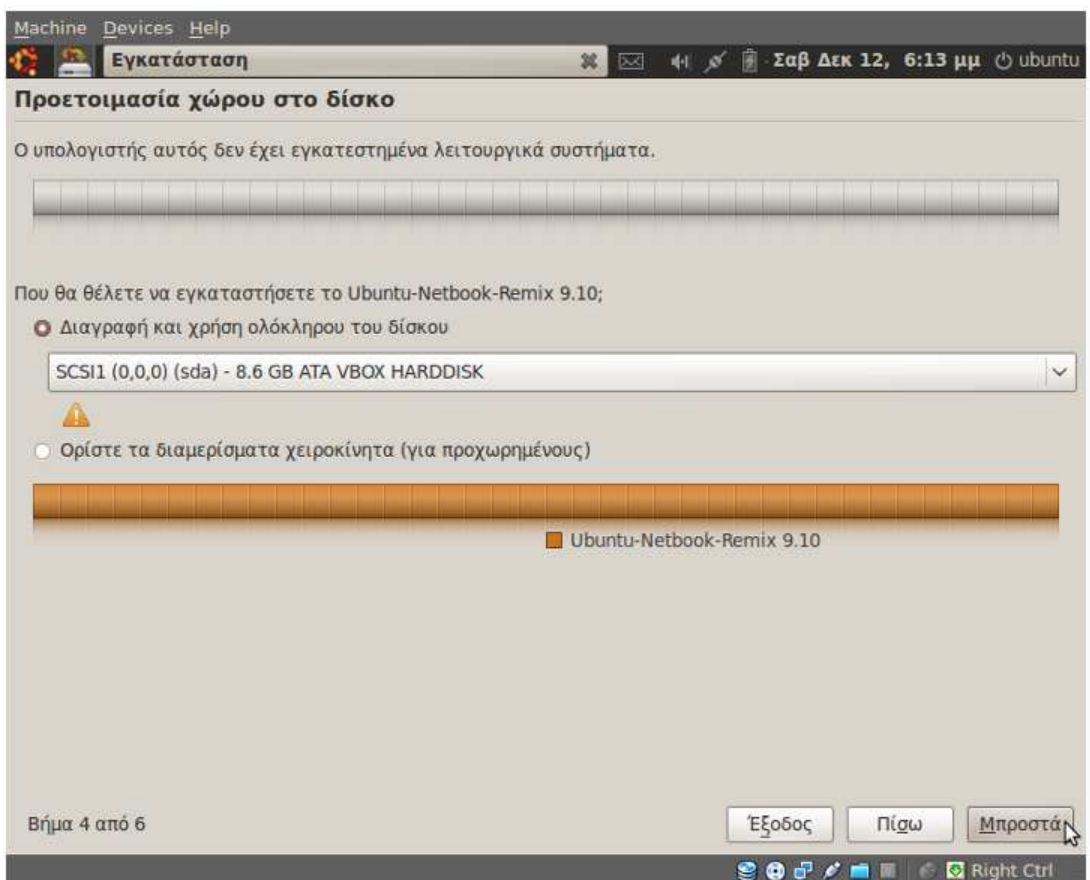

#### **Βήμα 5<sup>ο</sup>**

Σ' αυτό το βήμα μας ζητείται να πληκτρολογήσουμε το πλήρες όνομά μας, το όνομα χρήστη, τον κωδικό πρόσβασης και το όνομα του υπολογιστή. Στην εκκίνηση δεν θα ζητούνται τα στοιχεία πρόσβασης, θα γίνεται η είσοδος αυτόματα.

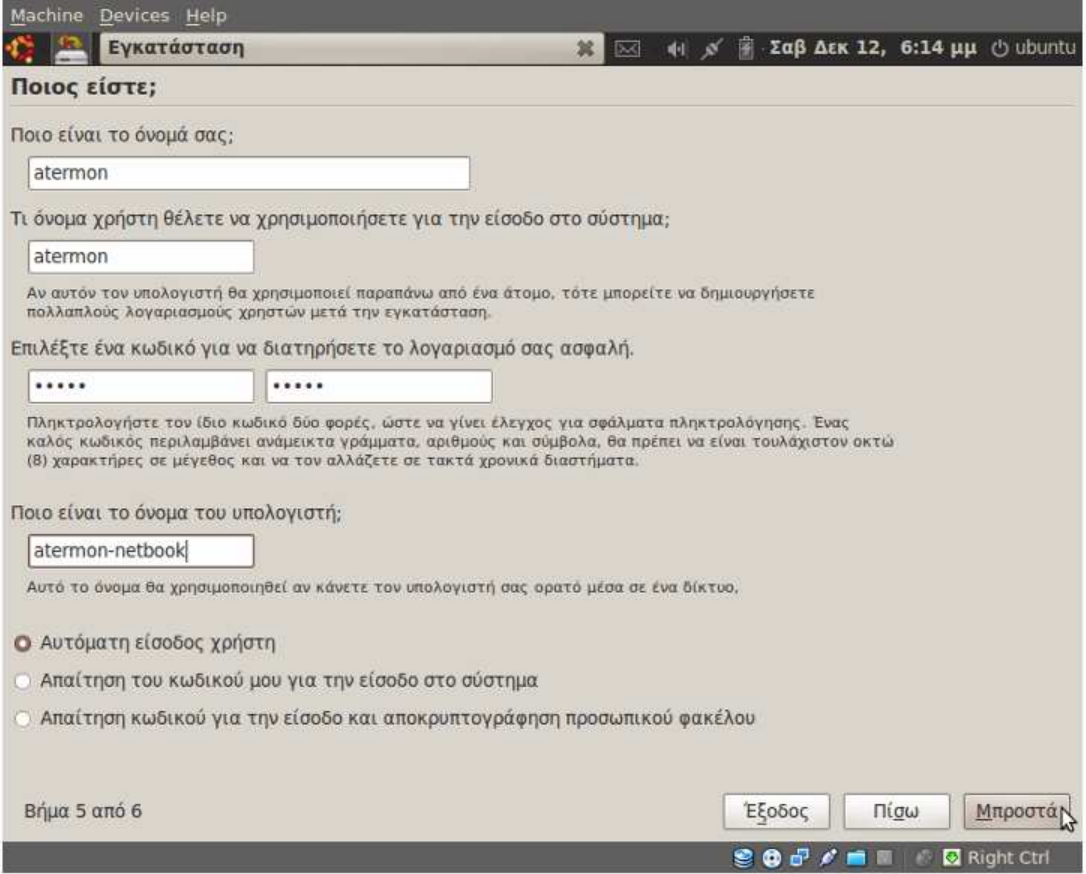

#### **Βήμα 6<sup>ο</sup>**

Έτοιμοι για εγκατάσταση. Συνεχίζουμε χωρίς καμιά αλλαγή επιλέγοντας το κουμπί "Εγκατάσταση".

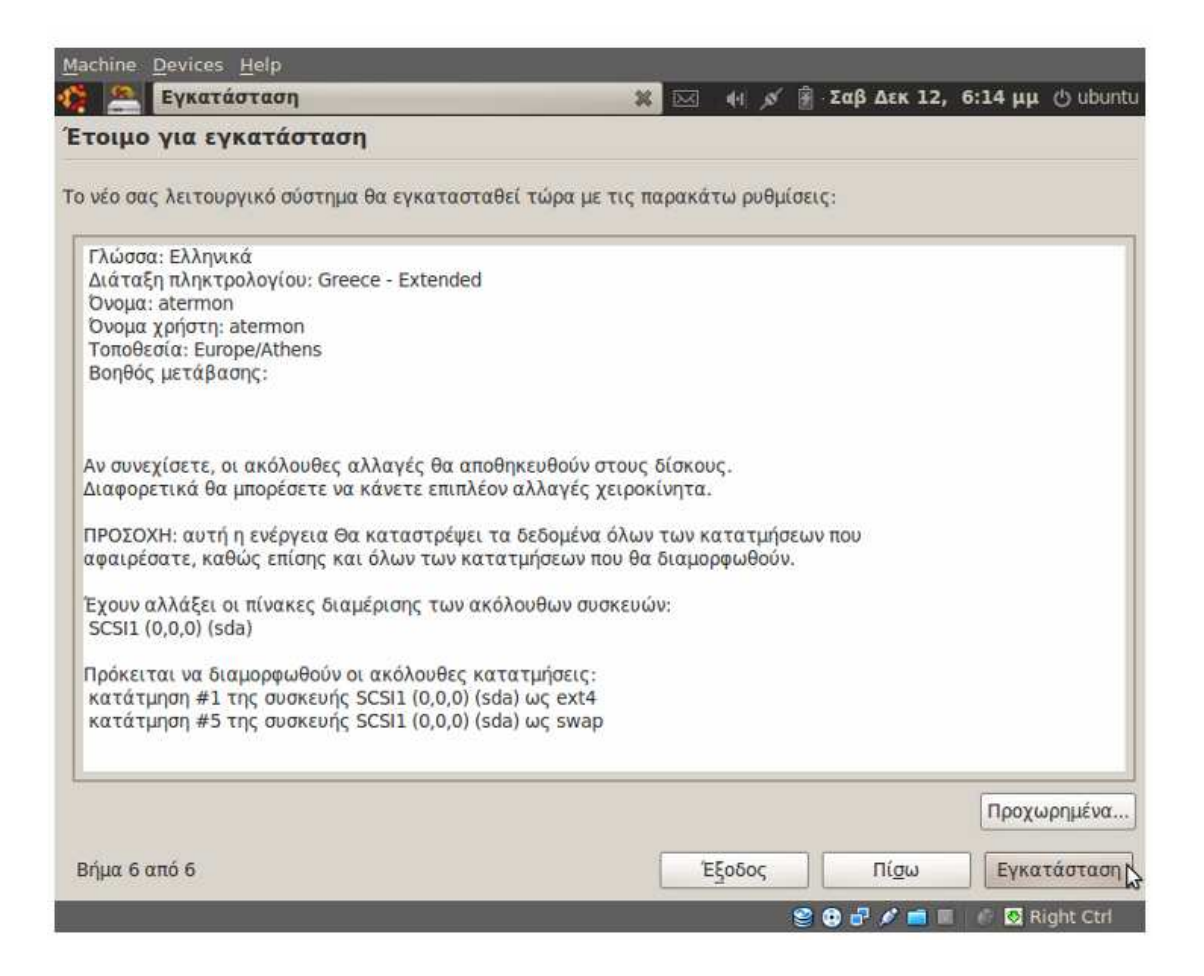

Κατά τη διάρκεια της εγκατάστασης μπορούμε να σχηματίσουμε μια εικόνα για το τι περιέχει το νέο λειτουργικό μας σύστημα.

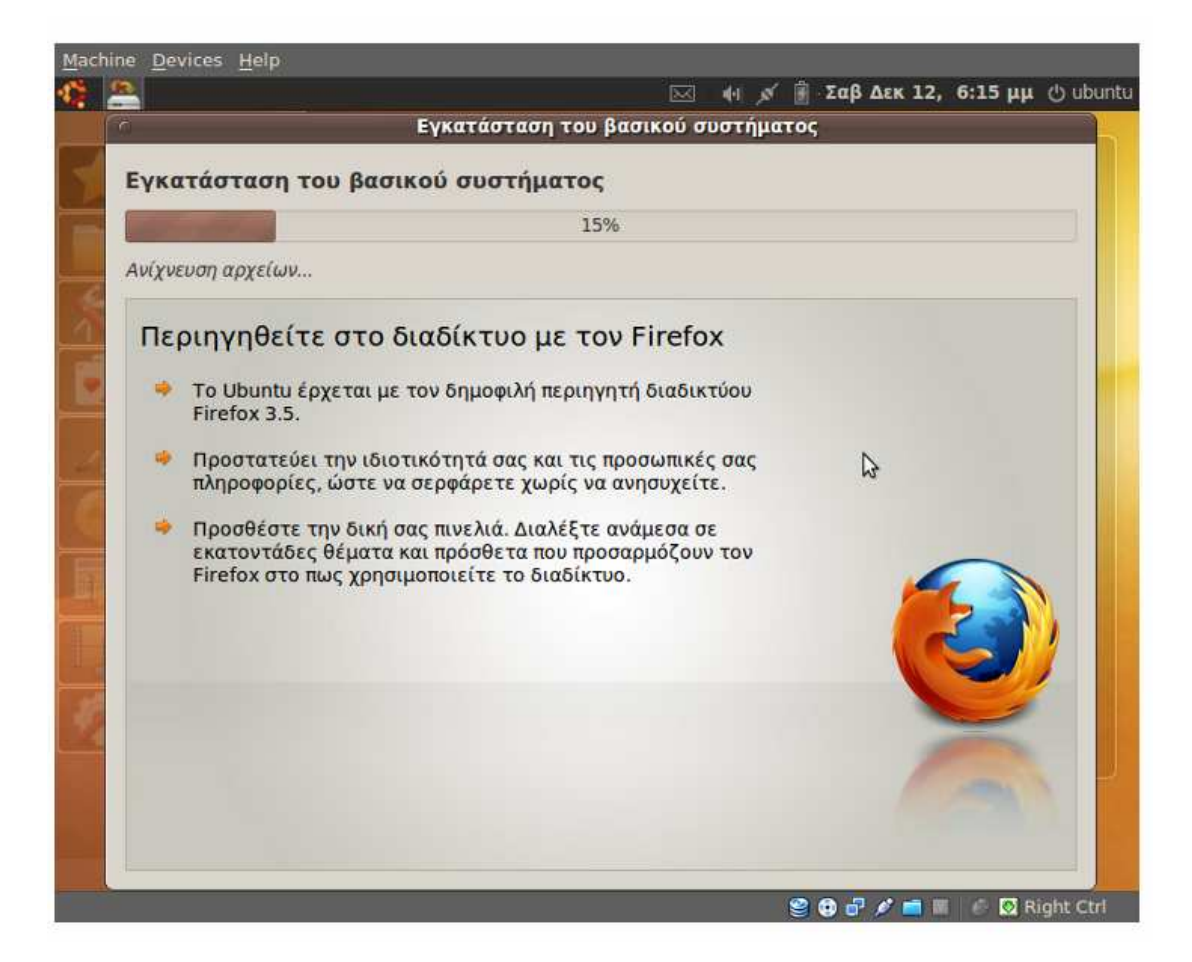

Μόλις ολοκληρωθεί η εγκατάσταση, το παράθυρο μηνύματος μας παροτρύνει για "Επανεκκίνηση τώρα".

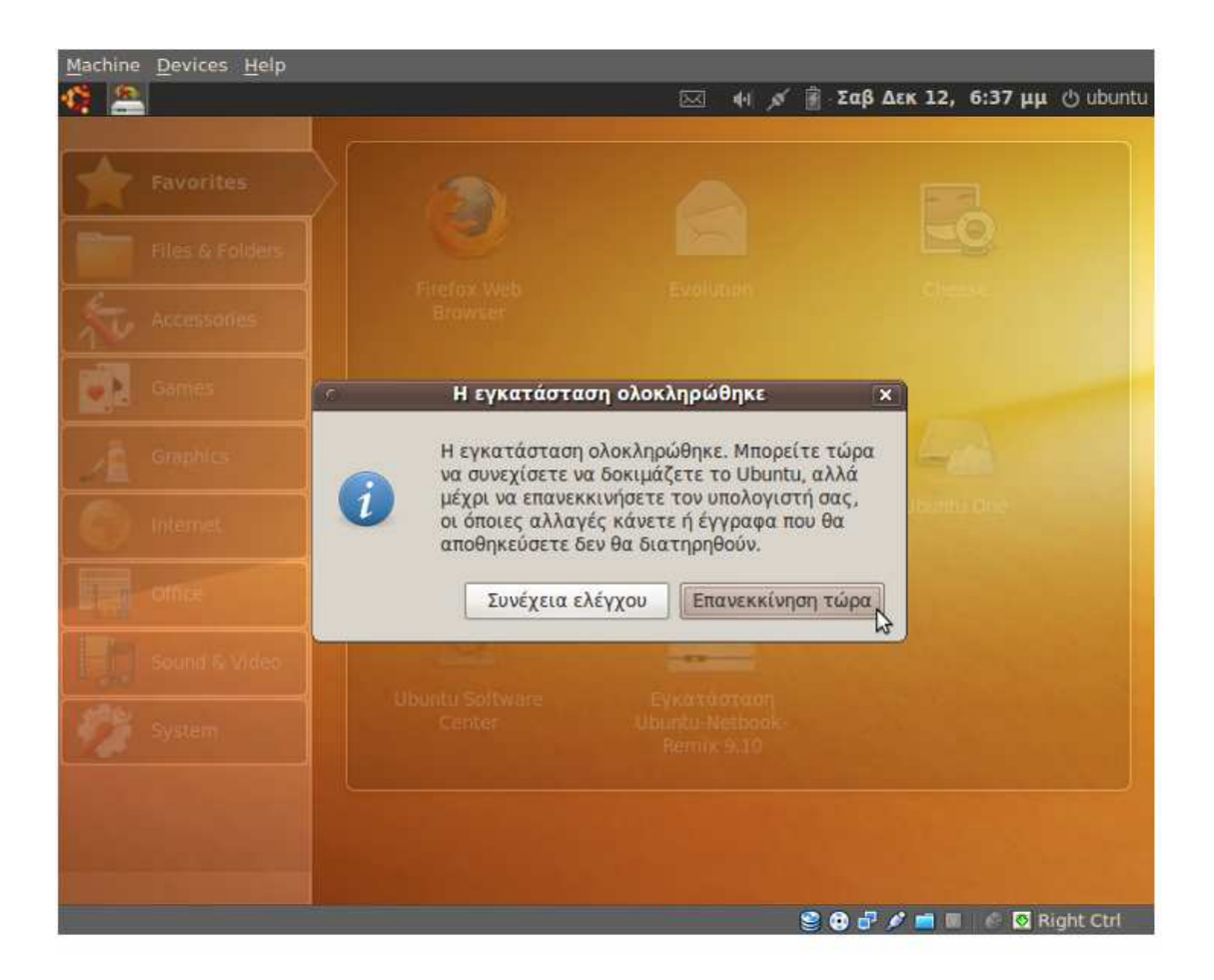

Πατώντας το πλήκτρο "Επανεκκίνηση τώρα" αποθηκεύονται οι όποιες αλλαγές έχουν γίνει μέχρι τώρα στον υπολογιστή μας. Αν συνεχίσουμε χωρίς να κάνουμε επανεκκίνηση στο σύστημα μας, οι αλλαγές και τα έγγραφα που πιθανόν αποθηκεύσουμε δεν θα διατηρηθούν.

# **Κεφάλαιο 3<sup>ο</sup>**

# **3.1** *Βασική Αρχιτεκτονική* **Linux**

Το λειτουργικό σύστημα είναι μια συλλογή από διαδικασίες, κάθε μία από τις οποίες μπορεί να καλέσει οποιαδήποτε άλλη όταν τη χρειαστεί, η επικοινωνία μεταξύ των διαδικασιών γίνεται με παραμέτρους και κάθε διαδικασία είναι ορατή από οποιαδήποτε άλλη.

Όπως αναφέρθηκε και στο κεφάλαιο 1º η δομή του Linux είναι βασισμένη στην γενική αρχιτεκτονική που χρησιμοποίησε το Unix. Η διαφορά των δύο αυτών λειτουργικών συστημάτων παρουσιάζεται στη δομή του πυρήνα (kernel).

Η αρχιτεκτονική των δύο αυτών λειτουργικών συστημάτων διαβαθμίζεται όπως θα δούμε και στο παρακάτω σχήμα από:

- **Τις εντολές γραμμής Unix και τις βιβλιοθήκες (Unix Commands and libraries)**
- **Τις γραπτές εφαρμογές του χρήστη (User-written applications)**
- **Τη διεπαφή κλήσης λειτουργικού συστήματος (System call interface)**
- **Τον πυρήνα (kernel)**
- **Και το υλικό (hardware)**

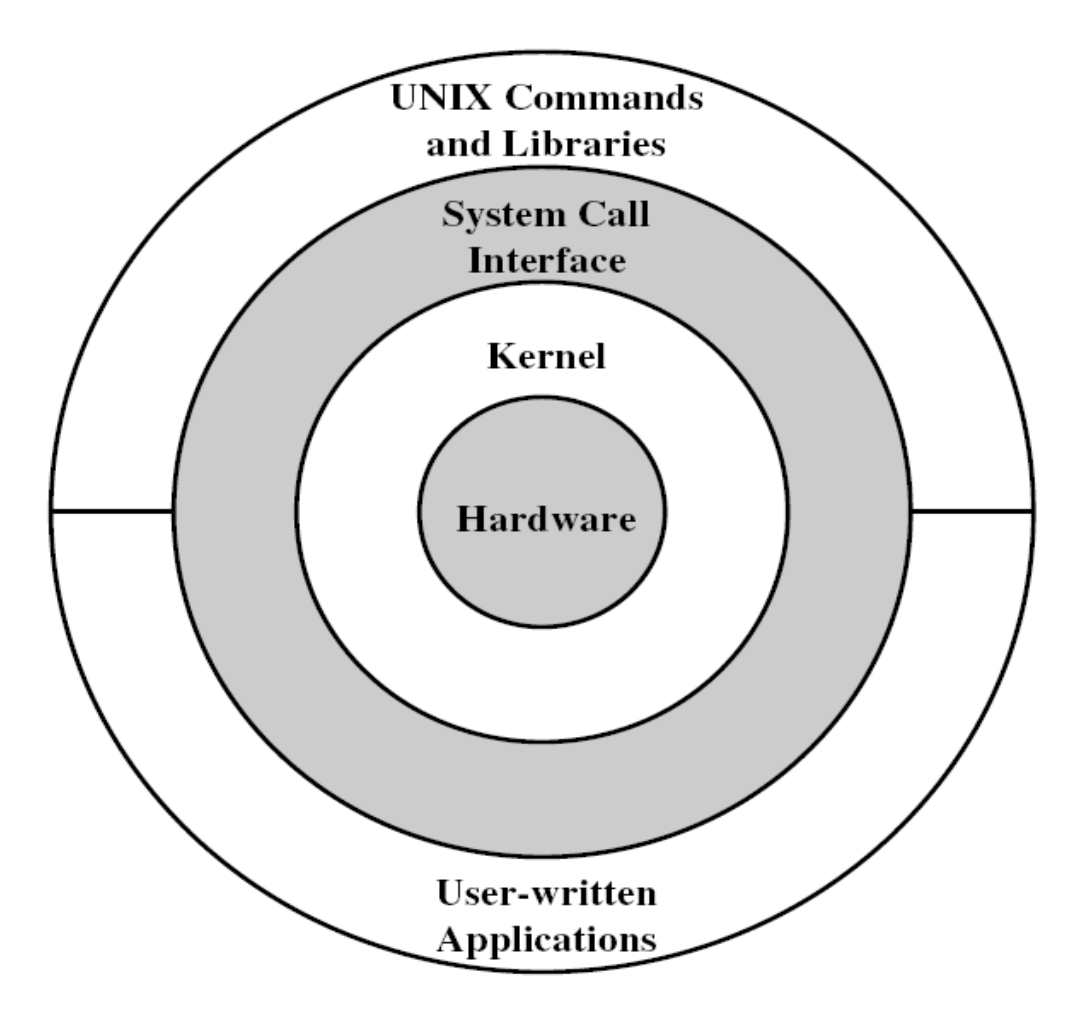

#### **Commands and libraries Linux- Unix**

Στο λειτουργικό σύστημα Linux οι βιβλιοθήκες είναι μία συλλογή από υπορουτίνες /λειτουργίες (subroutines/functions ), τάξεις (classes) και τιμές ή προδιαγραφές τύπων (value or type specifications). Υπάρχουν δύο κατηγορίες βιβλιοθηκών, οι στατικές βιβλιοθήκες (static libraries) και οι δυναμικές βιβλιοθήκες (dynamic libraries).

Οι στατικές βιβλιοθήκες είναι απλά μια συλλογή των συνηθισμένων αρχείων και έχουν την κατάληξη «.a».

Οι στατικές βιβλιοθήκες επιτρέπουν στους χρήστες να συνδεθούν με τα προγράμματα του υπολογιστή τους. Οι βιβλιοθήκες αυτές είναι συχνά χρήσιμες για τους προγραμματιστές.

Οι δυναμικές βιβλιοθήκες (dynamic libraries) είναι βιβλιοθήκες που φορτώνονται κατά περιόδους και κατά τη διάρκεια του ξεκινήματος ενός προγράμματος. Είναι ιδιαίτερα χρήσιμες για plugins ή ενότητες. Δημιουργούνται ως τυποποιημένα αρχεία αντικειμένου ή ως κοινά πρότυπα βιβλιοθήκης.

#### **System call interface**

Κλήση συστήματος εμφανίζεται όταν ένα πρόγραμμα ζητά μια υπηρεσία από τον πυρήνα του λειτουργικού συστήματος γιατί δεν έχει κανονικά την άδεια να τρέξει. Οι κλήσεις συστημάτων παρέχουν τη διεπαφή μεταξύ μιας διαδικασίας και του λειτουργικού συστήματος. Οι περισσότερες διαδικασίες που αλληλεπιδρούν με το σύστημα απαιτούν τις άδειες (μη διαθέσιμες) σε διεργασίες χρηστών.

#### **Kernel**

Το Linux αποτελείται από έναν μονολιθικό πυρήνα, όλο το λειτουργικό σύστημα είναι βασισμένο στον πυρήνα αυτόν (kernel-based).

Ο πυρήνας παρέχει μία προγραμματιστική διασύνδεση με τις κλήσεις συστήματος που προαναφέρθηκαν, με την οποία τα προγράμματα χρήστη μπορούν να καλούν με ελεγχόμενο τρόπο διαδικασίες που εξάγει ο πυρήνας και παρέχουν υπηρεσίες στον καλούντα. Ο κώδικας χρήστη δεν μπορεί να προσπελάσει μόνος του τους πόρους του υπολογιστή (π.χ. δίσκους, μνήμη συστήματος, περιφερειακά, δίκτυο κλπ) αλλά μπορεί να ζητήσει ό,τι χρειάζεται (π.χ. άνοιγμα ενός αρχείου στον δίσκο) από τον πυρήνα μέσω των κλήσεων συστήματος.
# **3.2** *Αρχιτεκτονική πυρήνα* **(kernel)**

Ο στόχος της αρχιτεκτονικής αποσύνθεσης ενός συστήματος είναι να καταλάβει καλύτερα ο χρήστης τις λειτουργία του συστήματος και τις διεργασίες οι οποίες δεν είναι ορατές ούτε και αντιληπτές κατά τη διάρκεια χρήσης ενός λειτουργικού συστήματος.

Ο πυρήνας Linux εφαρμόζει διάφορες σημαντικές αρχιτεκτονικές ιδιότητες. Είναι τοποθετημένος σε στρώσεις σε διάφορα ευδιάκριτα υποσυστήματα. Το Linux μπορεί επίσης να θεωρηθεί ότι χρησιμοποιεί μονολιθικό πυρήνα επειδή συσσωρεύει όλες τις βασικές υπηρεσίες του σ' αυτόν.

Με την πάροδο του χρόνου, ο πυρήνας Linux γίνεται όλο και περισσότερο αποδοτικός και από πλευράς μνήμης αλλά και της χρήσης CPU, καθώς επίσης και εξαιρετικά σταθερός. Αλλά η πιο ενδιαφέρουσα πτυχή Linux, λαμβάνοντας υπόψη το μέγεθος και την πολυπλοκότητά της, είναι η φορητότητά της. Το Linux μπορεί να συνταχθεί για να τρέξει σε έναν τεράστιο αριθμό επεξεργαστών και πλατφόρμων με τους διαφορετικούς αρχιτεκτονικούς περιορισμούς και ανάγκες τους.

# **Σημαντικά υποσυστήματα του πυρήνα Linux**

Για να κατανοήσουμε πλήρως τα υποσυστήματα και τη δομή του πυρήνα παρατηρούμε το παρακάτω σχήμα.

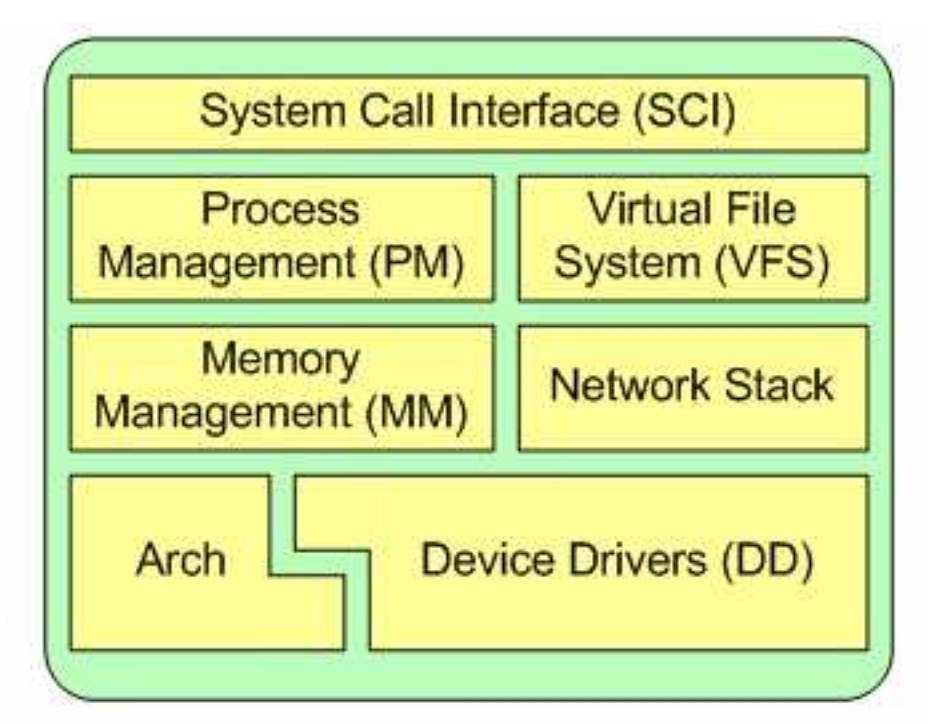

# **System call interface**

Η κλήση συστήματος είναι ένα λεπτό στρώμα που παρέχει τα μέσα να εκτελεσθούν οι κλήσεις λειτουργίας από το διάστημα χρηστών στον πυρήνα. Στην πραγματικότητα είναι ένας πολλυπλέκτης και αποπολλυπλέκτης μιας ενδιαφέρουσας λειτουργίας-κλήσης.

# **Process Manager**

Η διαχείριση διαδικασιών στρέφεται στην εκτέλεση των διαδικασιών. Στον πυρήνα, οι διαδικασίες αυτές καλούνται νήματα και αντιπροσωπεύουν μεμονωμένο εικονικό χώρο του επεξεργαστή (κώδικας νημάτων, στοιχεία, σωρός και κατάλογοι CPU) , Aν και η εφαρμογή Linux δεν χωρίζει τις δύο έννοιες (διαδικασίες και νήματα).

Ο πυρήνας παρέχει μια διεπαφή προγράμματος εφαρμογής μέσω της κλήσης συστήματος για να δημιουργήσει μια νέα διαδικασία, να σταματήσει μια διαδικασία (έξοδος),να επικοινωνήσει και να συγχρονίσει τα σήματα και τις εντολές μεταξύ τους.

#### **Memory Management**

Ένας άλλος σημαντικός πόρος που ρυθμίζεται από τον πυρήνα είναι η μνήμη. Λαμβάνοντας υπόψη ότι το υλικό διαχειρίζεται την εικονική μνήμη (4KB στο μέγεθος για τις περισσότερες αρχιτεκτονικές) , το Linux περιλαμβάνει τα μέσα να ρυθμίσει τη διαθέσιμη μνήμη, καθώς επίσης και το υλικό (hardware) για το διαχωρισμό φυσικής και εικονικής μνήμης.

Σε περίπτωση που κάποιο αρχείο υπερβεί τα 4ΚΒ τότε προβαίνει σε μεταφορά του αρχείου στο σκληρό δίσκο του υπολογιστή.

#### **Virtual File System**

Το εικονικό σύστημα αρχείων (VFS) είναι μια ενδιαφέρουσα πτυχή του πυρήνα Linux επειδή παρέχει μια μετατροπή διεπαφών για τα συστήματα αρχείων. Το εικονικό σύστημα αρχείων παρέχει ένα στρώμα μετατροπής μεταξύ της κλήσης από τον χρήστη και των συστημάτων αρχείων που υποστηρίζονται από τον πυρήνα.

Το VFS παρέχει ένα είδος μετατροπής μεταξύ των χρηστών και των συστημάτων αρχείων.

#### **Network Stack**

Ο σωρός δικτύων (Network Stack), ακολουθεί μια αρχιτεκτονική σε στρώσεις που διαμορφώνεται μετά τα πρωτόκολλα. Υπενθυμίζεται ότι το πρωτόκολλο Διαδικτύου (IP) είναι το πρωτόκολλο στρώματος κεντρικών δικτύων και βρίσκεται κάτω από το πρωτόκολλο μεταφορών (Transmission Control Protocol ή TCP). Επάνω από το TCP είναι το στρώμα υποδοχών, το οποίο καλείται μέσω SCI.

Το στρώμα υποδοχών βρίσκεται στο υποσύστημα δικτύωσης και παρέχει μια διεπαφή με μεγάλη ποικίλα πρωτοκόλλων δικτύωσης.

Όπως το πρωτόκολλο IP, το πρωτόκολλο διαγραμμάτων δεδομένων (User Datagram Protocol, UDP) και το πρωτόκολλο TCP.

# **Device Drivers**

Μια μεγάλη πλειοψηφία οδηγών συσκευής(drivers) υπάρχουν στον πυρήνα Linux και καθιστούν μια ιδιαίτερη συσκευή υλικού χρησιμοποιήσιμη. Το Linux παρέχει ένα αρχείο οδηγών που διαιρείται περαιτέρω με τις διάφορες συσκευές που υποστηρίζονται, όπως Bluetooth, σειριακή θύρα και ούτω καθεξής.

#### **Architecture- depended code**

Ενώ ένα μεγάλο μέρος Linux είναι ανεξάρτητο από την αρχιτεκτονική στην οποία τρέχει, υπάρχουν στοιχεία που πρέπει να εξετάσουν την αρχιτεκτονική για την κανονική λειτουργία και για την αποδοτικότητα. Ο υποκατάλογος του Arch καθορίζει την αρχιτεκτονική-εξαρτώμενη μερίδα του πυρήνα που περιλαμβάνεται σε αρκετούς υποκαταλόγους και είναι συγκεκριμένοι για την υποστήριξη του όλου συστήματος. Κάθε υποκατάλογος αρχιτεκτονικής περιέχει διάφορους άλλους υποκαταλόγους που εστιάζουν σε μια ιδιαίτερη πτυχή του πυρήνα, όπως η διαχείριση μνήμης και άλλα.

# **3.3** *Οδηγοί συσκευών*

Σε ιδιαίτερη κατηγορία ανήκουν οι οδηγοί συσκευών (drivers). Λόγω της ιδιαίτερης φύσης τους, μπορεί να απαιτούνται για τη συγγραφή τους συγκεκριμένες πληροφορίες για τις προδιαγραφές και το σχεδιασμό της ελεγχόμενης συσκευής. Οι πληροφορίες αυτές δεν είναι πάντοτε διαθέσιμες, καθώς οι κατασκευαστές πολλές φορές διστάζουν να τις κοινοποιήσουν, επικαλούμενοι τα ιδιοκτησιακά τους δικαιώματα. Μερικές φορές είναι δυνατόν να δημιουργηθεί ένας "ελεύθερος" οδηγός, και πράγματι για πολλά περιφερειακά υπάρχουν σήμερα τέτοιοι οδηγοί που λειτουργούν ικανοποιητικά. Σε άλλες περιπτώσεις, οι κατασκευαστές παρέχουν τις απαραίτητες πληροφορίες, αποβλέποντας στη διάδοση του προϊόντος τους στην επεκτεινόμενη κοινότητα των χρηστών του Linux. Με μερικές συσκευές οι χρήστες του Linux είναι υποχρεωμένοι να χρησιμοποιήσουν ιδιόκτητους οδηγούς. Αυτό δημιουργεί μεγάλα προβλήματα στη διάδοση του ελεύθερου λογισμικού, καθώς οι οδηγοί αυτοί δεν μπορούν να διανεμηθούν ελεύθερα, ούτε και να τροποποιηθούν κατάλληλα, ακολουθώντας την εξέλιξη του Linux, και οι χρήστες τους εξαρτώνται ουσιαστικά από την καλή θέληση των κατασκευαστών. Το πρόβλημα αυτό είναι ιδιαίτερα έντονο σε σχέση με τα μόντεμ, διότι πολλά μόντεμ (software modems) είναι σχεδιασμένα να λειτουργούν με οδηγούς που είναι διαθέσιμοι μόνο για MS Windows. Τα μόντεμ αυτά καλούνται συνήθως "winmodems", ενώ για όσα από αυτά καθίσταται δυνατό να λειτουργήσουν με ελεύθερους οδηγούς έχει επικρατήσει ο όρος "linmodems". Επίσης αντίστοιχο πρόβλημα υπάρχει και με τις σύγχρονες κάρτες γραφικών, όπου ο χρήστης για να μπορέσει να εκμεταλλευτεί πλήρως τις 3D ικανότητες της κάρτας του, είναι αναγκασμένος να κατεβάσει τον κατάλληλο οδηγό του κατασκευαστή. Οι ανάλογοι οδηγοί ελεύθερου λογισμικού περιορίζονται μόνο στην υποστήριξη των 2D ικανοτήτων της κάρτας ή υποστηρίζουν ένα μικρό σύνολο των 3D δυνατοτήτων τους.

Οι περισσότεροι διανομείς του Linux καταρτίζουν σε τακτά διαστήματα έναν κατάλογο συσκευών που είναι "συμβατές" με τη διανομή τους του Linux. Αυτές οι λίστες ονομάζονται "λίστες συμβατότητας υλικού" (Hardware Compatibility Lists) ή HCL για συντομία.

# **3.4** *Υπηρεσίες* **(Services)** *που χρησιµοποιεί το* **Linux**

Μια υπηρεσία Linux είναι μια εφαρμογή (ή σύνολο εφαρμογών) που λειτουργεί στο παρασκήνιο αναμένοντας να εκτελεστεί ή που εκτελεί τους ουσιαστικούς στόχους, όπως Apache και MySQL.

Η κάθε υπηρεσία είναι ένα αρχείο ASCII που παρέχει μια χαρτογράφηση μεταξύ των ονομάτων των αρχείων για τις υπηρεσίες Διαδικτύου, των αριθμών που είναι μέσα σ' αυτά τα αρχεία (καλούνται port numbers) και των τύπων πρωτοκόλλου τους. Κάθε πρόγραμμα δικτύωσης πρέπει να εξετάσει αυτό το αρχείο για να πάρει τον αριθμό (port number) (και το πρωτόκολλο) για την υπηρεσία του. Οι αριθμοί (port numbers) αυτοί ορίζονται από το IANA (Internet Assigned Numbers Authority), και η τρέχουσα πολιτική τους είναι να ορίσουν και τα πρωτόκολλα TCP και UDP κατά την ανάθεση ενός port number.

Μια τυπική διανομή linux -πχ debian, suse, fedora, slackware κτλ περιέχει ένα πλήθος υπηρεσιών για οποιαδήποτε λειτουργία χρειαζόμαστε - ΟpenΟffice για εφαρμογές γραφείου, xmms για mp3, kaffeine για video/dvd player, gimp για επεξεργασία γραφικών, mozilla για web browser και email, εφαρμογές δικτύου, servers mysql, apache, sendmail, proftpd, openssh, openssl, openldap, και πολλά άλλα.

# *Κεφάλαιο* **4***<sup>ο</sup>*

# **4.1** *Σύστηµα αρχείων του* **Linux**

Όταν κάποιος χρήστης περνάει από τα Windows στο Linux, συνήθως εκπλήσσεται με τον τρόπο που είναι οργανωμένο το σύστημα αρχείων του Linux. Έχοντας συνηθίσει την απλή προσέγγιση της Microsoft, όπου τα αρχεία συστήματος είναι αποθηκευμένα στους φακέλους C:\Windows και C:\Windows\system, ενώ όλες οι πρόσθετες εφαρμογές καταχωρίζονται στον κατάλογο C:\Program Files, το πλήθος των καταλόγων της μορφής "/όνομα" αποσυντονίζει τους νέους χρήστες του Linux.

Οι περισσότεροι χρήστες δεν χρειάζεται να περιηγηθούν πέρα από τον κατάλογο /home, μια και το Linux σπάνια παρουσιάζει προβλήματα αστάθειας, ενώ δεν απαιτεί ιδιαίτερες επεμβάσεις από την πλευρά του χρήστη - για το «στήσιμο» του. Αυτό βέβαια σε καμία περίπτωση δεν σημαίνει ότι δεν είναι χρήσιμο να γνωρίσουμε το υπόλοιπο σύστημα αρχείων.

Το πρώτο που παρατηρούμε – και πιθανότατα η μεγαλύτερη διαφορά μεταξύ των Windows και Linux – είναι η ενοποιημένη ιεραρχία του συστήματος αρχείων, αντίθετα απ' ό,τι συμβαίνει στο σύστημα αρχείων των Windows, το οποίο δομείται βάσει του είδους των διάφορων συσκευών (είναι δηλαδή volume-based). Με άλλα λόγια, όταν στο Linux φυσικές συσκευές όπως δισκέτες, CDs, μνήμες USB flash ή ακόμα και ψηφιακές κάμερες προσαρτώνται (ή όπως συνηθίζεται να λέμε "γίνονται mount" ή "γίνονται attach"), ενσωματώνονται στην κύρια δομή του συστήματος αρχείων κάτω από τον κατάλογο "/". Στα Windows όμως, η ένταξη μιας συσκευής στο σύστημα αρχείων ορίζεται σύμφωνα με τη "φυσική" σχέση που έχει με τον υπολογιστή. Για παράδειγμα, συνδέστε μια αποθηκευτική συσκευή USB στα Windows. Το πιο πιθανό είναι να την αναγνωρίσουν και να της δώσουν μια θέση στο σύστημα αρχείων ως συσκευή E:\ (το γράμμα Ε είναι τυχαίο), καθώς και μια περιγραφή του τύπου "removable device". Στην περίπτωση του Linux για την ίδια συσκευή θα υπάρχει μια καταχώριση, π.χ. /mnt/sdc1. Αν και αυτές οι ενέργειες γίνονται συνήθως αυτόματα, σε περίπτωση όμως που δεν γίνει κάνοντας ένα δεξί κλικ και επιλογή του mount αρκεί για να επιτύχουμε το στόχο μας.

Μια σημαντική διαφορά την οποία πρέπει να γνωρίζουν οι νέοι χρήστες είναι ότι το Linux χρησιμοποιεί μια κάθετο (/) για το διαχωρισμό των καταλόγων, και όχι την α-

νάποδη κάθετο (\) των Windows. Έτσι, το αρχείο yum.conf στον κατάλογο etc αναφέρεται ως etc/yum.conf. Τα ονόματα των αρχείων και των καταλόγων

μπορούν να έχουν έως και 256 χαρακτήρες, και να περιέχουν έναν ή περισσότερους χαρακτήρες υπογράμμισης (\_), παύλες (-), και τελείες (.) σε οποιοδήποτε σημείο τους. Έτσι, τα ονόματα αρχείων my.big.file ή my.big\_file ή my-big-file είναι όλα έγκυρα.

Τα πεζά και τα κεφαλαία γράμματα έχουν επίσης αρκετή σημασία, αφού πρέπει να χρησιμοποιούνται με ακρίβεια. Τα αρχεία yum.conf και Yum.conf δεν είναι ίδια στο Linux. Τέλος, το ίδιο σύστημα αρχείων μπορεί να επεκτείνεται σε πολλά διαμερίσματα, σκληρούς δίσκους, και μέσα όπως οι μονάδες CD-ROM. Απλώς συνεχίζετε τη διαδρομή σας σε υποκαταλόγους, χωρίς να σας νοιάζει αν κάτι βρίσκεται στο δίσκο Α, Β, ή οπουδήποτε αλλού.

Παρακάτω θα δούμε μια λίστα με τις πιο συνηθισμένες τοποθεσίες στο σύστημα αρχείων μιας διανομής Linux. Θα πρέπει να σημειωθεί πως, αν και υπάρχει μια προκαθορισμένη δομή που πρέπει να ακολουθείται, πολλές διανομές ενδέχεται να παρεκκλίνουν ελαφρώς από αυτήν. Για παράδειγμα, οι σύγχρονες διανομές κάνουν mount τις φορητές συσκευές στον κατάλογο /media και τα Windows στο φάκελο /media/windows.

#### **/root**

Ξεκινάμε από τον ριζικό κατάλογο, "ρίζα" ή root. Ο κατάλογος αυτός είναι γνωστός ως "/". Σε αυτόν περιέχονται όλοι οι υπόλοιποι κατάλογοι και είναι το ισοδύναμο του C:\ των Windows. Αυτή η "ρίζα", λοιπόν, αποτελεί τον ακρογωνιαίο λίθο του συστήματος αρχείων του Linux, αφού τα πάντα ξεκινούν από αυτήν. Σε συμφωνία με το Linux Filesystem Standard (LFS) ο root κατάλογος περιέχει καταχωρίσεις όπως bin, boot, dev, etc, lib, mnt, opt, sbin, tmp, usr και var.

Ασχετα με επιπρόσθετα στοιχεία, κάθε διανομή έχει τουλάχιστον τους προαναφερθέντες καταλόγους. Το /root είναι ο πρώτος κατάλογος που γίνεται mount, οπότε, αν ο boot loader αποτύχει να τον εντοπίσει, θα "κολλήσει". Οπως και στην περίπτωση του /boot (παρακάτω), κανένας χρήστης πέρα από τον root δεν έχει δικαίωμα να διαγράψει, να τροποποιήσει ή να αντιγράψει οτιδήποτε σε αυτόν τον κατάλογο και σε όλους τους υποκαταλόγους του.

Προσοχή: μην μπερδεύετε τον ριζικό κατάλογο / με τον κατάλογο /root. O δεύτερος είναι υποφάκελος του πρώτου και περιέχει τα αρχεία του χρήστη root.

#### **Τυπικά περιεχόμενα του καταλόγου root**

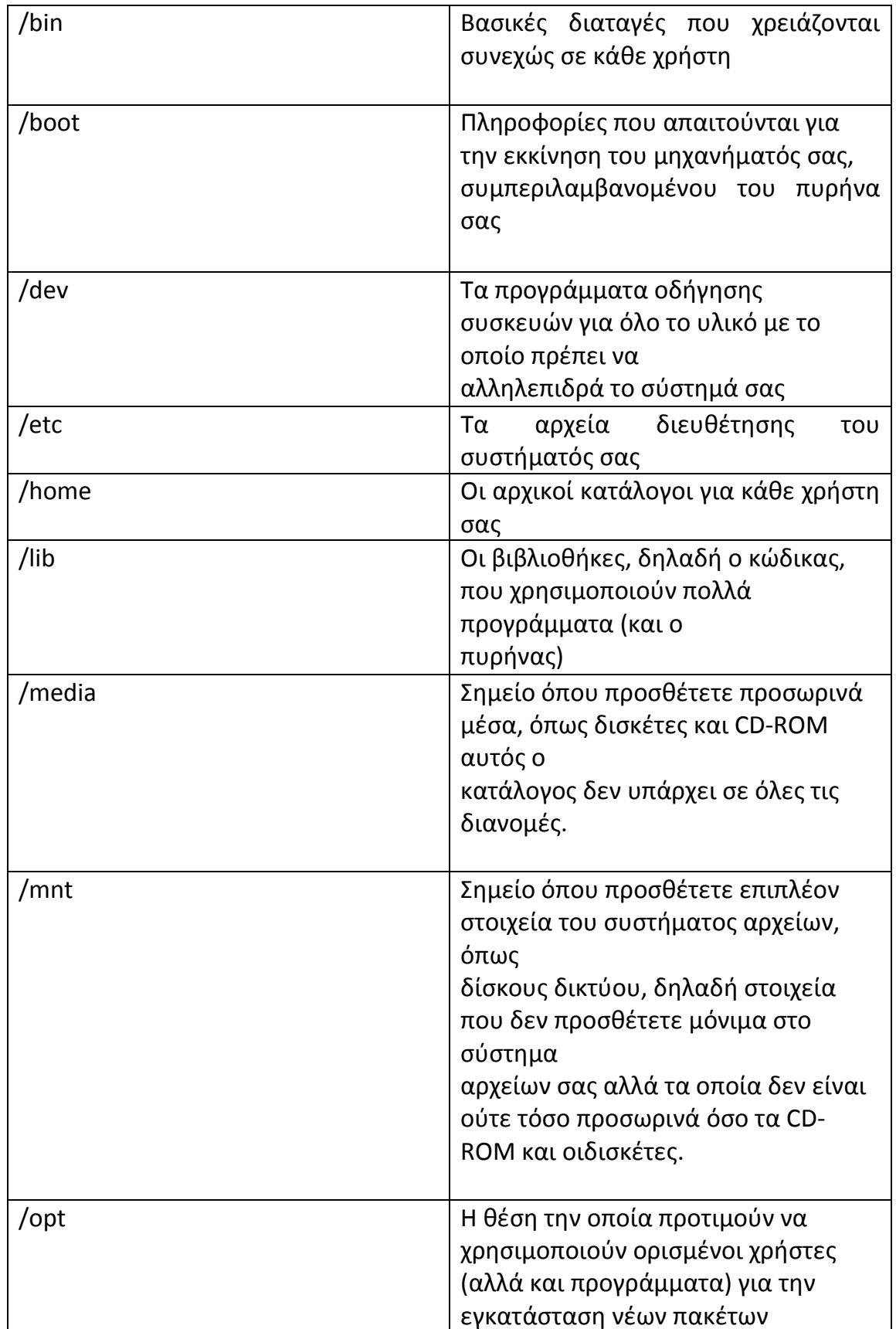

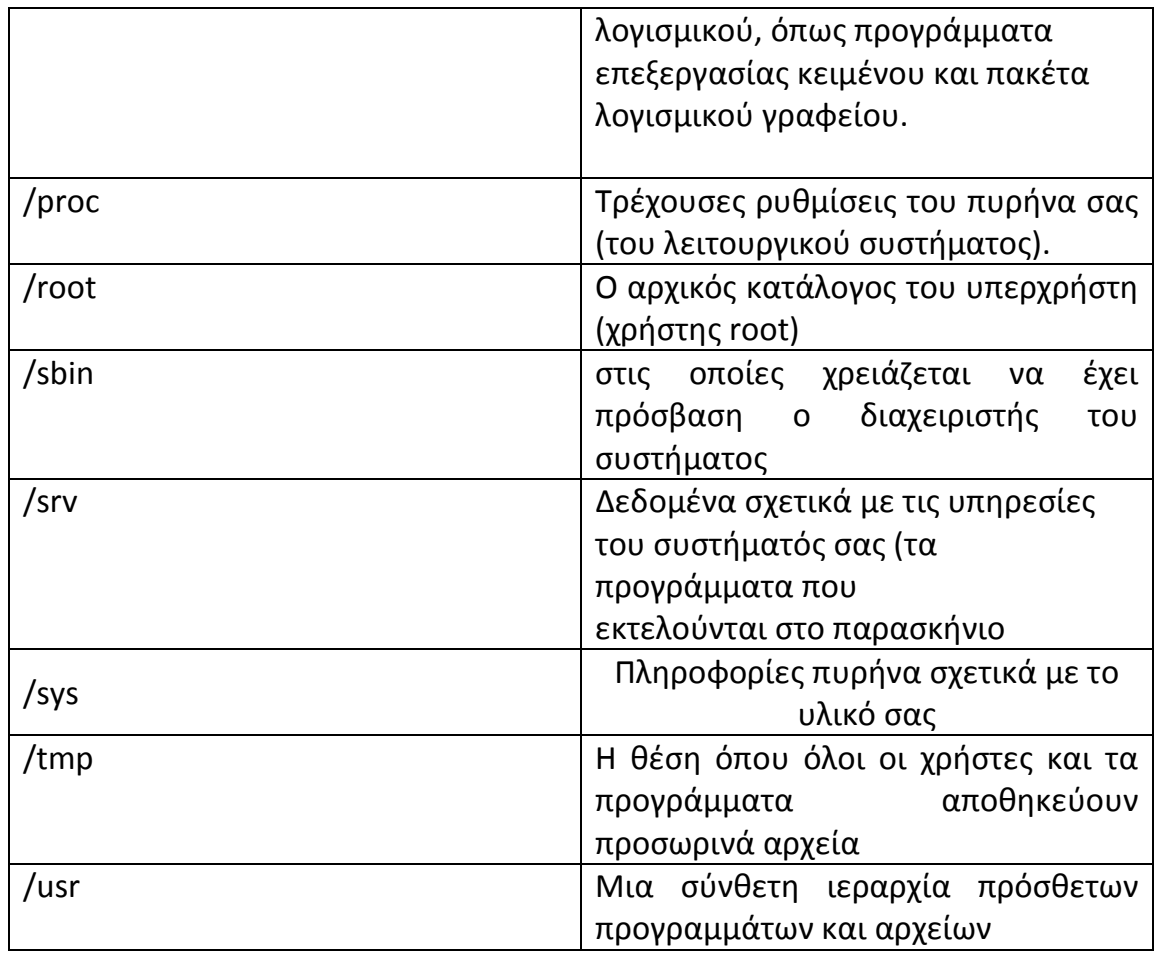

#### **/boot**

Εδώ βρίσκεται η "καρδιά" του Linux. Οπως υποδηλώνει και το όνομά του, ο κατάλογος αυτός φιλοξενεί όλες τις απαραίτητες για την εκκίνηση του υπολογιστή πληροφορίες. Εκεί βρίσκεται οτιδήποτε εκτελείται πριν ο πυρήνας να αναλάβει να τρέξει μια εφαρμογή χρήστη. Επίσης, μπορείτε να βρείτε αρχεία "χαρτογράφησης" του συστήματος (που λένε στον υπολογιστή ακριβώς πού βρίσκονται τα bits) και το kernel image (ή κάποιον σύνδεσμο προς αυτόν) που ονομάζεται vmlinuz-[kernel version].

Παρόν είναι επίσης ένα αρχείο που περιέχει ρυθμίσεις του πυρήνα, το οποίο ονομάζεται config-[kernel version]. Εάν δεν είστε έμπειροι, μην πειράξετε οτιδήποτε στα παραπάνω αρχεία.

Εάν είναι απαραίτητο να πραγματοποιήσετε αλλαγές στη διαδικασία εκκίνησης, είναι προτιμότερο να το κάνετε μέσω κάποιου γραφικού περιβάλλοντος. Μερικές διανομές, μάλιστα, προτείνουν να τοποθετήσετε τον /boot σε ένα ξεχωριστό partition για λόγους ασφάλειας. Σε αυτές τις περιπτώσεις μόνο ο root χρήστης έχει δικαίωμα να τον τροποποιήσει.

#### **/bin**

Το bin είναι συντομογραφία του binaries (εκτελέσιμα) και σε αυτόν τον κατάλογο αποθηκεύονται παραδοσιακά binaries και utilities που απαιτούνται για την εκκίνηση του συστήματος. Εδώ περιλαμβάνονται εντολές για αλλαγή των δικαιωμάτων σε φακέλους και αρχεία (όπως chown, chmod), δημιουργία φακέλων (mkdir), εγκατάσταση πακέτων (rpm) και συμπίεση αρχείων (gzip). Περιλαμβάνεται επίσης η εντολή για το κέλυφος (sh), που είναι απαραίτητη εάν θέλουμε να εκτελέσουμε εντολές από τη γραμμή εντολών.

Τα εκτελέσιμα που βρίσκονται σε αυτόν τον κατάλογο είναι απαραίτητα για τη σωστή χρήση του συστήματος και δεν θα πρέπει να βρίσκονται υποκατάλογοι σε αυτό το μέρος. Η συμβατότητα με το LFS καθορίζει επίσης το μεγαλύτερο μέρος των περιεχομένων του συγκεκριμένου φακέλου.

 Ανοίγοντας ένα παράθυρο κονσόλας και – με τα απαραίτητα δικαιώματα πρόσβασης – γράφουμε "mkdir / μονοπάτι /όνομα καταλόγου", για να δημιουργηθεί ένας νέος κατάλογος.

# **/dev**

Το dev με τη σειρά του είναι συντομογραφία του devices (συσκευές). Κι εδώ γίνεται εμφανής μια άλλη, διαφορετική προσέγγιση σε σχέση με τα Windows. Στο Linux (ή Unix) καθετί είναι ή αρχείο ή φάκελος. Ανοίγοντας το συγκεκριμένο κατάλογο σε έναν διαχειριστή αρχείων όπως το Nautilus εμφανίζεται μια λίστα αρχείων. Για παράδειγμα, το σύστημα δοκιμών μας περιείχε πάνω από 7.000 αρχεία. Κάνοντας μια μικρή αναζήτηση εμφανίζονται ορισμένα γνώριμα ονόματα όπως hda1 (το οποίο συνήθως είναι ο πρώτος σκληρός δίσκος ή partition του υπολογιστή ) και cdrecorder, αλλά και άλλα που δεν είναι τόσο προφανή, όπως ttyS0, το οποίο αναφέρεται σε μια σειριακή συσκευή, και usblp0, το οποίο είναι μια σύνδεση σε εκτυπωτή USB.

Οι καταχωρίσεις στο /dev χωρίζονται σε δύο κύριες κατηγορίες: Στις συσκευές block, στις οποίες συμπεριλαμβάνονται αυτές που χρησιμοποιούνται για αποθήκευση δεδομένων, δηλαδή σκληροί δίσκοι, drivers δισκέτας, DVDs και κάρτες flash, και στις συσκευές χαρακτήρων, οι οποίες δέχονται, αποστέλλουν ή μεταφέρουν δεδομένα. Εδώ ανήκουν συσκευές όπως πληκτρολόγια και θύρες Firewire.

Πολλές φορές βοηθά η οπτικοποίηση αυτών των καταχωρίσεων με τρόπο

αντίστοιχο των Windows, ακολουθώντας τη volume-based προσέγγιση. Για παράδειγμα, η παράλληλη θύρα COM1 όπου μπορούμε να συνδέσουμε έναν εκτυπωτή είναι η /dev/ttyS0, ενώ η /dev/pasux αντιστοιχεί στη θύρα PS/2 του ποντικιού. Επίσης, η /dev/usb περιέχει πληροφορίες για USB συσκευές και η /dev/sda αντιστοιχεί στην πρώτη SCSI συσκευή του συστήματος. Σε οικιακά συστήματα αυτή πιθανότατα θα συσχετιστεί με μια συσκευή USB flash, όπως είναι ένα memory stick ή μια ψηφιακή κάμερα.

# **/etc**

Αυτός είναι ένας ακόμη πολύ σημαντικός κατάλογος για την καθημερινή λειτουργία του συστήματος. Περιέχει όλα τα σημαντικά αρχεία ρυθμίσεων του συστήματος, όπως αυτά που καθορίζουν τα προσβάσιμα partitions από το Linux (fstab), τα δικαιώματα πρόσβασης και τους κωδικούς. Γι' αυτό το λόγο θα πρέπει να περιλαμβάνετε σε κάθε αποθήκευση που πραγματοποιείται.

Για παράδειγμα, το /alsa.d ή το /etc/default/alsa περιλαμβάνει επιλογές για τις κάρτες ήχου που υποστηρίζονται από την Advanced Linux Sound Architecture (ALSA), το /etc/cups περιέχει ό,τι έχει σχέση με εκτυπωτές, ενώ το /X11 περιέχει όλα τα αρχεία ρυθμίσεων του X system.

Πέρα από τη λογική λειτουργία του που έχει να κάνει με το σύστημα απεικόνισης, το X system αναλαμβάνει επίσης την επικοινωνία με διάφορες συσκευές εισόδου του υπολογιστή, όπως είναι το ποντίκι και το πληκτρολόγιο. Το κυρίως αρχείο που περιέχει τις ρυθμίσεις είναι το /etc/X11/xorg.conf .

Σε συστήματα Debian (Ubuntu, κλπ) το /etc περιέχει επίσης τα αποθετήρια του APT (στο αρχείο /etc/apt/sources.list). Τα αποθετήρια (repositories) ή πηγές λογισμικού (sources) χρησιμοποιούνται για εγκατάσταση, ενημέρωση και συντήρηση των διάφορων πακέτων λογισμικού. Είναι επίσης δυνατό να προστεθεί έξτρα repositories επεξεργαζόμενοι τη λίστα ως root. Πολλά συστήματα Debian έχουν ήδη στο αρχείο πολλές πηγές λογισμικού οι οποίες δεν χρησιμοποιούνται, επειδή βρίσκονται σε σχόλια, δηλαδή στην αρχή της γραμμής όπου περιέχονται έχει τοποθετηθεί το σύμβολο #.

Ο υποκατάλογος /cron περιέχει scripts τα οποία τρέχουν συγκεκριμένες εφαρμογές – όπως είναι κάποιες που αναλαμβάνουν λειτουργίες αποθήκευσης ή έλεγχο νέων e-mails – ανά τακτά χρονικά διαστήματα. Τέλος,

το αρχείο exports περιέχει μια λίστα από καταλόγους οι οποίοι μπορούν να εξαχθούν χρησιμοποιώντας το Network File System (NFS). Συγκεκριμένα θα είναι ορατοί και προσβάσιμοι από άλλους χρήστες του δικτύου. Το αρχείο /etc/samba/smb.conf κάνει ακριβώς το ίδιο , σε περίπτωση που είναι εγκαταστημένο το σύστημα Samba, που χρησιμεύει για να μοιράζονται αρχεία οι χρήστες Linux με χρήστες άλλων λειτουργικών συστημάτων.

# **/home**

 Αυτός είναι ο προκαθορισμένος τόπος αποθήκευσης των αρχείων του χρήστη. Συνήθως κάθε χρήστης έχει ένα προσωπικό κατάλογο στο /home, στον οποίο μπορεί να γράψει μόνο αυτός αλλά να διαβάσει οποιοσδήποτε άλλος.

Καλό θα ήταν να τοποθετείται ο κατάλογος /home σε ξεχωριστό partition, ώστε μελλοντικές αναβαθμίσεις του προϊόντος να μην επηρεάζουν τα περιεχόμενα του καταλόγου.

Είναι δυνατό να οριστεί ένας κατάλογος μέσα στον /home χρησιμοποιώντας αρχεία ρυθμίσεων που βρίσκονται στον /etc.

# **/lib**

Ένα από τα πιο συχνά εμφανιζόμενα προβλήματα των Windows έχει να κάνει με τα διάσημα αρχεία DLL (Dynamic Link Libraries). Τα αρχεία DLL εξασφαλίζουν σε μεγάλο βαθμό τη σταθερότητα του συστήματος, αλλά το μεγάλο σχεδιαστικό λάθος που αποτελεί την πηγή των προβλημάτων είναι το γεγονός ότι οποιαδήποτε εφαρμογή έχει δικαίωμα να γράψει πάνω τους ένα αρχείο με το ίδιο όνομα.

Το ισοδύναμο των DLL στο Linux είναι οι shared libraries. Πρόκειται για αρχεία τα οποία έχουν την κατάληξη .so και βρίσκονται αποθηκευμένα στον κατάλογο /lib (άλλωστε "lib" αποτελεί συντομογραφία του "libraries"). Ολα αυτά τα αρχεία είναι πολύ σημαντικά για τη σταθερότητα του συστήματος.

Άξιοι αναφοράς εδώ είναι ο κατάλογος /lib/modules/kernel number, που περιέχει όλους τους drivers που απαιτεί ο πυρήνας, /iptables με όλες τις απαραίτητες βιβλιοθήκες για την αποτελεσματική χρήση του firewall και του συστήματος δρομολόγησης (routing) και, τέλος, ο /oss που φιλοξενεί βιβλιοθήκες για το Open Sound System.

#### **/mnt**

Το mnt (από το mount) και η γενικότερη ιδέα του mounting είναι μία από τις πρώτες έννοιες με τις οποίες έρχονται σε επαφή όσοι μεταβαίνουν από τα Windows στο Linux.

Προκειμένου μια συσκευή να ενσωματωθεί στο σύστημα αρχείων, πρέπει πρώτα να γίνει mount. Αυτό παλαιότερα περιελάμβανε την πληκτρολόγηση της εντολής mount /dev/fd0 /mnt/floppy στην κονσόλα (το αντίστοιχο της γραμμής εντολών των Windows).

Το πρώτο μέρος (mount) είναι η εντολή αυτή καθ' εαυτή, η οποία βρίσκεται και στον κατάλογο /bin. Το δεύτερο μέρος είναι η παράμετρος της εντολής (argument). Αυτή με τη σειρά της διασπάται σε δύο τμήματα. Το πρώτο (/dev/fd0) καθορίζει τη συσκευή που θα γίνει mount και το δεύτερο (/mnt/floppy) ορίζει τη θέση στο δέντρο του αρχείου συστήματος στην οποία θα πραγματοποιηθεί το mount.

Πριν εκτελεστεί η παραπάνω εντολή, θα πρέπει σίγουρα να υπάρχει ένας κατάλογος /mnt/floppy (ή οποιοσδήποτε άλλος). Η πρόσβαση σε αυτήν τη συσκευή επιτυγχάνεται μέσω αυτού του καταλόγου. Στο παρελθόν, πριν απομακρύνουμε τη δισκέτα, θα έπρεπε πάντα κατά κάποιον τρόπο να "αποδεσμεύσουμε" τη συσκευή πληκτρολογώντας το: unmount /dev/fd0.

Αυτά αποτελούν παρελθόν και πλέον οι σύγχρονες διανομές επιλέγουν είτε να κάνουν automount μόλις εισαχθεί κάποιο CD ή δισκέτα (η συγκεκριμένη προσέγγιση προκαλεί ακόμα διαφωνίες μεταξύ των μελών της κοινότητας Open Source) ή να κάνουν mount μια συσκευή, όταν την επιλέγει ο χρήστης από την επιφάνεια εργασίας ή από τον file manager. Επίσης, οι περισσότερες από αυτές κάνουν unmount τη συσκευή όταν απομακρυνθεί το αντίστοιχο μέσο.

Αυτός ο κατάλογος συνήθως αναλαμβάνει να φιλοξενήσει και τα partitions των Windows, αν και πλέον γίνονται mount κατά τη διάρκεια του boot με τη βοήθεια μιας καταχώρισης στο αρχείο /etc/fstab. Μια τυπική καταχώριση για έναν δίσκο που τρέχει windows είναι η ακόλουθη:

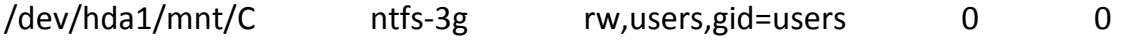

Αυτό σημαίνει πως ο δίσκος (ή partition) /dev/hda1 θα γίνει mount ως /mnt/C, χρησιμοποιεί σύστημα αρχείων NTFS. Οι υπόλοιπες πληροφορίες έχουν να κάνουν με το ποιος έχει δικαίωμα πρόσβασης σε αυτόν. Με αυτήν την καταχώριση στο αρχείο fstab ο δίσκος των Windows γίνεται αυτόματα mount κατά την εκκίνηση και είναι προσβάσιμος μέσω του φακέλου /mnt/C.

# **/opt**

Συνεχίζοντας με τον κατάλογο /opt, όπου εγκαθίστανται όλες οι εφαρμογές οι οποίες δεν είναι μέρος της πρότυπης εγκατάστασης, είναι δηλαδή προαιρετικές. Εδώ ενδέχεται να εμφανιστούν και προϊόντα όπως τα OpenOffice.org και Mozilla/Firefox.

Ο κατάλογος /opt προσεγγίζει αρκετά τη φιλοσοφία των Windows, αφού για κάθε εφαρμογή υπάρχει ένας αντίστοιχος κατάλογος (π.χ., /opt/openoffice/), στον οποίο υπάρχει ένας άλλος κατάλογος όπου βρίσκονται τα εκτελέσιμα της εφαρμογής (/opt/openoffice/bin). Ωστόσο, και πάλι οι προαναφερόμενοι κανόνες δεν ακολουθούνται αυστηρά σε κάθε διανομή. Για παράδειγμα, στο openSUSE ο κατάλογος /opt περιέχει εγγραφές για τα Gnome, KDE και Openoffice.org, ενώ στο Ubuntu είναι αρχικά άδειος.

# **/proc**

Αυτός είναι ένας κατάλογος με αρχεία που στην πραγματικότητα δεν υπάρχουν. Είναι ένα εικονικό σύστημα αρχείων που περιλαμβάνει μόνο πληροφορίες runtime: Αρχεία συστήματος που σχετίζονται με mounted συσκευές, εκτελούμενες διεργασίες (proc, process) και ενότητες του πυρήνα, τα οποία έχουν φορτωθεί ήδη στη μνήμη.

Παρατηρώντας τα περιεχόμενα του καταλόγου, διαπιστώνεται ότι τα περισσότερα αρχεία έχουν μέγεθος 0KB. Τα μόνα που αποτελούν εξαίρεση του κανόνα είναι το "kcore", το οποίο είναι ένα αντίγραφο της φυσικής μνήμης, οπότε το μέγεθός του θα είναι ίδιο με αυτό της κύριας μνήμης, και το config.gz, το οποίο είναι μια συμπιεσμένη μορφή του αρχείου ρυθμίσεων του συστήματος. Αξιοσημείωτο είναι πως τα αρχεία αυτά δεν καταλαμβάνουν αρκετό αποθηκευτικό χώρο, εκτός εάν αντιγραφούν έξω από τον κατάλογο /proc.

Ανοίγοντας την κονσόλα και μπαίνοντας στο σύστημα ως root χρήστης – πληκτρολογώντας "su" και δίνοντας τον αντίστοιχο κωδικό – και στη συνέχεια γράφοντας "top" (το οποίο θα απεικονίσει αμέσως τις τρέχουσες διεργασίες), θα δείτε ότι πολλά από τα αρχεία που βρίσκονται στον κατάλογο /proc έχουν καταχωρίσεις και σε αυτήν τη λίστα.

# **/sbin**

Έγινε αναφορά στον κατάλογο /bin, ο οποίος περιέχει όλα τα απαραίτητα εκτελέσιμα για την εκκίνηση του υπολογιστή μας. Ο κατάλογος /sbin περιέχει και αυτός εκτελέσιμα αρχεία των εργαλείων διαχείρισης του συστήματος, όπως fdisk, ifconfig και fsck, τα οποία μπορεί να χρειαστεί οποιοσδήποτε χρήστης του συστήματος. Εκτελέσιμα τα οποία δεν χρειάζονται μέχρι να γίνει mount το /usr συνήθως βρίσκονται κάτω από τον κατάλογο /usr/sbin. Μερικά παρόμοια εργαλεία βρίσκονται επίσης στον κατάλογο /usr/local/sbin.

Εδώ, επίσης, φιλοξενούνται και network daemons, εργαλεία διαχείρισης, όπως η εντολή kill – υπεύθυνη για τη διακοπή προβληματικών εφαρμογών ή διεργασιών –, και η reboot για την επανεκκίνηση του συστήματος. Η πρόσβαση σε αυτά τα εκτελέσιμα περιορίζεται συνήθως στον χρήστη root.

# **/usr**

Εδώ βρίσκονται όλα τα εκτελέσιμα των χρηστών του συστήματος. Δηλαδή όλες τις εφαρμογές, documentation, βιβλιοθήκες και άλλα όσα έχουν εγκαταστήσει οι χρήστες του συστήματος.

Βοηθάει ιδιαίτερα αν τον φανταστούμε ως συνοδευτικό κατάλογο του /home. Εδώ περιέχονται όλα τα προγράμματα τα οποία πιθανότατα θα βρίσκονται στο C:\Program Files ενός συστήματος Windows, ενώ το /home περιέχει όλες εκείνες τις πληροφορίες χρήστη που βρίσκονται συνήθως στο My Documents των Windows.

Με μια προσεκτική ματιά θα διαπιστώσετε πως ο συγκεκριμένος κατάλογος παρουσιάζει μια δομή παρόμοια με αυτήν του καταλόγου /root. Ενδεικτικά αναφέρουμε τον κατάλογο /bin, στον οποίο βρίσκονται τα προγράμματα αυτά καθ' εαυτά, τον /lib, στον οποίο αποθηκεύονται όλες οι σχετικές με τα προγράμματα βιβλιοθήκες, και τον /etc, όπου διατηρούνται τα αρχεία ρυθμίσεων.

Ιδιαίτερης μνείας αξίζει ο κατάλογος /share, στον οποίο το Linux αποθηκεύει τα αρχεία που χρησιμοποιούνται από όλους τους χρήστες του συστήματος. Εδώ θα πρέπει να ερευνηθεί αν χρειάζεται φόντο, διακοσμητικά παραθύρων, προστασία οθόνης.

Ο κατάλογος /usr συχνά αντιμετωπίζεται ως ένα μικρό σύστημα αρχείων με δενδροειδή δομή. Αυτός ο κατάλογος περιέχει πολλούς σημαντικούς ή ενδιαφέροντες υποκαταλόγους, οι οποίοι παρουσιάζονται στον πίνακα

παρακάτω. Ο αστερίσκος (\*) στο τέλος μιας περιγραφής υποδεικνύει ότι δεν πρέπει να πειράξετε

αυτόν τον κατάλογο παρά μόνο αν υπάρχει πραγματικά σημαντικός λόγος όταν αποκτήσετε αρκετή πείρα με το Linux και γνωρίζετε ακριβώς τι αλλαγές πρέπει να κάνετε ώστε να μην τροποποιήσετε κατά λάθος κάτι το οποίο χρειάζεται το σύστημά σας για να λειτουργεί σωστά. Κάτι ενδιαφέρον που καλό είναι να θυμάστε για αυτήν την ενότητα του συστήματος αρχείων είναι ότι

πολλοί πεπειραμένοι χρήστες του Linux χρησιμοποιούν συχνά τον κατάλογο /usr για να αποθηκεύουν προγράμματα τα οποία μπορούν να χρησιμοποιούνται από κοινού με άλλα μηχανήματα Linux.

Βασικοί υποκατάλογοι του καταλόγου /usr

#### *Υποκατάλογος Περιεχόμενα*

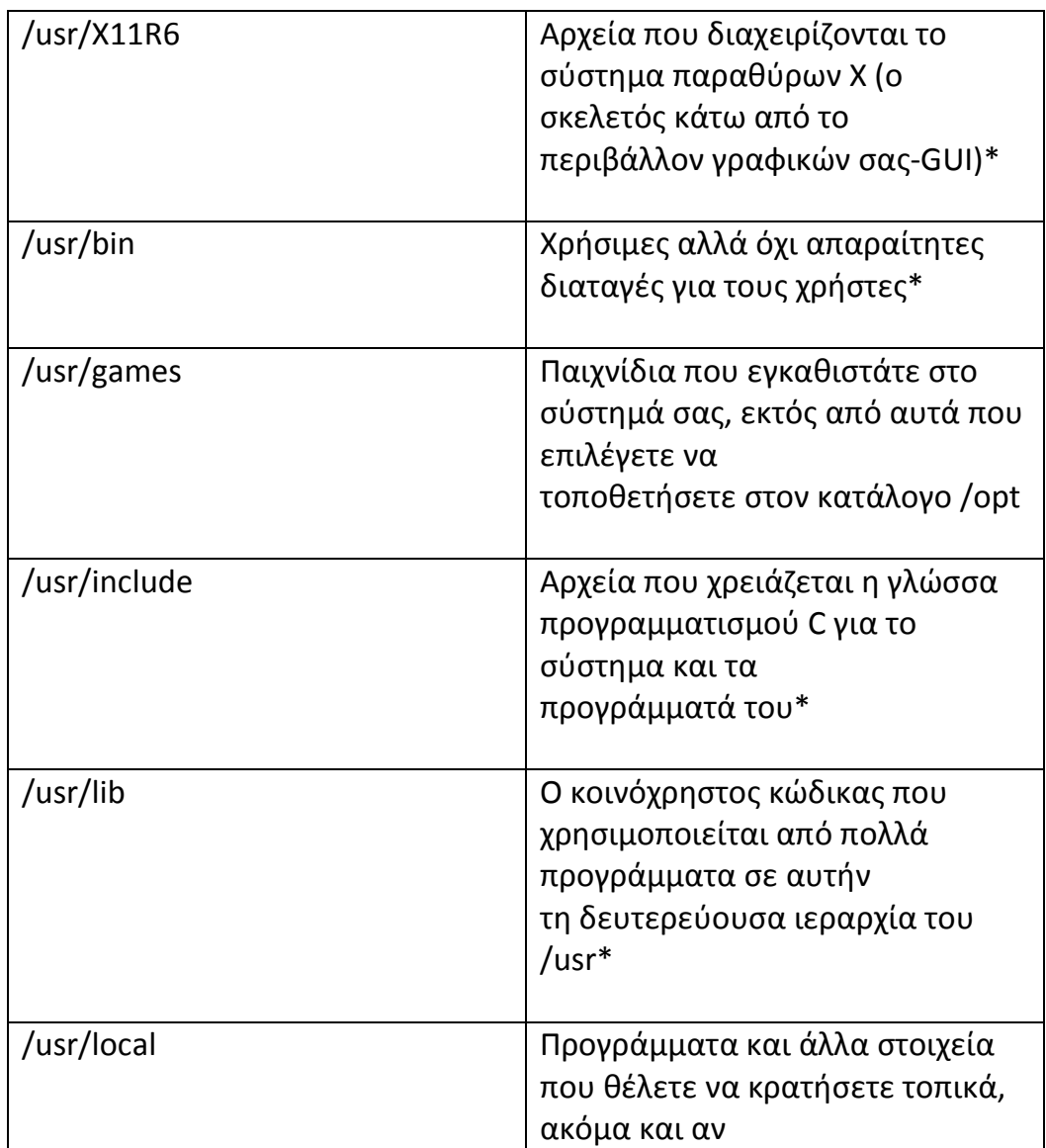

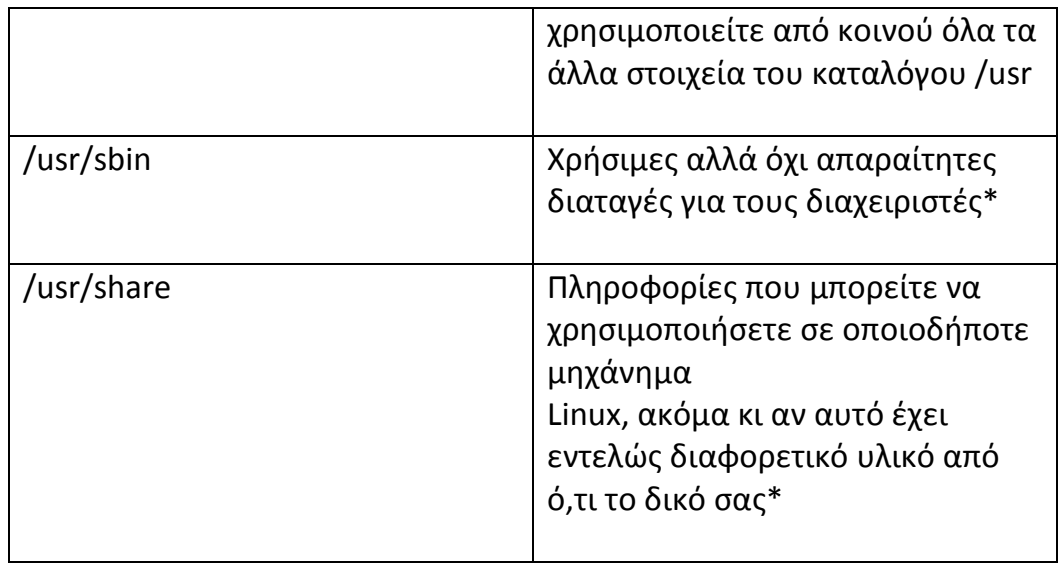

# **/var**

Η συντόμευση του Variables (μεταβλητές) /var . Σε αυτόν τον κατάλογο αποθηκεύονται όλες οι μεταβλητές συστήματος, όπως τα αρχεία του εκτυπωτή (μια λίστα με τα αρχεία που βρίσκονται στην ουρά και αναμένουν να εκτυπωθούν), αποθήκευση σημαντικών αρχείων συστήματος (τα οποία εάν χρειαστεί να επαναφερθούν, αναγνωρίζονται από την κατάληξη .bak) και πληροφορίες σχετικές με δυναμικά δεδομένα από εφαρμογές όπως είναι τα παιχνίδια.

Ο κατάλογος /var υφίσταται συνεχείς αλλαγές στα περιεχόμενά του επειδή περιέχει μη στατικά δεδομένα τα οποία δημιουργούνται καθώς χρησιμοποιείται το σύστημά . Είναι, επίσης, το μέρος όπου φιλοξενούνται όλα τα αρχεία εισόδου του συστήματος και κυρίως τα αρχεία που καταγράφουν ποιοι εισέρχονται και εξέρχονται , καθώς και προσωρινά αρχεία όπως αυτά που δημιουργούνται κατά τη διαδικασία αποκοπή/ επικόλληση.

# **/initrd**

Φάκελος για την εκκίνηση του λειτουργικού. Δεν υπάρχει σε όλες τις διανομές.

**/srv** 

#### (services)

Πολύ συγκεκριμένη η χρήση του, η οποία αφορά σε δικτυακές εργασίες. Πιθανότατα θα τον βρείτε τελείως άδειο.

#### **/tmp**

#### (temporary)

Φάκελος που χρησιμοποιεί το Linux ως χώρο για χρήση από προγράμματα που απαιτούν την δημιουργία προσωρινών αρχείων. Τα περιεχόμενά του καθαρίζονται συνήθως αυτόματα.

#### **/media**

Σε αυτό τον φάκελο υπάρχουν άλλοι υποφάκελοι καθένας από τους οποίους αντιστοιχεί σε ένα προσαρτημένο τόμο (δίσκο/ κατάτμηση). Αυτό δεν σημαίνει ότι δεν μπορούμε να προσαρτήσουμε τις κατατμήσεις σε κάποιο άλλο σημείο.

#### **/lost+found**

Περιέχει αρχεία που σώθηκαν σε έκτακτες περιπτώσεις. Δεν είναι κάτι που θα μας απασχολήσει συχνά. Ίσως και ποτέ. Άλλωστε δεν είναι φάκελος του λειτουργικού, αλλά φάκελος που έχει κάθε κατάτμηση ξεχωριστά.

Τα πάντα στο σύστημα αρχείων του Linux έχουν σχέση με τον κατάλογο ρίζας –που δεν πρέπει να συγχέεται με το διαχειριστή του συστήματος, δηλαδή το χρήστη ρίζας – ο οποίος αναφέρεται ως /. Ο κατάλογος ρίζας είναι η βάση του συστήματος αρχείων – μια πύλη προς όλα τα αρχεία μας. Ο κατάλογος ρίζας περιέχει συνήθως ένα τυποποιημένο σύνολο υποκαταλόγων. Σε κάθε διανομή υπάρχουν ορισμένες διαφορές, όμως όλες ακολουθούν ορισμένα πρότυπα τα οποία κρατούν τον κόσμο του Linux κάπως σε τάξη.

#### **Σύνδεσμοι**

Εκτός από τα αρχεία που αναφέρθηκαν στο σύστημα του Linux υπάρχουν και οι σύνδεσμοι.

*Σύνδεσμος είναι μια εικονική παρουσία ενός αρχείου που δείχνει προς ένα άλλο αρχείο, δημιουργώντας ένα είδος συντόμευσης. Στο Linux και το Unix υπάρχουν δύο είδη συνδέσμων: οι συμβολικοί σύνδεσμοι (soft links) και οι μόνιμοι σύνδεσμοι (hard links). Ο συμβολικός σύνδεσμος μοιάζει με μια συντόμευση των* 

*Windows στο ότι "δείχνει" στο αρχικό αρχείο, και όποιες τροποποιήσεις κάνετε στο σύνδεσμο πραγματοποιούνται και στο αρχικό αρχείο. Αν διαγράψετε το αρχικό αρχείο, ο σύνδεσμος* 

*παραμένει, αλλά δεν μπορεί να χρησιμοποιηθεί πλέον (και ονομάζεται κατεστραμμένος σύνδεσμος — broken link). Δηλαδή, χωρίς το αρχικό αρχείο, ο σύνδεσμος καταστρέφεται. Στον κόσμο των Windows δεν υπάρχει κάτι αντίστοιχο με το μόνιμο σύνδεσμο. Ο μόνιμος σύνδεσμος δεν είναι απλώς μια συντόμευση, αλλά μια άλλη παρουσία του ίδιου αρχείου. Τα δεδομένα σε αυτό το αρχείο αποθηκεύονται σε μία μόνο θέση, όμως όταν επεξεργάζεστε είτε το αρχικό αρχείο είτε το σύνδεσμο, η τροποποίηση αποθηκεύεται και στις δύο παρουσίες του αρχείου. Αν διαγράψετε το αρχικό αρχείο, αυτό θα εξακολουθεί να υπάρχει εφόσον έχει διατηρηθεί ο σύνδεσμος.* 

Το Linux μπορεί να διαβάσει πολλές επεκτάσεις αρχείων που χρησιμοποιούνται με άλλες πλατφόρμες, όπως .jpg για ένα αρχείο γραφικών, ή το .html για ένα αρχείο Ιστού. Εντούτοις, το Linux κάποιες φορές χρησιμοποιεί τις επεκτάσεις για να προσδιορίσει τους τύπους αρχείου.

#### **Οι επεκτάσεις που χρησιμοποιεί το Linux είναι:**

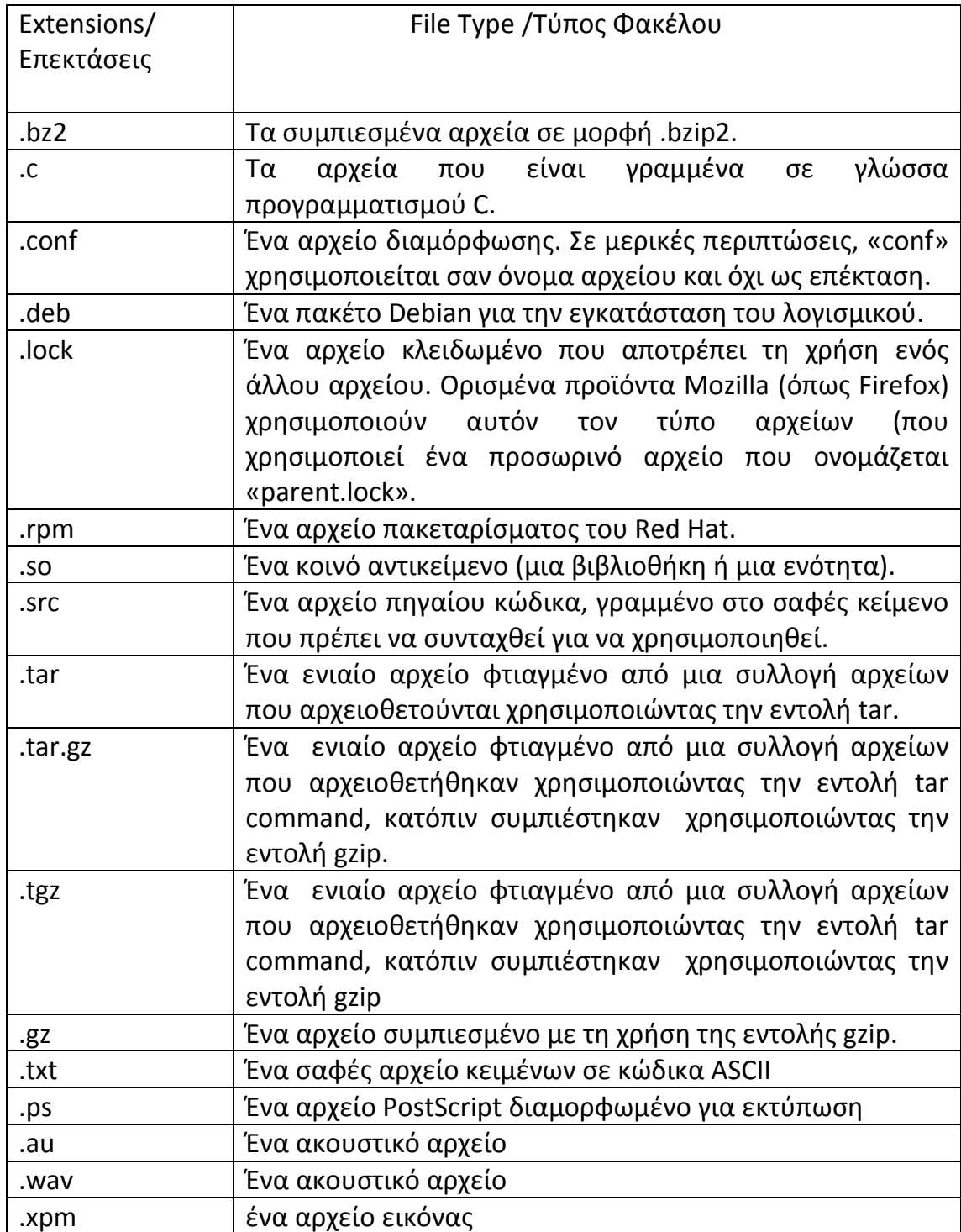

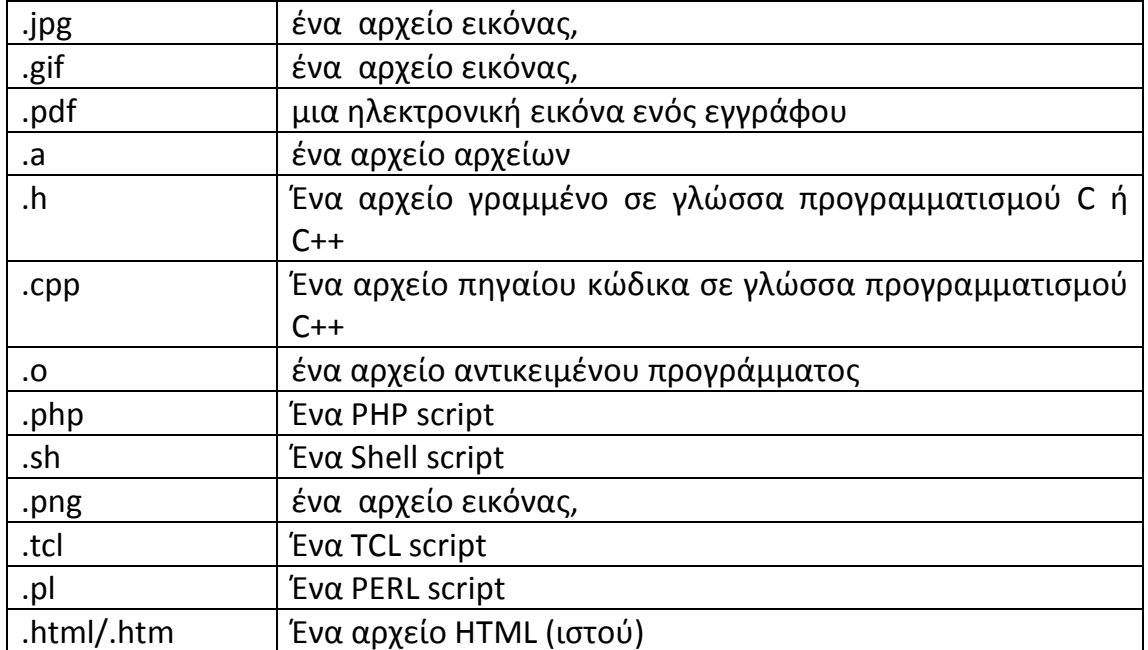

Το swap space είναι μια κατάτμηση (partition) ή ένας φάκελος που δημιουργεί είτε ο ίδιος ο χρήστης είτε το λειτουργικό σύστημα, για να αυξήσει την εικονική μνήμη του συστήματος. Όπως αναφέρθηκε η πραγματική μνήμη του συστήματός μας είναι η μνήμη RAM. Όταν όμως η μνήμη RAM δεν είναι αρκετή για να τρέξουν κάποιες εφαρμογές τότε ο χρήστης είναι σε θέση να χρησιμοποιήσει τμήμα του ελεύθερου χώρου του σκληρού του δίσκου ώστε να δημιουργήσει εικονικό κενό χώρο στη μνήμη RAM. Αυτό επιτυγχάνεται με την αντιγραφή κάποιων αρχείων του στον ελεύθερο χώρο του swap partition ή swap file, και όταν τα χρειαστεί ξανά να τα ανακαλέσει και να τα αντιγράψει ξανά στη RAM ώστε να εκτελεστεί η εφαρμογή που χρειάζεται. Για να δημιουργήσει ο χρήστης μια κατάτμηση swap δεν χρειάζεται τίποτα παραπάνω από το να δημιουργήσει μια απλή κατάτμηση στο σκληρό του δίσκο, η μόνη διαφορά από τις συνήθεις κατατμήσεις είναι ότι θα είναι τελείως άδεια, δηλαδή δεν θα χρησιμοποιεί κανένα σύστημα αρχείων.

Για να ελέγξουμε αν υπάρχει ήδη κατάτμηση swap στο σύστημά μας ακολουθούμε τα παρακάτω βήματα:

Στην κονσόλα πληκτρολογούμε:

#### **cat /etc/fstab**

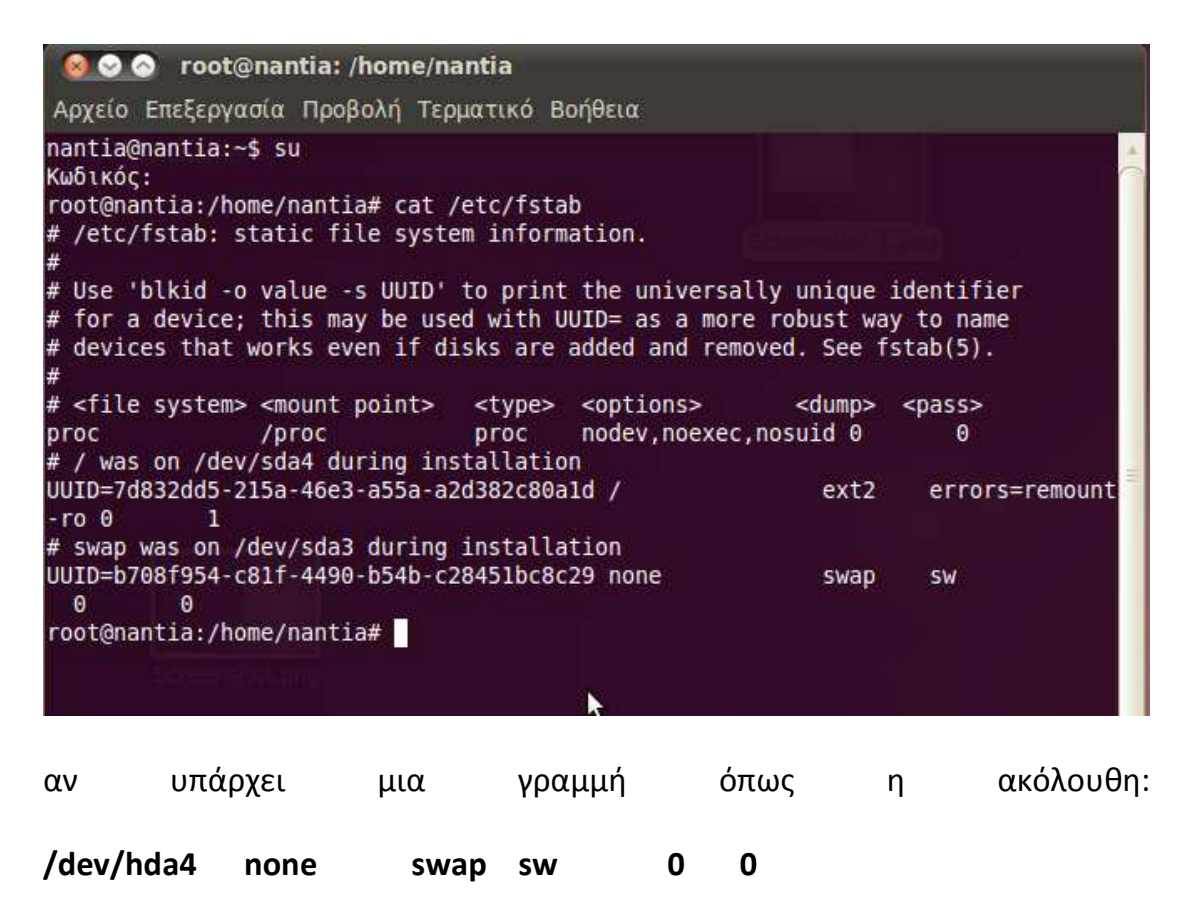

(το /dev/hda4 διαφέρει σε κάθε σύστημα, γι' αυτό θα πρέπει να αναγνωρίσουμε τη γραμμή από τη λέξη swap)

Αν δεν εμφανιστεί κάτι τέτοιο τότε θα προχωρήσουμε στη δημιουργία μιας κατάτμησης swap ακολουθώντας τα παρακάτω βήματα:

Στην κονσόλα πληκτρολογούμε:

**su root** (πληκτρολογήστε τον κωδικό πρόσβασης του root user) **fdisk -l**

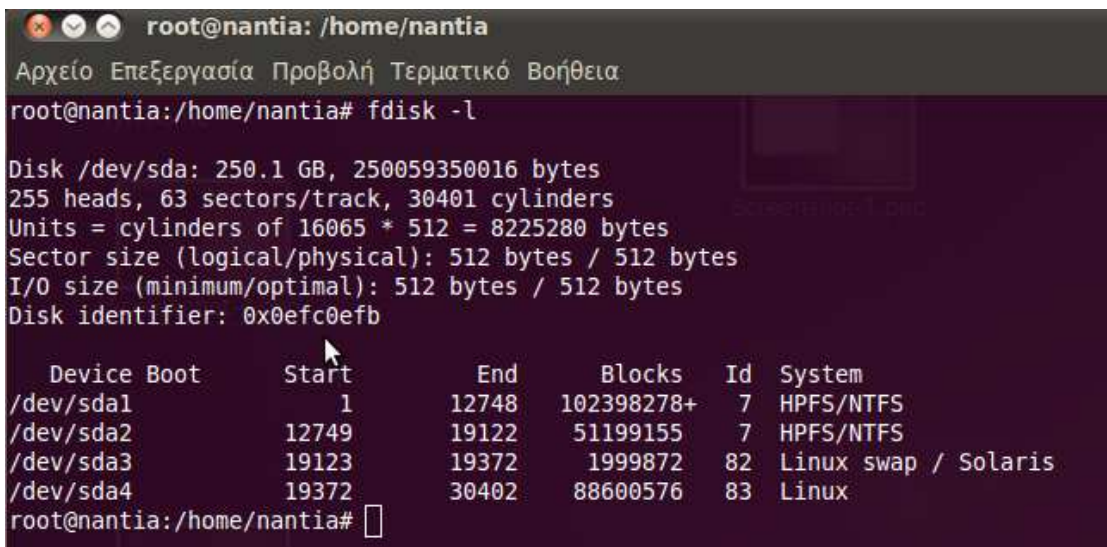

Θα εμφανιστεί ο πίνακας των κατατμήσεων. Εντοπίστε στη στήλη "Device" την κατάτμηση όπου θέλετε να δημιουργήσετε το χώρο swap (υποθέτουμε /dev/hda4 για το παράδειγμά μας).

Από τη γραμμή εντολών πάντα σαν root, πληκτρολογούμε τις εντολές:

**mkswap /dev/hda4 swapon /dev/hda4**

Από αυτή τη στιγμή, έχει δημιουργηθεί η κατάτμηση swap και έχει ήδη αρχίσει να χρησιμοποιείται. Χρειάζεται όμως κάτι ακόμα, για να φορτώνεται σε κάθε επόμενη εκκίνηση.

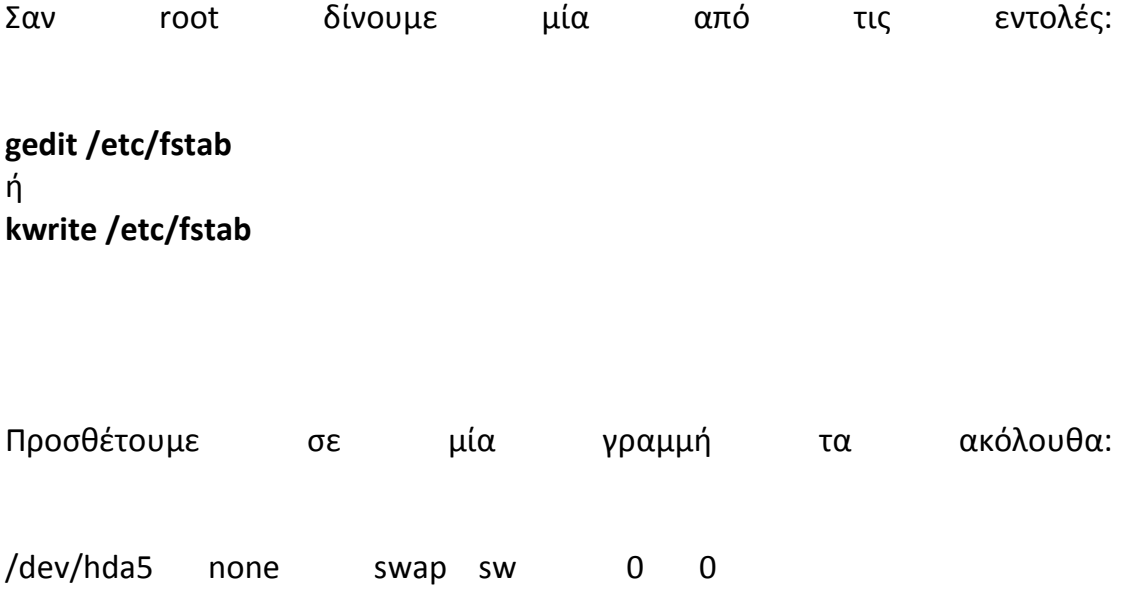

και αποθηκεύουμε το αρχείο (αν χρησιμοποιήθηκε η εντολή pico για την επεξεργασία, η αποθήκευση γίνεται με Ctrl+O, Enter και Ctrl+X για έξοδο).

Τέλος, για επιβεβαίωση ότι όλα έγιναν σωστά και έχουμε τώρα κατάτμηση swap, πληκτρολογούμε την εντολή:

cat /proc/meminfo | grep "SwapTotal"

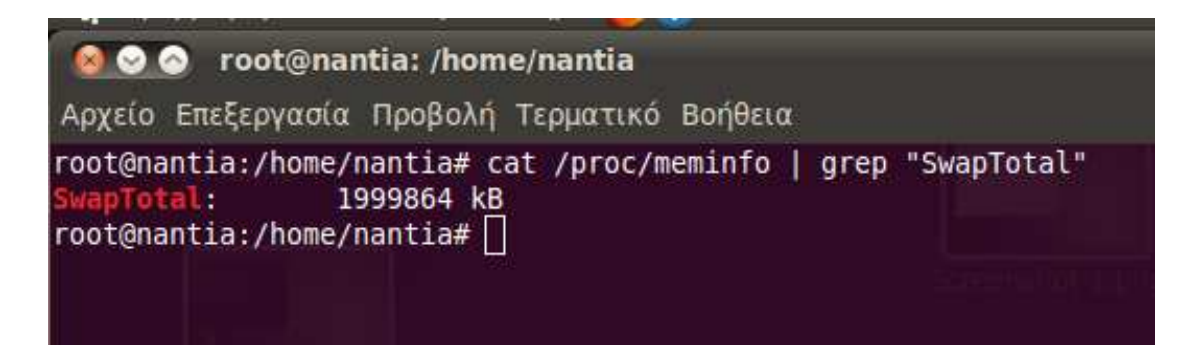

Αν η εντολή αυτή εμφανίσει ένδειξη μεγέθους SwapTotal, τότε έχει ήδη δημιουργηθεί μια κατάτμηση **swap** στο σκληρό δίσκο.

Προσέξτε ότι το | δεν είναι το μικρό γράμμα L, αλλά ο χαρακτήρας pipe, που εμφανίζεται με **'Shift + \'**

**Swap file** 

Για να δημιουργήσουμε ένα **swap** αρχείο –φάκελο μπορούμε από την κονσόλα μας να ακολουθήσουμε τα παρακάτω βήματα: Ανοίγουμε την κονσόλα μας και πληκτρολογούμε:

su root και τον κωδικό μας αν υπάρχει. Έπειτα πληκτρολογούμε :

dd if=/dev/zero of=/swapfile bs=1024 count=x όπου το μέγεθος του αρχείου θα είναι x \* 1024

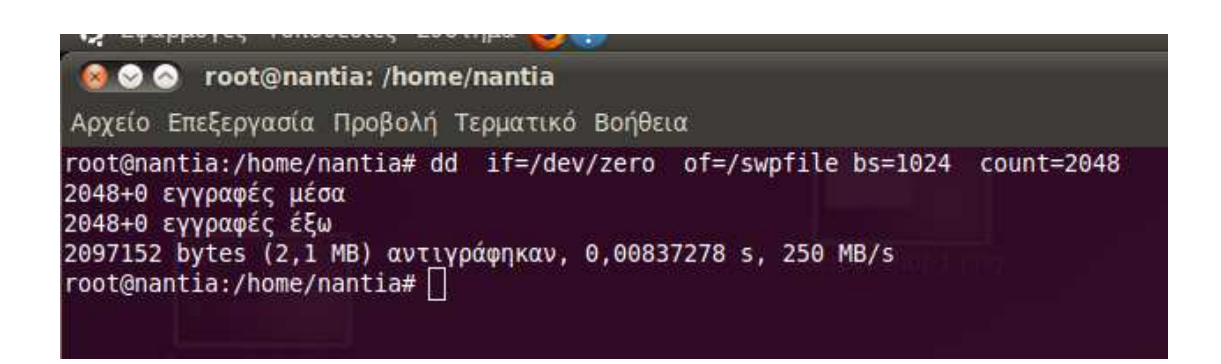

Έπειτα

mkswap /swapfile

Και για να ανοίξουμε το swap file μας πληκτρολογούμε :

swapon /swapfile

Έτσι έχουμε δημιουργήσει το δικό μας swap partition/file.

# **4.3** *Προγράµµατα επεξεργασίας κειµένου*

Εδώ αξίζει τον κόπο να αναφερθούμε στα προγράμματα επεξεργασίας κειμένου. Αυτά τα προγράμματα χρησιμοποιούνται από το Linux και το Unix και θεωρούνται αρκετά «δύσχρηστα» συγκριτικά με τις σύγχρονες εφαρμογές επεξεργασίας κειμένου . Τα VI και VIM είναι δύο από τα πιο γνωστά προγράμματα επεξεργασίας κειμένου. Πρόκειται για δύο διαφορετικές εκδόσεις, η πρώτη έκδοση αυτού του προγράμματος είναι η VI που δημιουργός της είναι ο Bill Joy και την δημιούργησε για μια έκδοση Unix το 1970. Έπειτα από μεγάλη ανάγκη των προγραμματιστών για κάτι πιο εξελιγμένο εμφανίστηκε και η έκδοση VIM. Η δεύτερη δεν έχει μεγάλες διαφορές από την πρώτη σε προγραμματιστικό επίπεδο και ίσως είναι λίγο ταχύτερη σε καινούρια συστήματα. Οι διαφορές που έχει κάνουν πολύ πιο εύκολη τη χρήση του προγράμματος στους απλούς χρήστες. Αυτά τα προγράμματα επεξεργασίας κειμένου υπάρχουν σε οποιαδήποτε διανομή Linux προεγκατεστημένα.

Ένα από τα ισχυρότερα προγράμματα επεξεργασίας κειμένου και ανταγωνιστής μέχρι και σήμερα των VI και VIM είναι το Emacs.

Δημιουργήθηκε από τον Richard Stallman το 1976 και μέχρι σήμερα δέχεται βελτιώσεις και τροποποιήσεις από διάφορες κοινότητες προγραμματιστών. Η δημοφιλέστερη έκδοσή του είναι το Emacs GNU.

Εκτός από τα προγράμματα VI,VIM και Emacs υπάρχουν και πολλοί άλλοι κειμενογράφοι που χρησιμοποιεί το Linux. Ένας αρκετά δημοφιλής κειμενογράφος είναι ο XEDIT. Δημιουργήθηκε από τον Xavier de Lamberterie. Κάτοχος των δικαιωμάτων του κειμενογράφου αυτού ήταν αρχικά η IBM για την οποία είχε κατασκευαστεί και λειτουργούσε μόνο στα τερματικά μοντέλα της IBM3270. Το 1980 απελευθερώθηκε και κυκλοφόρησε ως ελεύθερο πρόγραμμα.

Ο κλώνος του XEDIT δεν άργησε να εμφανιστεί. KEdit ονομάστηκε και είναι μικρός συντάκτης που μπορεί να χρησιμοποιηθεί για το κείμενο και το ξεφύλλισμα αρχείων διαμόρφωσης. Το KEdit εξυπηρετεί επίσης καλά για τη δημιουργία των μικρών εγγράφων κειμένων, είναι βασισμένος στο παραθυρικό περιβάλλον εργασίας KDE. Δεν προορίζεται να είναι συντάκτης προγραμματιστών, και συγκεκριμένα δεν προορίζεται να αντικαταστήσει οποιονδήποτε από τους ισχυρότερους συντάκτες όπως ο Emacs.

Σήμερα οι πιο εύχρηστοι κειμενογράφοι είναι ο **Gedit** στο Gnome και οι **Kate** και **Kwrite** στο KDE. Και οι δύο βέβαια έχουν τόσα πολλά χαρακτηριστικά που γίνονται εξαιρετικά δύσχρηστοι ακόμα και στις πιο απλές εργασίες.

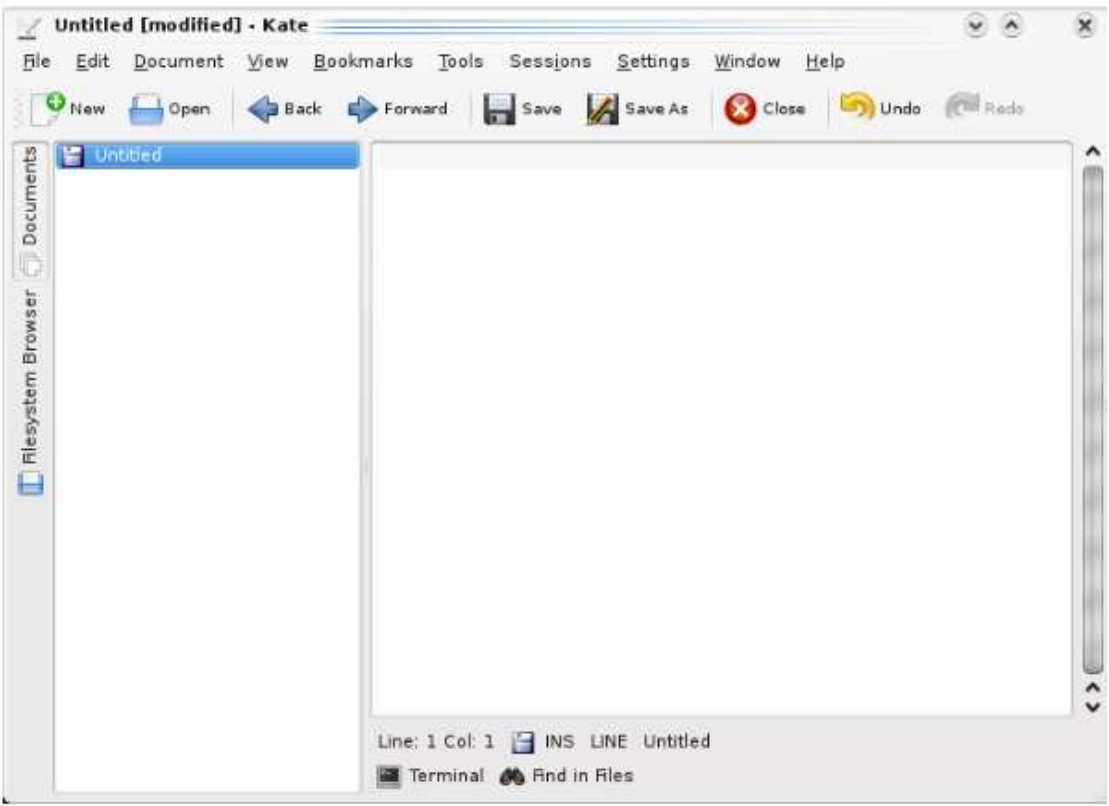

Σήμερα οι περισσότεροι μέσοι χρήστες χρησιμοποιούν τους κειμενογράφους Nano και Leafpad για KDE/GNOME. Είναι πολύ πιο απλοί στη χρήση τους, χρησιμοποιούν πολύ λιγότερο χώρο της μνήμης μας σε σχέση μου τους υπόλοιπους και έχουν εξαιρετικά γρήγορη εκκίνηση.

Η εφαρμογή Leafpad περιλαμβάνει αντιγραφή/ επικόλληση και εύρεση αντικατάσταση, απεριόριστες αναιρέσεις/ επαναλήψεις (undo/ redo) ενώ υποστιρίζει αυτοματοποίηση στις εσοχές και αλλαγή γραμμής.

Η εφαρμογή Nano περιέχει εξίσου τα ίδια με την εφαρμογή Leafpad αλλά εμπνέει περισσότερη σιγουριά και αξιοπιστία στους χρήστες λόγο του ότι είναι ένας κλώνος του αξιόπιστου κειμενογράφου των Unix του Pico. Η εφαρμογή Nano κυκλοφόρησε πρώτη φορά το 2001 και από τότε δέχεται συνεχώς βελτιώσεις.

Βέβαια υπάρχουν πλέον τόσοι πολλοί κειμενογράφοι που ο κάθε χρήστης μπορεί να διαλέξει αυτόν που του ταιριάζει καλύτερα.

# **4.4 Cron system**

Το Linux χρησιμοποιεί ακόμα μια εφαρμογή το Cron system ή Cron jobs όπως είναι γνωστό στους χρήστες. Αυτή η εφαρμογή κάνει αυτόματα κάποιες διεργασίες που προγραμματίζει ο χρήστης. Εάν υπάρχει κάποιο εκτελέσιμο script, ή πρόγραμμα που για να ξεκινήσει να λειτουργεί κανονικά χρειάζεται να το εκκινήσουμε πατώντας εμείς οι ίδιοι έναρξη, χρησιμοποιώντας μια εργασία Cron μπορεί να τρέξει αυτόματα σε ορισμένους χρόνους κατά τη διάρκεια της ημέρας

Για παράδειγμα ο χρήστης θέλει να κάνει ping στη διεύθυνση www.google.com κάθε 5 δευτερόλεπτα.

Για να γίνει αυτό θα πρέπει να δημιουργήσει ένα script το οποίο να κάνει αυτή τη διαδικασία. Το script αυτό θα πρέπει να γραφτεί σε κάποιον κειμενογράφο για παράδειγμα τον gedit. Ο χρήστης μπορεί να ανοίξει τον κειμενογράφο και να δημιουργήσει το αρχείο του πληκτρολογώντας στο τερματικό του την εντολή gedit pinger.sh. Όπου έχει δώσει το όνομα pinger.sh στο αρχείο του και με την κατάληξη sh το έχει κάνει εκτελέσιμο αρχείο.

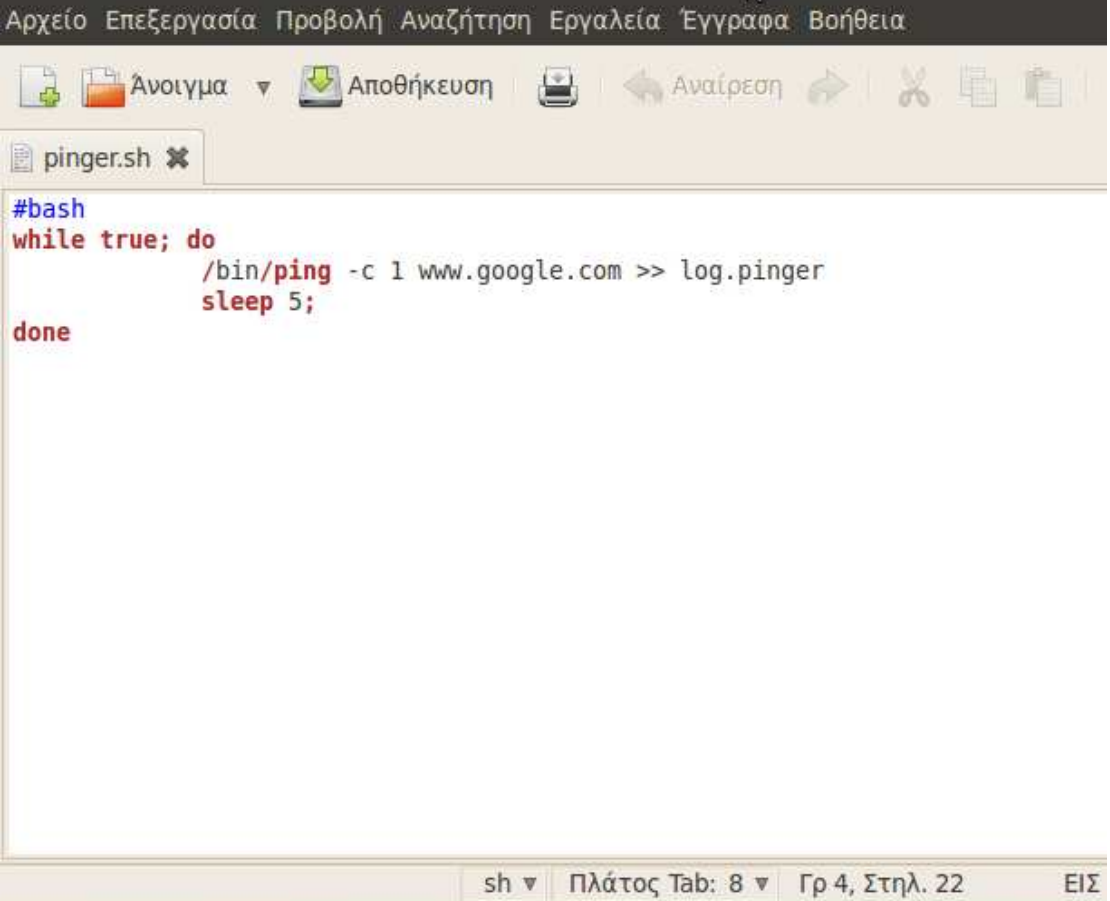

ο χρήστης θα πρέπει να κάνει αποθήκευση του script και έπειτα να κλείσει τον κειμενογράφο του.

Για να αρχίσει η διεργασία να λειτουργεί δηλάδή να κάνει ping κάθε 5 δευτερόλεπτα στη διεύθυνση www.google.com θα πρέπει να δώσει ο χρήστης την εντολή chmod +x pinger.sh και έπειτα sh pinger,sh και να πατήσει enter. Ετσι η αυτοματοποιημένη διεργασία ξεκινά να λειτουργεί. Για να σταματήσει ο χρήστης την λειτουργία θα πρέπει να πληκτρολογήσει Ctrl και C.

# **4.5** *Κέλυφος* **shell**

Ένας *κέλυφος*, ή *διερμηνευτής γραμμής εντολών*, είναι ένας μηχανισμός με τον οποίο κάθε χρήστης μπορεί να στείλει εντολές στο Λειτουργικό Σύστημα και να λάβει απαντήσεις από αυτό. Κάθε κέλυφος έχει τη δική του γλωσσική σύνταξη και σημασιολογία. Τα βασικά κελύφη που χρησιμοποιούνται από πολλούς χρήστες είναι:

ASH shell, το όνομα του προγράμματος είναι /*bin/ash ή /bin/bsh* και χρησιμοποιείται κυρίως από συστήματα V UNIX.

BASH shell, το όνομα του προγράμματος είναι */bin/bash ή/bin/bash* είναι το βασικό shell που χρησιμοποιεί το Linux και είναι βασισμένο στο αρχικό Bourne shell των Unix.

C shell, είναι το δεύτερο κέλυφος που χρησιμοποιούν τα Unix, σχεδιάστηκε για να διευκολύνει τον εκάστοτε χρήστη, πρόσθεσε πολλά νέα χαρακτηριστικά γνωρίσματα και λειτουργίες. Η σύνταξή του είναι βασισμένη στη γλώσσα προγραμματισμού C. Το όνομα του προγράμματος είναι */bin/csh ή /bin/tcsh.*

Korn shell, είναι το τρίτο shell των Unix, πρόσθεσε πολλά από τα χαρακτηριστικά γνωρίσματα του C shell στο αρχικό Bourne shell. Το όνομα του προγράμματος είναι */bin/ksh.*

Z shell, είναι το shell που χρησιμοποιείται για το πακετάρισμα των αρχείων και το όνομα του προγράμματος είναι */bin/zsh*

Το πιο γνωστό και ευρείας χρήσης κέλυφος είναι το Bash shell των Unix όπου υιοθετήθηκε από τους δημιουργούς του Linux και έγινε το βασικό κέλυφος του λειτουργικού τους συστήματος.

Στο **bash** κέλυφος του Unix , μία γραμμή εντολής έχει τη μορφή **command argument\_1 argument\_2 …** 

στην οποία η πρώτη λέξη είναι η εντολή που θα εκτελεστεί και οι υπόλοιπες λέξεις είναι τα ορίσματα που αναμένει η εντολή. Η γραμμή εντολής τερματίζεται με το πλήκτρο Return (εσωτερικά αναπαρίσταται ως χαρακτήρας αλλαγής γραμμής **newline**, **'\n'**). Η εντολή είναι συνήθως το όνομα ενός αρχείου που περιέχει ένα εκτελέσιμο πρόγραμμα, για παράδειγμα **/usr/bin/ls**. Σε λίγες περιπτώσεις, η εντολή δεν είναι ένα όνομα αρχείου αλλά μια εντολή ενσωματωμένη μέσα στον πυρήνα όπως για παράδειγμα **cd**. Το κέλυφος δέχεται μια γραμμή εντολής από το χρήστη, την αναλύει, και στη συνέχεια καλεί το Λειτουργικό Σύστημα για να εκτελέσει την

εντολή. Στο σημείο αυτό το κέλυφος πρέπει να βρει το εκτελέσιμο αρχείο σε κάποιο κατάλογο, να προετοιμάσει τη λίστα των παραμέτρων για την εντολή, και μετά να εκτελέσει την εντολή με τις παραμέτρους της.

Το κέλυφος είναι ένα από τα σημαντικότερα εργαλεία που μας προσφέρει το Linux, αλλά και όλα τα λειτουργικά συστήματα Unix. Οι περισσότεροι νέοι χρήστες όμως στρέφονται σε άλλα εργαλεία πιστεύοντας ότι η χρήση τους είναι πιο απλή και οι δυνατότητές τους περισσότερες, αγνοώντας την ύπαρξη του κελύφους. Ωστόσο με αυτόν τον τρόπο χάνουν από τα χέρια τους τη δύναμη που τους προσφέρει το Unix. Η εκμάθηση της χρήσης του κελύφους είναι απαραίτητη για κάποιον που θέλει να έχει ελευθερία στις κινήσεις του, να μη περιορίζεται και να κάνει τη δουλειά του γρήγορα και αποτελεσματικά. Όλοι οι διαχειριστές συστημάτων χρησιμοποιούν το κέλυφος για τις εργασίες τους. Σε αυτήν την ενότητα θα δούμε μερικές από τις βασικές εντολές του κελύφους Bash.

# **4.6** *Εντολές κελύφους*

#### *Πληροφορίες χρήστη και άλλες χρήσιμες εντολές.*

**Date**: εμφανίζει την ημερομηνία και την ώρα

**Logname:** εμφανίζει το login name κάθε χρήστη

**Uname:** εμφανίζει το user name του χρήστη

**Clear:** καθαρίζει την οθόνη

**Cal 2011:** εμφανίζει το ημερολόγιο του αντίστοιχου έτους

**Tty:** εμφανίζει το όνομα του τερματικού που είναι συνδεδεμένο στη στάνταρ είσοδο

**Who:** εμφανίζει ποιος είναι συνδεδεμένος (logged) στο σύστημα

**Passwd:** δίνει τη δυνατότητα στο χρήστη να αλλάξει ή να διατηρήσει τον κωδικό πρόσβασης του στο σύστημα

**W:** εμφανίζει τα στοιχεία και τις πληροφορίες όλων των χρηστών που βρίσκονται στο σύστημα

**Pwd:** εμφανίζει την περιοχή του δίσκου που βρισκόμαστε

**Write:** εντολή με την οποία γράφουμε ένα μήνυμα και το εμφανίζουμε στην οθόνη κάποιου άλλου χρήστη

**Finger:** εμφανίζει πληροφορίες που αφορούν κάποιον χρήστη ή τερματικό

**Bc:** βασική αριθμομηχανή (ctrl + d για να εξέλθουμε)

**Du –s:** εμφανίζει το μέγεθος του καταλλημένου δίσκου

**Quοta –v:** εμφανίζει τη χρήση και το quota (είναι να έχει ο κάθε χρήστης του μηχανήματος συγκεκριμένο χώρο) του δίσκου.

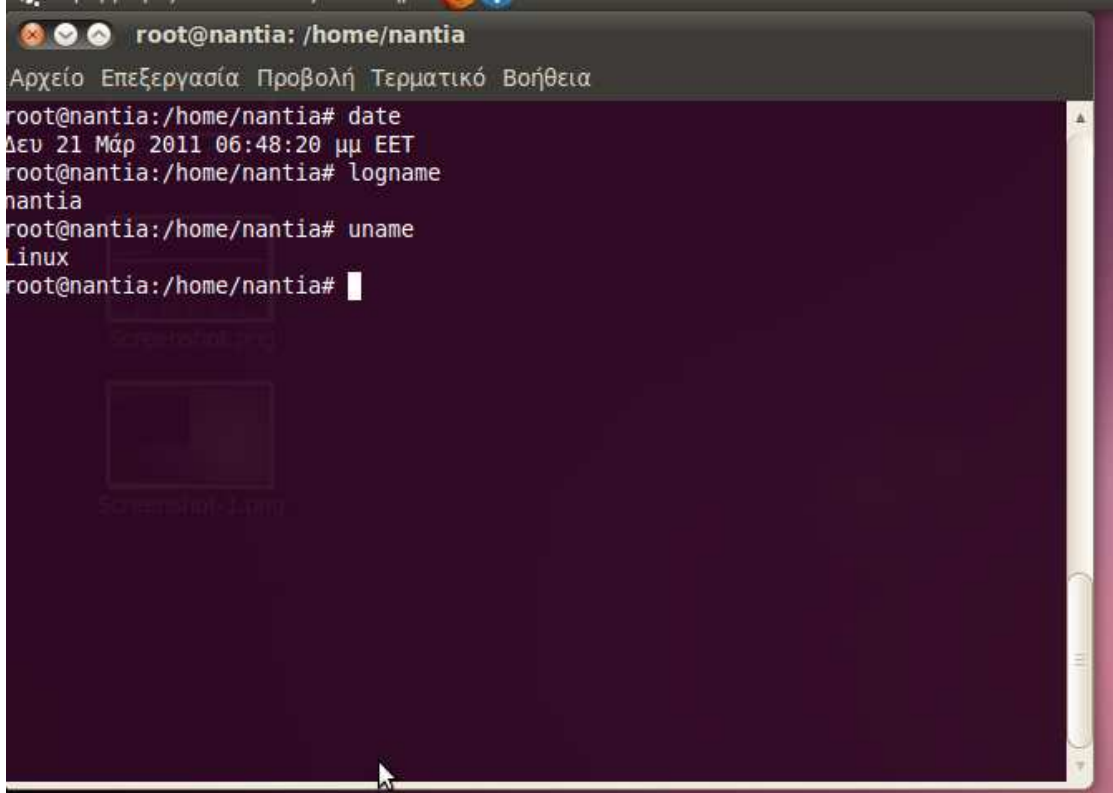

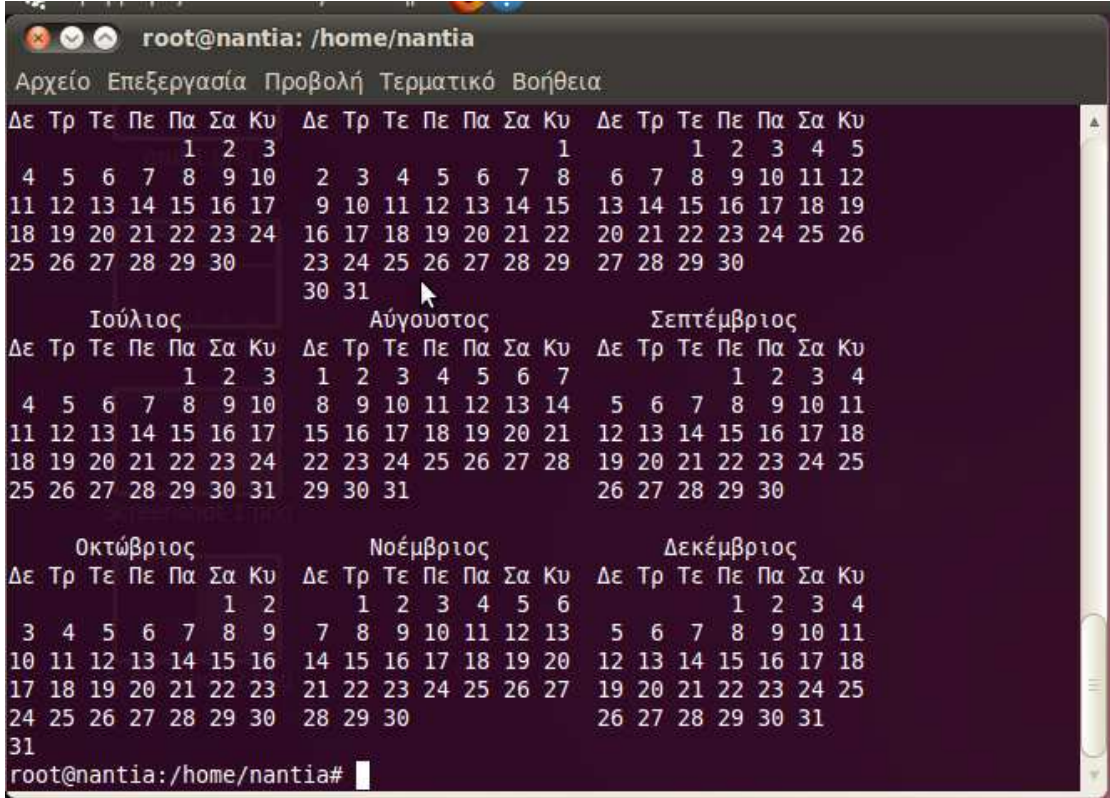

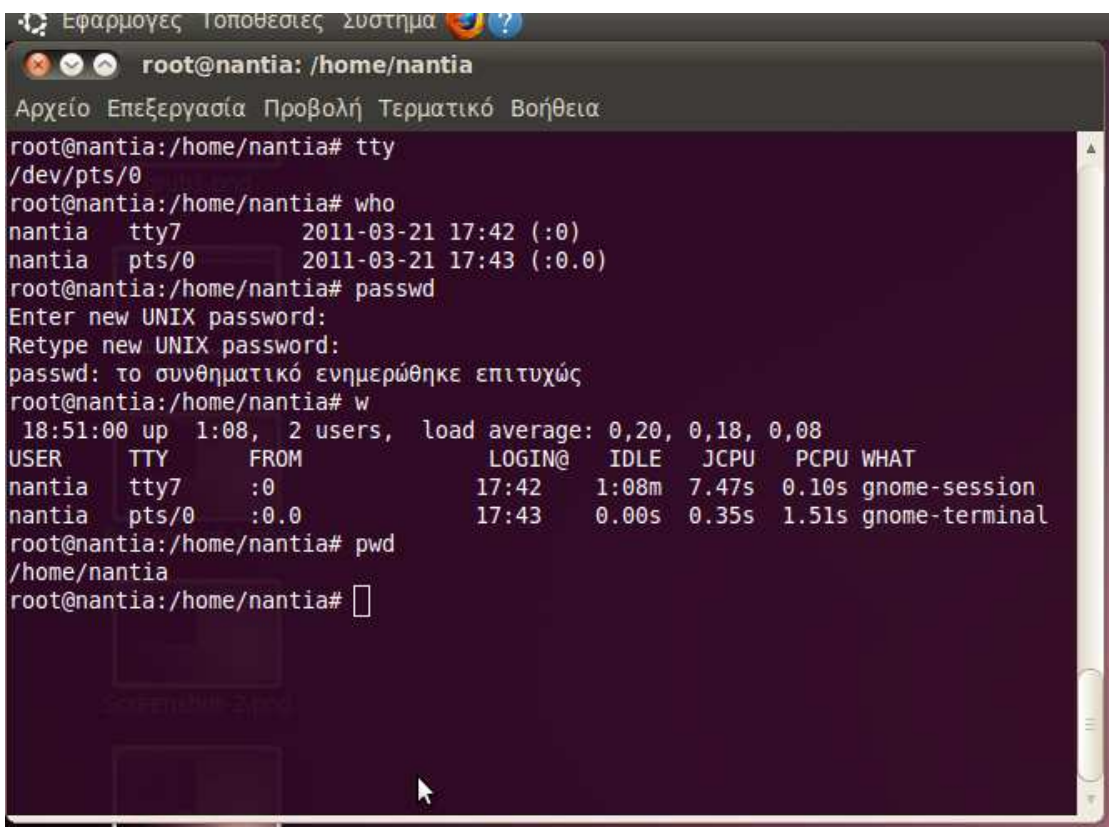

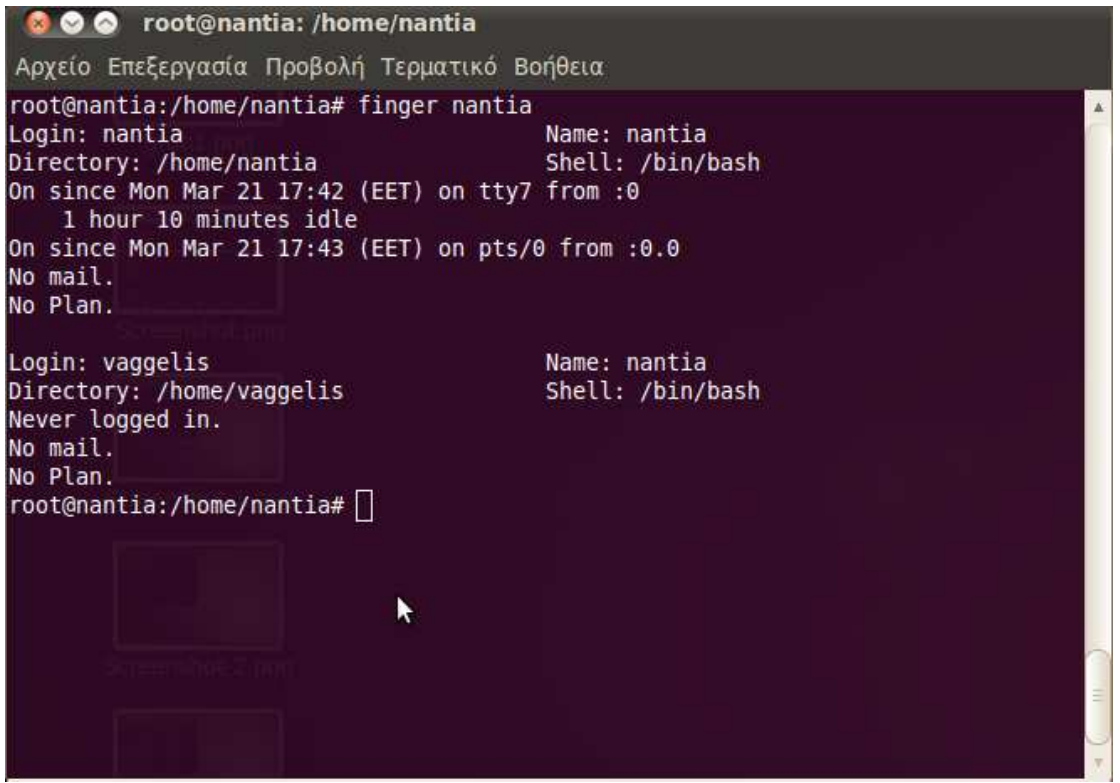

#### *Πληροφορίες και εντολές εκτύπωσης*

**Lprloc:** εμφανίζει τα ονόματα και τις τοποθεσίες των εκτυπωτών

**Option -P printer:** καθορίζει τον εκτυπωτή

**Option # number:** καθορίζει το πλήθος των αντιτύπων

**Option -S :** δεν επιτρέπει τη δημιουργία αντιγράφου πριν την εκτύπωση

**lpq:** δίνονται πληροφορίες σχετικά με τις εκτυπώσεις του συστήματος

**lprm:** αφαιρεί εργασίες εκτύπωσης από κάποιον εκτυπωτή

**options -P printer:** καθορίζει κάποιον εκτυπωτή διαφορετικό από τον προεπιλεγμένο

# *Πληροφορίες και εντολές για τη διαχείριση διεργασιών*

**Ps:** εμφανίζει την κατάσταση των τρεχουσών διεργασιών

**Options –a:** συμπεριλαμβάνει διεργασίες που ανήκουν σε άλλους χρήστες

**Options –g:** εμφανίζει όλες τις διεργασίες

**Options –u:** εμφανίζει όλες τις user- oriented (προσανατολισμένοι χρήστες) διεργασίες

**Options –x:** συμπεριλαμβάνει τις διεργασίες που δεν ελέγχονται από το τερματικό

**Kill id-number:** τερματίζει μια διεργασία που ανήκει στον χρήστη. (το ID- number (PID-Process ID) μπορεί να βρεθεί χρησιμοποιώντας την εντολή ps)
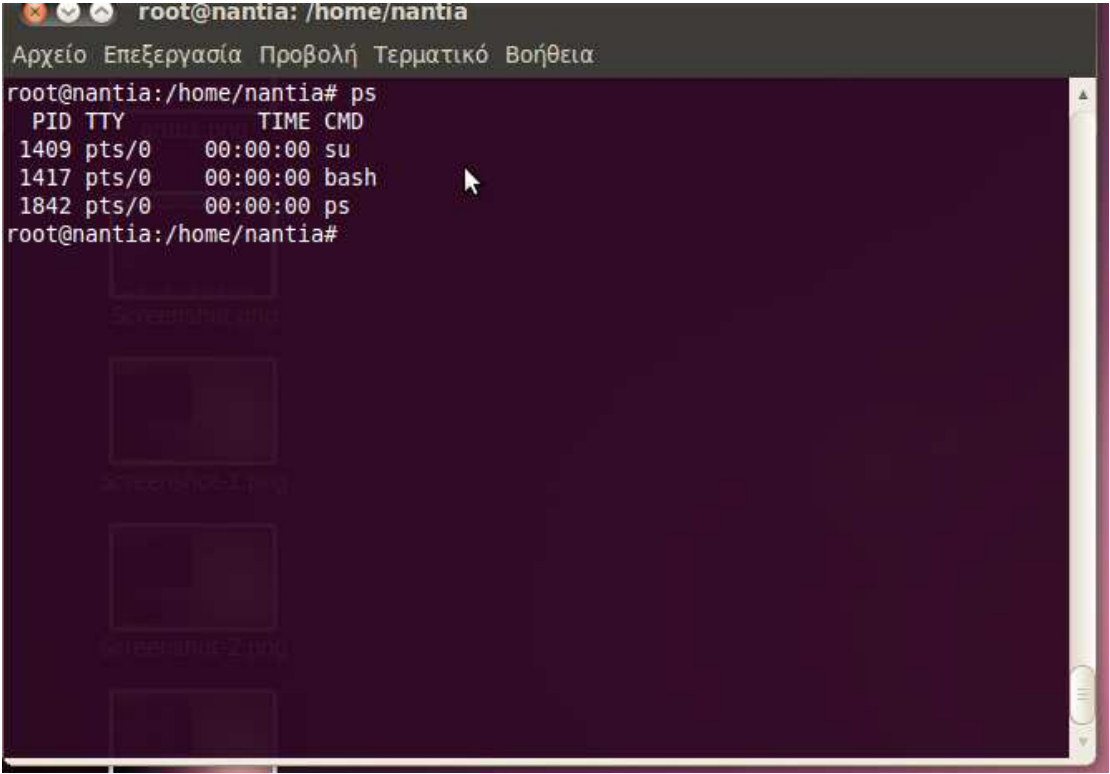

## *Εντολές αρχείων*

**Ls :** εμφανίζει τα αρχεία της τρέχουσας περιοχής

**Ls –a :** εμφανίζει τα αρχεία της τρέχουσας περιοχής αλλά και τα κρυμμένα αρχεία (archive)

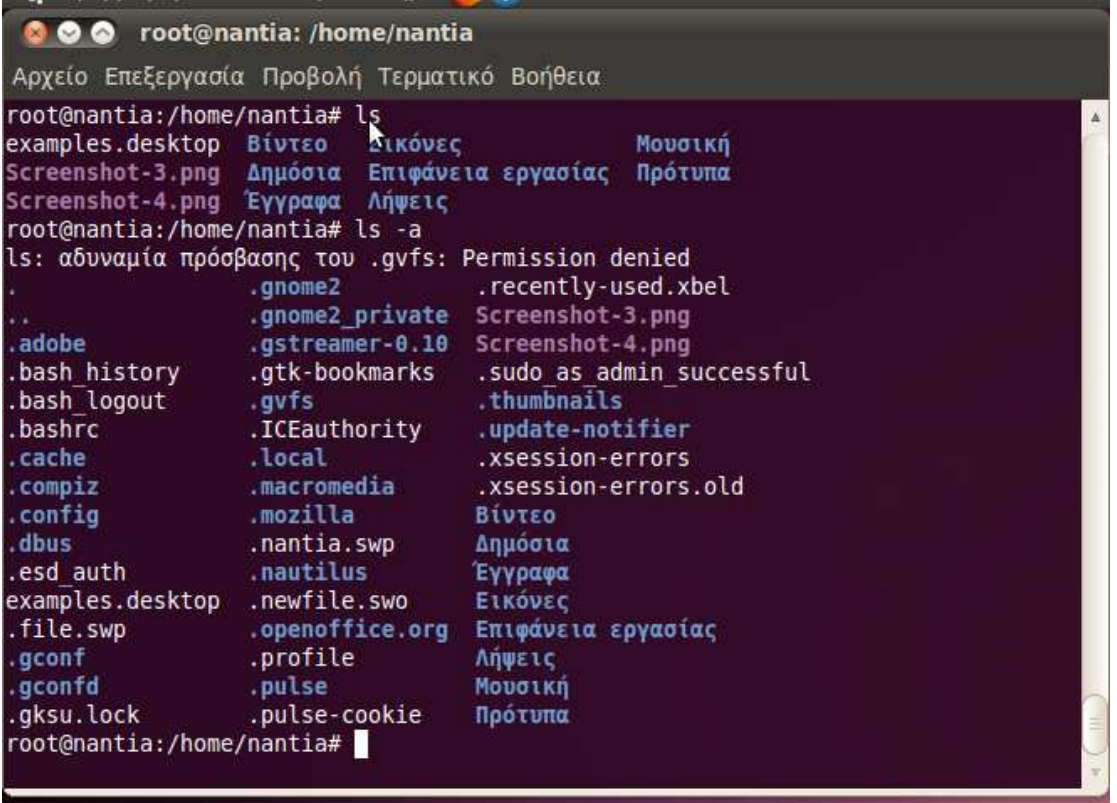

**Ls . :** εμφανίζει τα αρχεία του τρέχοντος καταλόγου

**Ls.. :** εμφανίζει τα αρχεία της ρίζας

**Ls -l :** εμφανίζει τα αρχεία της τρέχουσας περιοχής με πληροφορίες (δικαιώματα –owner-group-μέγεθος σε bytes-ημερομηνία και ώρα δημιουργίας- όνομα αρχείου)

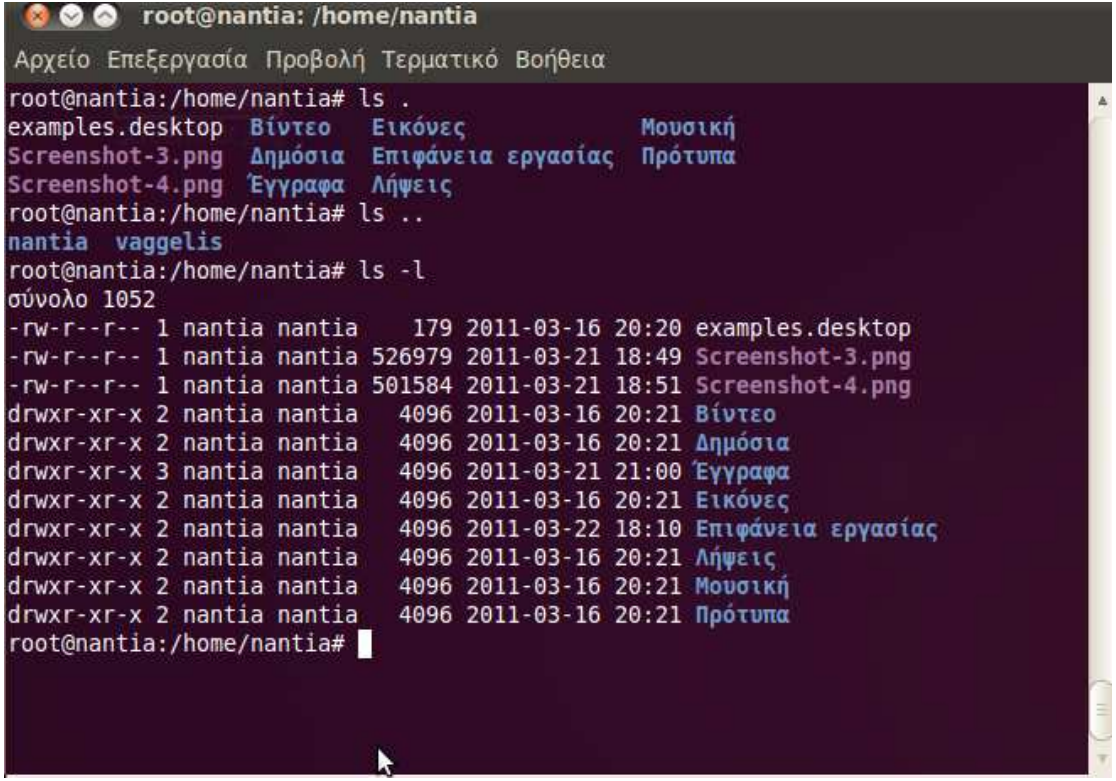

**Ls / :** εμφανίζει τα αρχεία της ρίζας

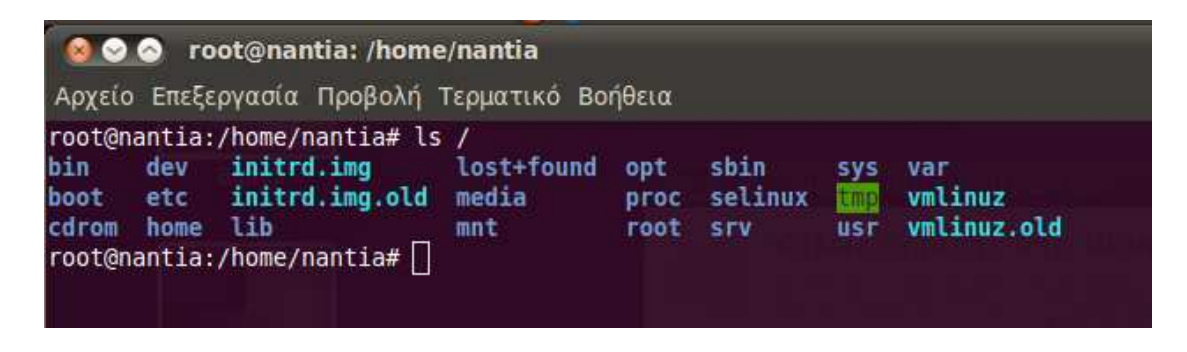

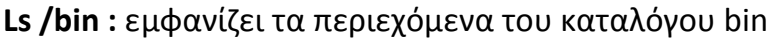

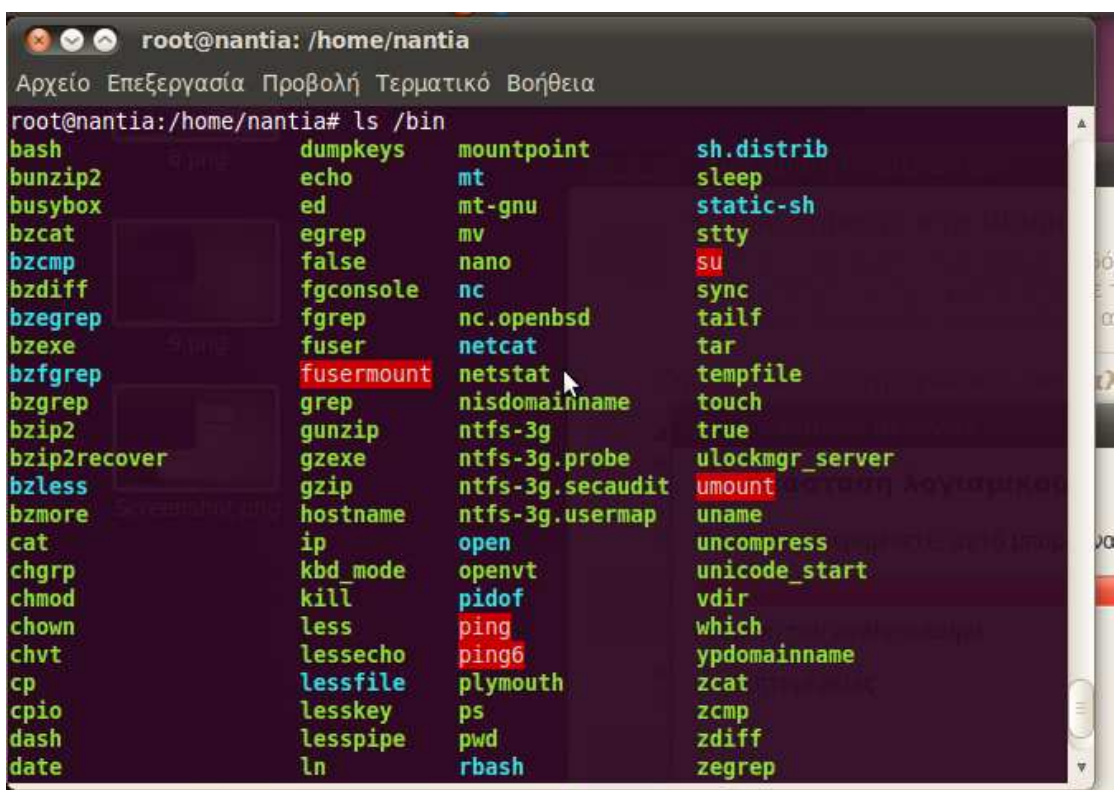

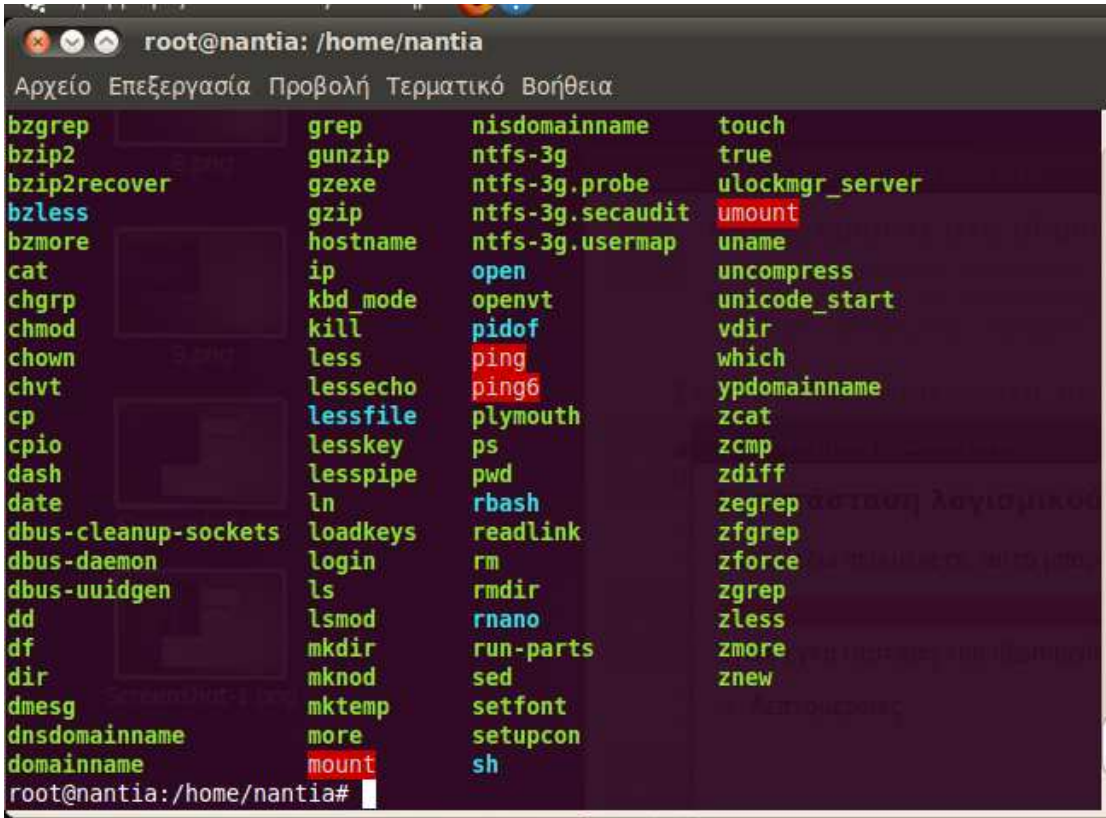

Ls /b\* : εμφανίζει τα περιεχόμενα των καταλόγων που το όνομα τους αρχίζει  $απ<sub>0</sub>$  b

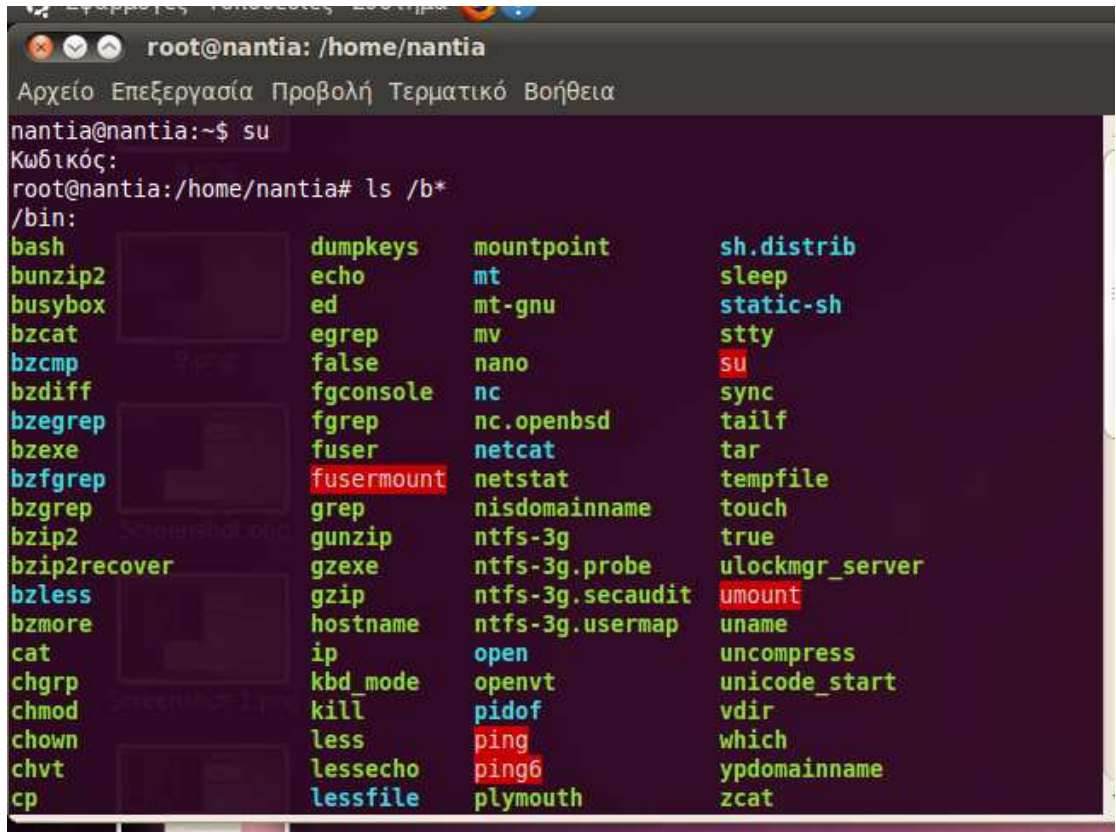

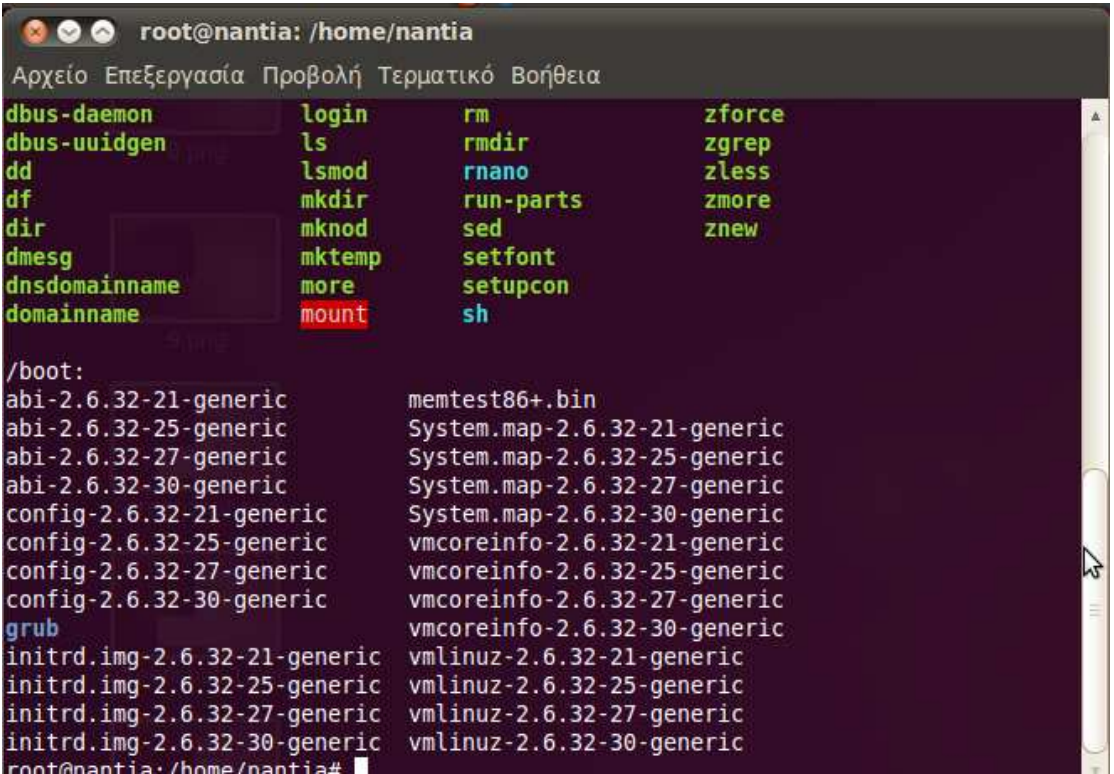

**Ls –l\_/bin/date :** εμφανίζει τα περιεχόμενα του καταλόγου /bin/date με όλες τις πληροφορίες (long μορφή)

**Ls –t\_/usr :** εμφανίζει όλα τα στοιχέια του καταλόγου /usr ταξινομιμένα ανα ώρα

**Ls –ls\_/usr/bin/logname :** εμφανίζει τα αρχεία του καταλόγου logname με όλες τις πληροφορίες

**Ls –l –s /bin/pwd :** εμφανίζει όλα τα αρχεία του καταλόγου /bin/pwd με όλες τι πληροφορίες ταξινομημένα κατά μέγεθος

**Ls –m /usr :** εμφανίζει τα στοιχεία των χρηστών ταξινομημένα σε στήλες με κόμμα

**Ls –x /usr :** εμφανίζει τα στοιχεία των χρηστών ταξινομημένα σε γραμμές

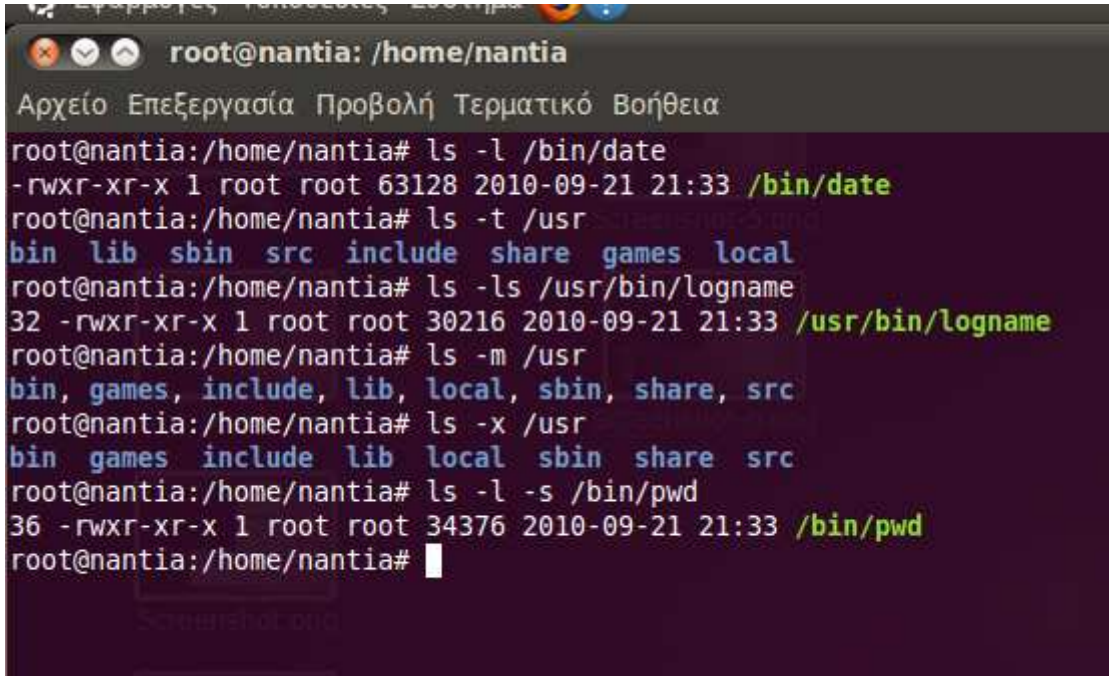

**Ls –R /usr :** εμφανίζει τους υποκαταλόγους με αναταξινόμηση

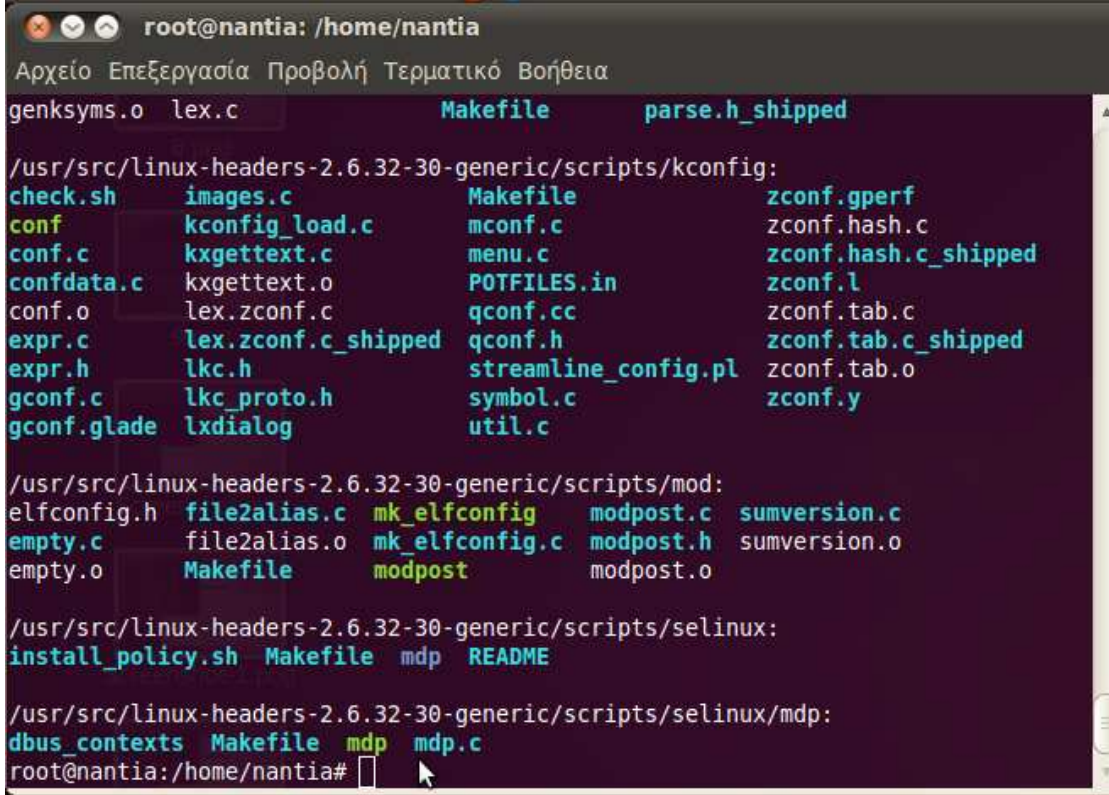

**ls /\*/lib :** εμφανίζει όλα τα αρχεία με όνομα lib που βρίσκονται σε πρώτο υποκατάλογο

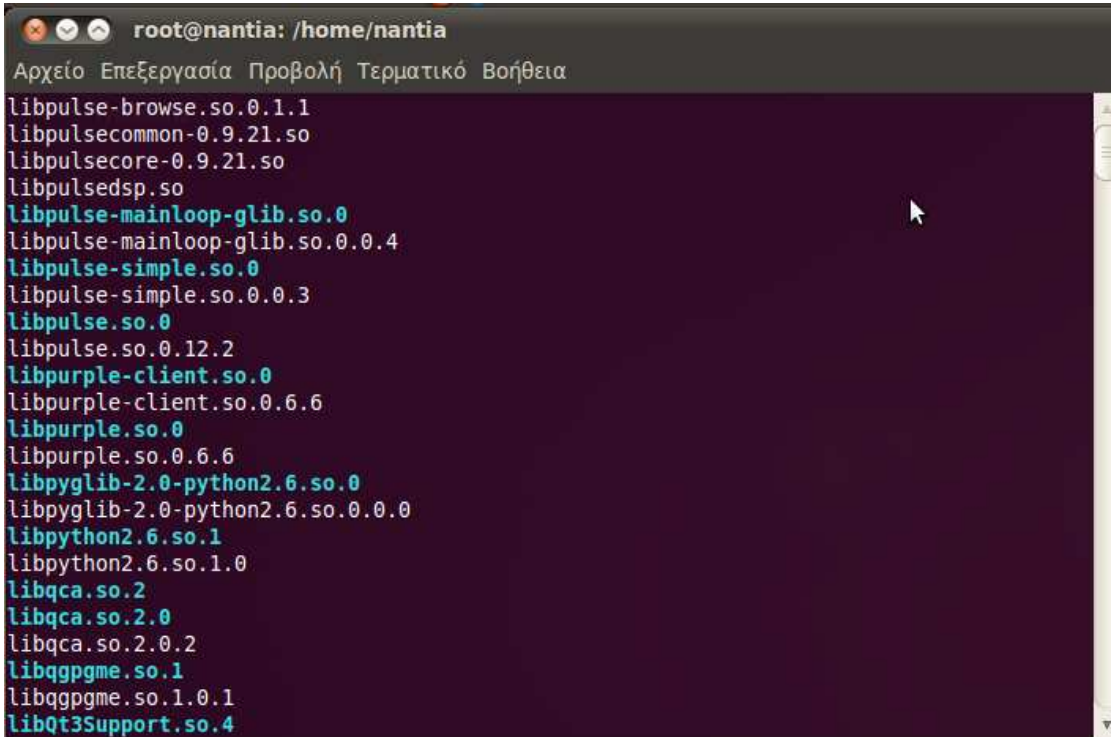

**ls /\*/\*/logname :** εμφανίζει όλα τα αρχεία με όνομα logname που βρίσκονται σε δεύτερο υποκατάλογο

**ls /b[ou]ot :** εμφανίζει όλα τα αρχεία που αρχίζουν από b έχουν ενδιάμεσα « o » ή « u » και κατάληξη « ot »

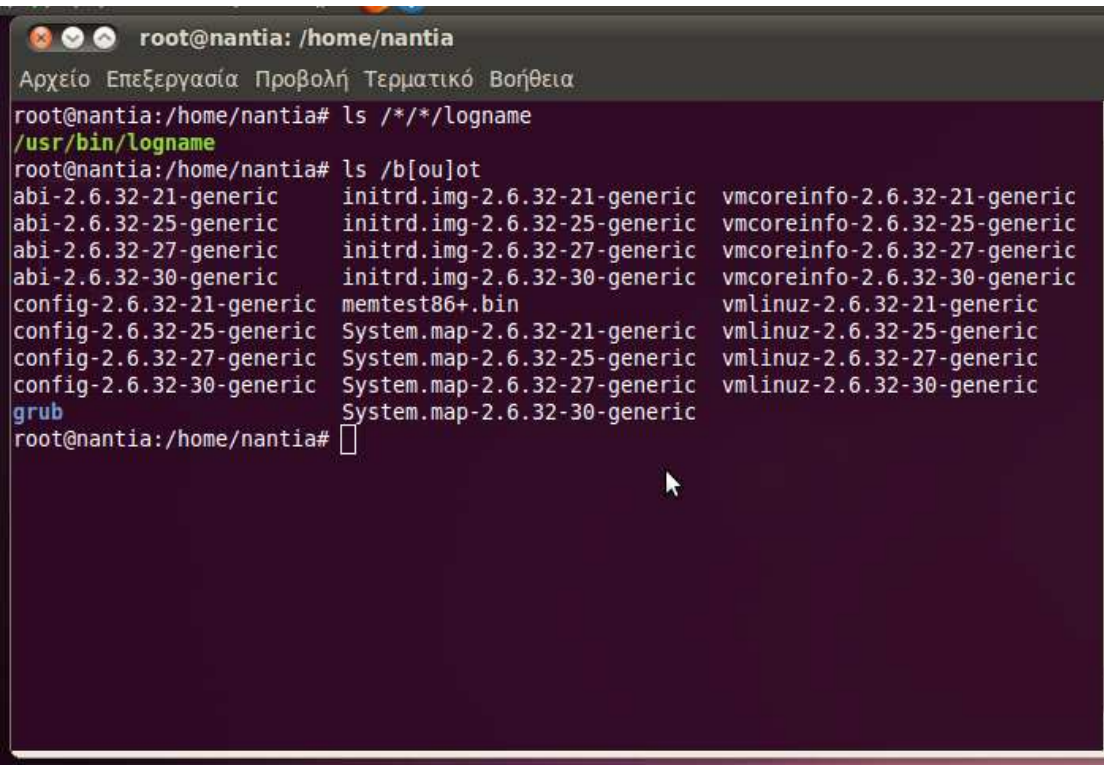

**ls /l\* :** εμφανίζει όλα τα αρχεία που αρχίζουν από l

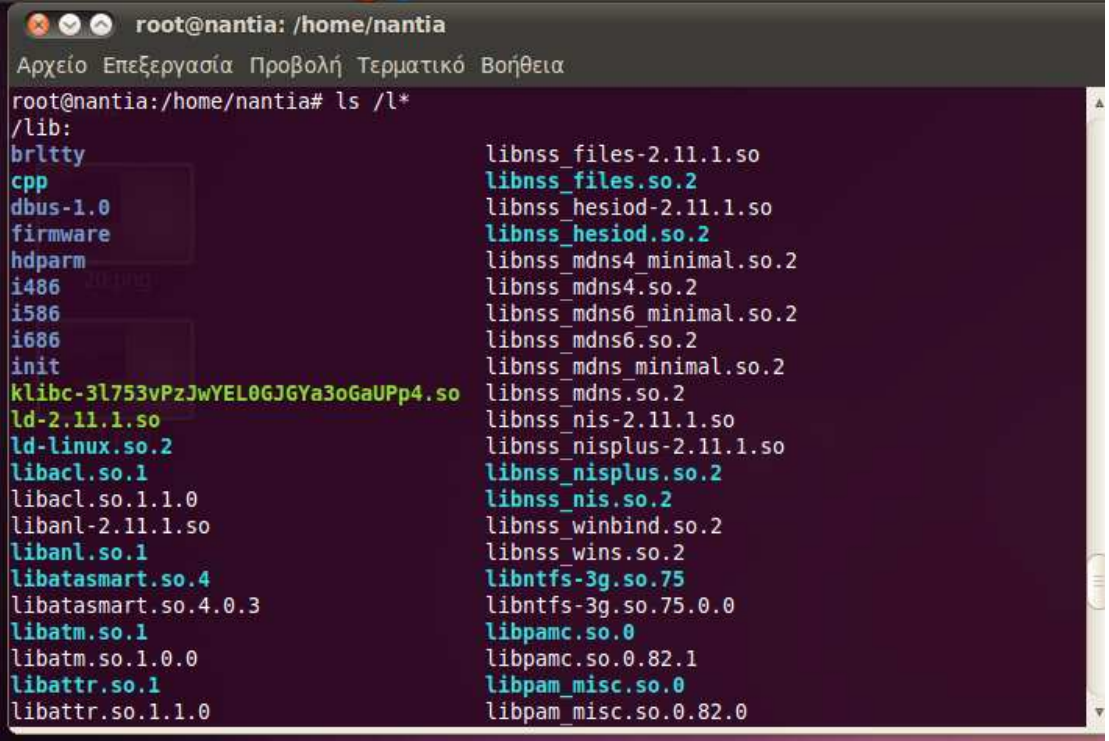

## **Χρήσιµα Links**

http://ubuntuforums.org/

https://wiki.ubuntu.com/

http://en.wikipedia.org/wiki/Linux

http://www.zeuslinux.gr/

http://www.knoppel.org/

http://www.centos.org/

http://www.redhat.com/

http://www.slackware.com/

http://www.linux.com

http://linux.about.com

http://www.knopper.net/knoppix/

http://www.debian.gr/

http://fedoraproject.org/

http://www.novell.com/linux/

http://www.ubuntu-gr.org/

http://www.linuxtopia.org

http://www.linuxquestions.org/

http://linuxhardware.org/

http://tldp.org/

http://ubuntuguide.org/wiki/Ubuntu:Maverick